# **Prototip aplikacije za podršku mobilnosti studenata**

#### **Crnov, Ivana**

#### **Undergraduate thesis / Završni rad**

**2022**

*Degree Grantor / Ustanova koja je dodijelila akademski / stručni stupanj:* **University of Zagreb, Faculty of Organization and Informatics / Sveučilište u Zagrebu, Fakultet organizacije i informatike**

*Permanent link / Trajna poveznica:* <https://urn.nsk.hr/urn:nbn:hr:211:435306>

*Rights / Prava:* [Attribution 3.0 Unported](http://creativecommons.org/licenses/by/3.0/) / [Imenovanje 3.0](http://creativecommons.org/licenses/by/3.0/)

*Download date / Datum preuzimanja:* **2024-07-28**

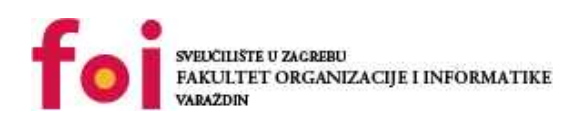

*Repository / Repozitorij:*

[Faculty of Organization and Informatics - Digital](https://repozitorij.foi.unizg.hr) **[Repository](https://repozitorij.foi.unizg.hr)** 

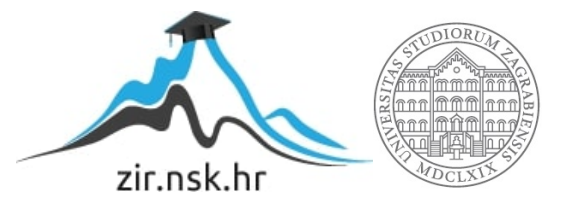

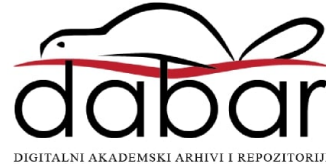

# **SVEUČILIŠTE U ZAGREBU FAKULTET ORGANIZACIJE I INFORMATIKE V A R A Ž D I N**

**Ivana Crnov**

# **PROTOTIP APLIKACIJE ZA PODRŠKU MOBILNOSTI STUDENATA**

**ZAVRŠNI RAD**

**Varaždin, 2022.**

### **SVEUČILIŠTE U ZAGREBU**

#### **FAKULTET ORGANIZACIJE I INFORMATIKE**

#### **V A R A Ž D I N**

**Ivana Crnov**

**Matični broj: 0016141766**

**Studij: Poslovni sustavi** 

# **PROTOTIP APLIKACIJE ZA PODRŠKU MOBILNOSTI STUDENATA**

**ZAVRŠNI RAD**

**Mentor/Mentorica:**

Doc. dr. sc. Katarina Pažur Aničić

**Varaždin, rujan 2022.**

*Ivana Crnov*

#### **Izjava o izvornosti**

Izjavljujem da je moj završni/diplomski rad izvorni rezultat mojeg rada te da se u izradi istoga nisam koristio drugim izvorima osim onima koji su u njemu navedeni. Za izradu rada su korištene etički prikladne i prihvatljive metode i tehnike rada.

**\_\_\_\_\_\_\_\_\_\_\_\_\_\_\_\_\_\_\_\_\_\_\_\_\_\_\_\_\_\_\_\_\_\_\_\_\_\_\_\_\_\_\_\_\_\_\_\_\_\_\_\_\_\_\_\_\_\_\_\_\_\_\_\_\_\_\_\_\_\_\_**

*Autor/Autorica potvrdio/potvrdila prihvaćanjem odredbi u sustavu FOI-radovi*

#### **Sažetak**

U ovom završnom radu tema je izrada prototipa aplikacije za podršku mobilnosti studenata. Osim prototipa potrebno je odraditi korake koje prethode ovoj fazi, posljednjoj fazi prije izrade gotovog proizvoda. Na temelju istraživanja metodom intervjua, otkriveni su problemi u procesima mobilnosti te je cilj te probleme jednostavno i efikasno riješiti. Nakon intervjua rezultati su pokazali glavnu listu problema te su se ti problemi morali na jednostavan način sumirati. To se učinilo korištenjem persone i kreiranjem mape vrijednosti korisnika. Razradom problema, krenulo se na fazu davanja rješenja uz pomoć dviju metoda – izrada korisničkih priča te izrada prototipa za studente. Iako nije bio zadatak, kako bi se vidjelo koristi li prototip svrsi, odnosno može li se kroz njega kretati i pokazati sve stavke važne za korisnika, prototip je na kraju testiran.

Na kraju se moglo zaključiti kako bi ovakva aplikacija dobro došla studentima FOI-ja jer bi im olakšala organizaciju i snalaženje kroz postupak mobilnosti. Ujedno bi im bila olakšana komunikacija sa studentima koji su prošli ono što će će sadašnji studenti tek prolaziti.

**Ključne riječi:** istraživanje, intervju, prototip, mobilnost studenata, aplikacija, korisničke priče

# Sadržaj

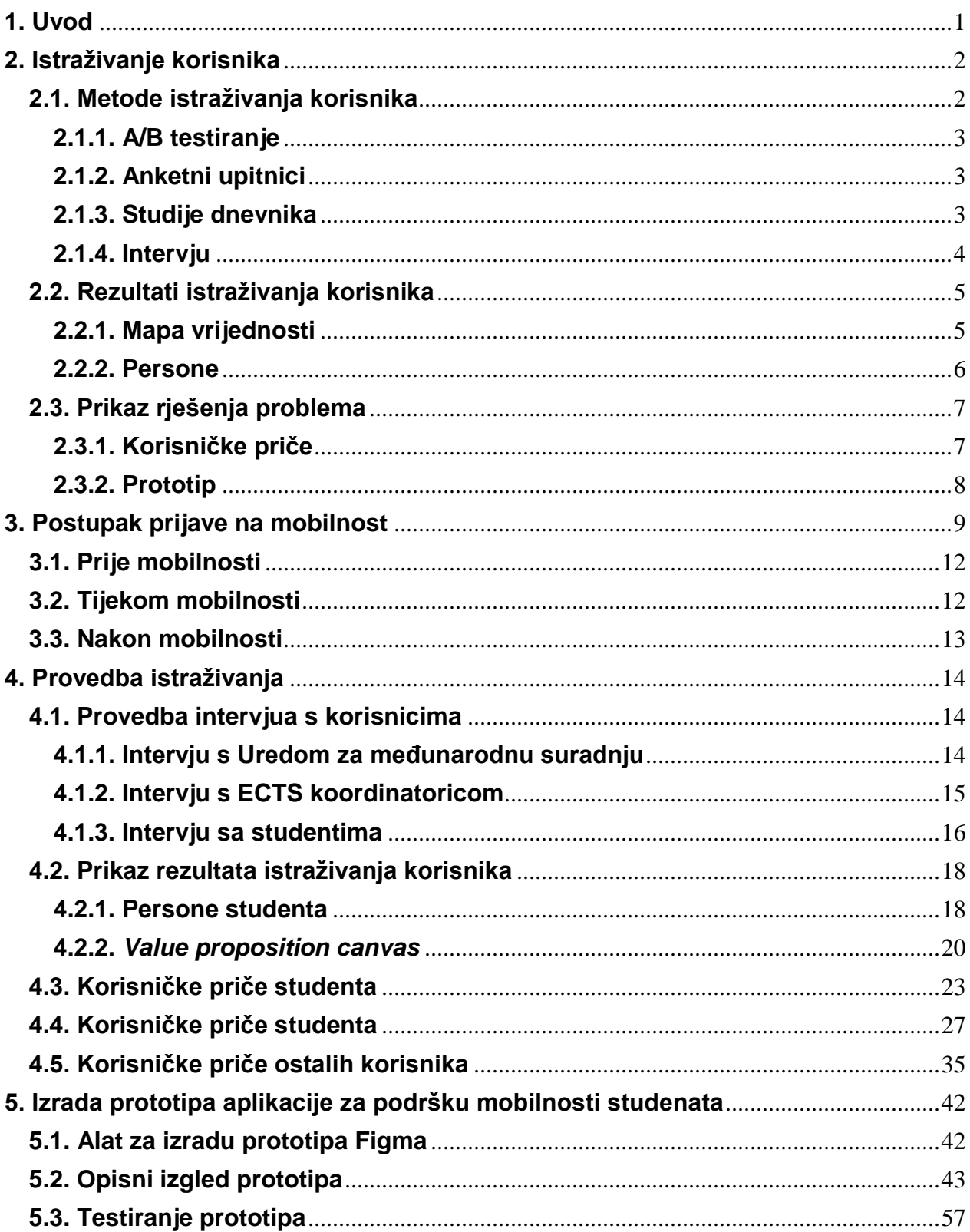

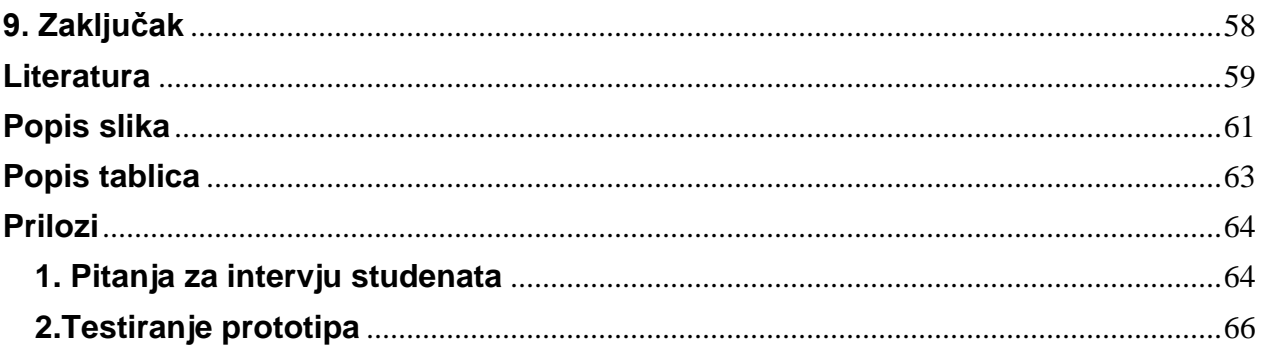

# <span id="page-7-0"></span>**1. Uvod**

Prema definiciji Hrvatske enciklopedije, prototip je "ogledno izrađen proizvod, kako bi se njegovim promatranjem uočili nedostatci i uvele potrebne promjene prije serijske proizvodnje ("Hrvatska enciklopedija, mrežno izdanje - prototip", 2021). Prototip u ovom slučaju služi kao odgovor, odnosno ideja rješenja za probleme s kojima se susreću studenti prilikom procesa mobilnosti. Sve više studenata odlučuje se na mobilnost, no zbog određenih problema ne prolaze pravilno kroz proces i nerijetko odustaju od mobilnosti. Da bi se takve situacije izbjegle, ideja je napraviti prototip aplikacije za podršku mobilnosti studenata kako bi se pokazalo može li se cjelokupni proces olakšati i pojednostaviti.

Kako bi pobliže shvatili problem zbog kojeg je potrebna aplikacija, potrebno je obaviti određena istraživanja. Kako bi istraživanje bilo relevantno, ono se vrši sa sudionicima međunarodne mobilnosti studenata. Prvi sudionik na koje svatko pomisli jesu studenti, ali u pozadini su tu i članovi Ureda za međunarodnu suradnju te ECTS koordinatorica (European Credit Transfer System, eng. ECTS). Oni su najbolje upoznati s poteškoćama studenata koje se javljaju kod prijave.

Kako sam i sama studentica koja je prošla postupak mobilnosti, susrela sam se s određenim izazovima koje bih ovim prototipom pokušala riješiti. Također, u razgovoru s kolegama i kolegicama imala sam priliku vidjeti nedostatke koji dolaze kod postupka mobilnosti pa bi ovaj prototip bio model rješenja za određene probleme.

Za izradu prototipa korištena je besplatna aplikacija Figma. Ova aplikacija jednostavna je za korištenje i ima mogućnost timskog rada. U daljnjoj razradi bit će objašnjene mogućnosti koje ova aplikacija nudi te kako su te mogućnosti iskorištene u samom prototipu.

Uz teorijsko objašnjenje izrade prototipa, u prilogu se nalazi i sam prototip koji bi se koristio kao model za izradu aplikacije. Naime, postupak izrade prototipa jedan je od važnijih postupaka kada dođe do izrade aplikacije zato što je lakši i jeftiniji za promjene. Također, mogu se uočiti potencijalne greške prije nego se krene u samu izradu aplikacije.

# <span id="page-8-0"></span>**2. Istraživanje korisnika**

Prva faza pri odluci za izradom određenog proizvoda ili usluge jest otkriti potrebe, probleme, navike te želje ciljanih korisnika. Ovdje nailazimo na pojam ciljanih korisnika. Naime, kako bi proizvod ili usluga bili uspješni, moramo se zapitati tko je naša ciljna skupina korisnika za koje želimo izraditi proizvod. U ovom slučaju znamo da aplikaciju za podršku mobilnosti studenata neće koristiti bilo tko nego isključivo studenti koji razmišljaju o mobilnosti te profesori, koordinatori i ostali sudionici mobilnosti studenata na Fakultetu organizacije i informatike (FOI). Samim time postavili smo fokus na samo jedan Fakultet te djelatnike i studente tog jednog Fakulteta. Osim toga, suzili smo skupinu tako da smo odredili da aplikaciju neće koristiti svi djelatnici nego samo oni koji su uključeni u mobilnost studenata te studenti koji razmišljaju i koji se prijavljuju na mobilnost. Ovime smo definirali korisnike aplikacije te krećemo na daljnji razvoj. Sljedeće što treba odrediti je na koji način ćemo istraživati korisnike. Kako postoji mnogo različitih metoda, ovisno o cilju koji želimo postići, moramo se odlučiti za najprimjereniju.

### <span id="page-8-1"></span>**2.1. Metode istraživanja korisnika**

Postoji nekoliko metoda pomoću kojih se može vršiti istraživanje korisnika. Metode se mogu podijeliti u nekoliko skupina, a za ovaj rad koristit ćemo podjelu na kvalitativne i kvantitativne metode (Rohrer, 2022).

Kvalitativne metode baziraju se na direktnom promatranju ponašanja ispitanika, dok se kvantitativnih metoda podaci o korisnikovom ponašanju prikupljaju indirektno pomoću različitih mjernih instrumenata kao što su primjerice alati za analitiku. Kvalitativne metode ne koriste matematičku analizu podataka kada se radi o prikupljanju podataka. Ove metode dozvoljavaju ispitivaču da postavlja pitanja i oslanja se na ponašanje ispitanika te daju slobodu ispitivaču da prilagođava protokole istraživanja u svrhu što uspješnijeg ostvarenja zadanih ciljeva. Dakle, kvalitativne metode pokazuju kako ili zašto riješiti problem, dok kvantitativne metode odgovaraju na pitanja brojnosti (*koliko?*) (Rohrer, 2022).

Kada govorimo o istraživanja korisnika kao dio izrade aplikacije tada možemo reći da su najpoznatije korištene kvantitativne metoda A/B testiranje, anketni upitnici te studije poželjnosti ("Interaction Design Foundation - Quantitative Research", bez dat.), dok se za kvalitativne metode često navode studije dnevnika i intervju ("Interaction Design Foundation - Qualitative Research", bez dat.).

### <span id="page-9-0"></span>**2.1.1. A/B testiranje**

A/B testiranje je kvalitativna metoda kojom testiramo dvije ili više verzija našeg proizvoda ili usluge kako bismo otkrili koja bolja. Verzije se mogu razlikovati po jednoj ili više stavaka i mogu imati pozitivan ili negativan utjecaj na korisnika no nekada se može dogoditi da utjecaj ne postoji. Jedna verzija proizvoda je verzija A, a druga je verzija B i gleda se u kojoj inačici je interakcija efektivnija ("Interaction Design Foundation - Quantitative Research", bez dat.).

#### <span id="page-9-1"></span>**2.1.2. Anketni upitnici**

Anketni upitnici koriste se kao metoda kod velikog broja ispitanika i najčešće nisu izravni kao što je slučaj kod kvalitativnih metoda. Naime, ova metoda koristi se kada želimo odaziv što većeg broja ispitanika te su nam potrebni statistički podaci. U ovoj metodi koriste se specifična pitanja na koja želimo saznati konkretan odgovor stoga su kao odgovor dane različite ljestvice, pitanja višestrukog odabira ili pitanja ponuđenog odgovora. Na taj način izbjegava se dobivanje opsežnih odgovora koji bi mogli potencijalno potaknuti na krivi smjer istraživanja.

U anketnim upitnicima nećemo analizirati odgovore pojedinog ispitanika nego ćemo analizirati odnos svih odgovora ("Interaction Design Foundation - Quantitative Research", bez dat.).

#### <span id="page-9-2"></span>**2.1.3. Studije dnevnika**

Studije dnevnika kvalitativna je metoda istraživanja korisnika. Korištenjem ove metode dobivamo informacije direktno od ispitanika i to tako da on sam vodi dokumentiranje aktivnosti i interakcija u svom svakodnevnom korištenju određenog proizvoda ili usluge. Naime, prilikom studije dnevnika ispitanik ima zadatak da kroz neki vremenski period prati svoje aktivnosti tijekom korištenja usluge ili proizvoda ("Interaction Design Foundation - Qualitative Research", bez dat.).

Ova metoda koristi se kada želimo vidjeti u kojim situacijama i na koji način je proizvod ili usluga korištena te od korisnika dobivamo veliku količinu informacija koje ne bismo saznali nekom drugom metodom.

Ipak, ova metoda ima i negativne točke s obzirom na to da se oslanjamo na povjerenje prema korisniku. Studije dnevnika subjektivne su i mnogo toga ovisi o dokumentiranju korisnika. Istraživanje se provodi u svakodnevici ispitanika gdje ne možemo kontrolirati njegovo ponašanje, emocije i sl.

#### <span id="page-10-0"></span>**2.1.4. Intervju**

Intervju je jedna od kvalitativnih metoda istraživanja, a prema Hrvatskoj enciklopediji, to je "oblik razgovora u kojem dvije osobe (ili više njih) sudjeluju u verbalnoj i neverbalnoj interakciji radi ostvarivanja unaprijed određenog cilja" (Hrvatska enciklopedija, mrežno izdanje - intervju", 2021).

Dakle, intervju se obavlja kao razgovor, najčešće između dvije osobe od kojih jedna postavlja pitanja, a druga odgovara na ista. Pitanja koja se postavljaju zahtijevaju dublji i detaljan odgovor negoli pitanja koja se postavljaju u drugoj vrsti kvalitativne metode – upitnicima. Intervju zahtjeva duži vremenski period (nekada i po nekoliko sati) kako bi se dobili kvalitetni rezultati istraživanja (Simpson-Wolf, 2022). Intervju može biti strukturirani, polustrukturirani, nestrukturirani i etnografski ("Interaction Design Foundation - Qualitative Research", bez dat.).

Strukturirani intervju odvija se tako da osoba ima unaprijed određena pitanja koja postavlja ispitaniku i mimo tih pitanja ne postavlja ostala.

Polustrukturirani interviu jest interviu gdje osoba ima definirana neka pitanja no osim njih u toku razgovora postavlja dodatna potpitanja ili nova pitanja. Ovakva vrsta intervjua fleksibilnija je i daje veću slobodu ispitivaču pri odrađivanju intervjua.

Nestrukturirani intervju vrsta je istraživanja u kojoj ispitivač ima tek nekoliko početnih pitanja pripremljenih a dalje se sve odvija spontano. Pitanja služe samo kako bi se pokrenuo razgovor pa su korištena pitanja otvorenog tipa (Tappen, 2011, str. 237).

Posljednja vrsta intervjua jest etnografski intervju. Ova vrsta intervjua odrađuje se na teritoriju ispitanika kako bi se moglo promatrati njegovo ponašanje i rad ("Interaction Design Foundation - Qualitative Research", bez dat.).

Tijekom istraživanja korisnika korištena je metoda polustrukturiranog intervjua. Naime, ovakva vrsta dozvoljava improvizaciju i djeluje opuštenije od strogo strukturiranog intervjua. Također, uz pomoć ovakvog načina dolazi se do saznanja do kojih se ne bi došlo da je korištena metoda pitanje-odgovor. Na ovaj način ispitanici su dobili slobodu govora izvan samog pitanja čime su se otvarala nova važna pitanja. Isto tako dobivene su želje i zamisli ispitanika pri pitanju kako riješiti probleme.

# <span id="page-11-0"></span>**2.2. Rezultati istraživanja korisnika**

Završetkom jedne faze istraživanja prelazimo u drugu fazu gdje se rezultati zapravo prikazuju najčešće u ilustrativnom obliku. Rezultati bi nam trebali otkriti s kojim se problemima susreću naši korisnici i našu ponudu rješenja. Kako bismo odgovorili na njihove probleme najprije moramo analizirati sve informacije koje smo prikupili te zatim na neki način prikazati rješenja. Postoje različite metode koje možemo koristiti, a odabiremo one koje najbolje odgovaraju našoj usluzi ili proizvodu.

Za prikaz rezultata istraživanja u ovom radu koristit ćemo pomoćne nacrte – Mapu vrijednosti (eng. *Value proposition canvas*) i *Persone*

### <span id="page-11-1"></span>**2.2.1. Mapa vrijednosti**

Mapa vrijednosti ili *Value proposition canvas* je nacrt kojim ćemo pokušati prikazati vrijednost koju bi aplikacija trebala donijeti korisnicima. Naime, da bi aplikacija bila uspješna potrebno ju je koristiti, a kako bi imala korisnike, važno je da ona ima neku vrijednost za njih. Upravo tu vrijednost prikazujemo ovom metodom.

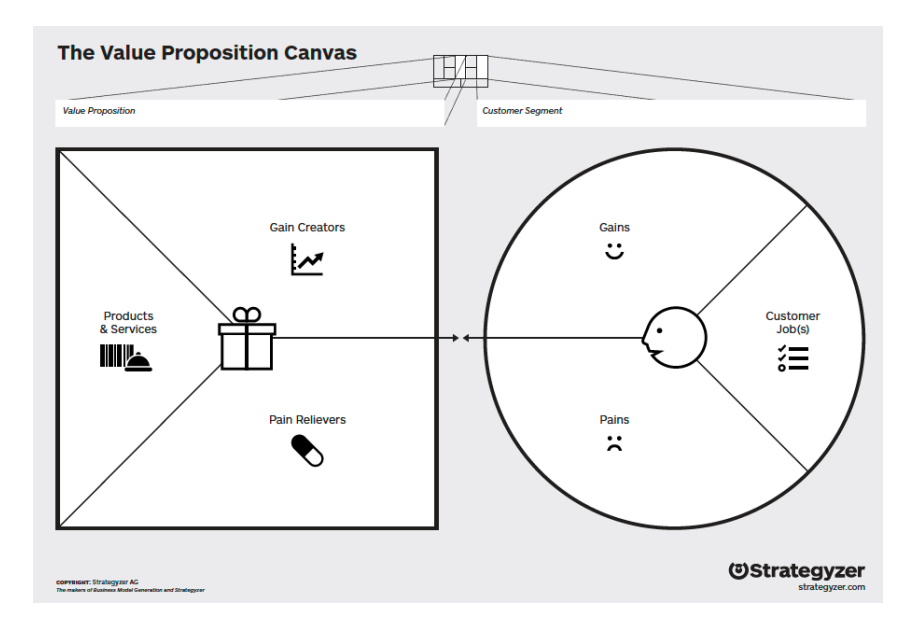

Slika 1. Mapa vrijednosti (Strategyzer AG, 2020).

Ako pogledamo Sliku 1, vidjet ćemo da se ovaj nacrt sastoji se od dva glavna dijela te je svaki od njih podijeljen na još tri manja.

Prvi dio koji ćemo gledati je prikazan u obliku kružnice. Ovdje je potrebno definirati osnovne zadatke odnosno poslove naših korisnika, zatim bolne točke koje ga sprječavaju odnosno koje mu otežavaju izvršavanje tih poslova te na posljetku dobit koja objašnjava mjerenje uspješnosti obavljanja zadanog posla. Ovaj dio nacrta zapravo definira profil naših korisnika. (Strategyzer AG, 2020).

Drugi dio nacrta, odnosno lijeva strana prikazuje glavnu uslugu odnosno proizvod koji možemo pružiti našem korisniku, na koji način ta usluga reducira bolne točke pospješuje obavljanje glavnog zadatka. Upravo ova strana nacrta predstavlja vizualni prikaz vrijednosti koju kreiramo za naše korisnike. (Strategyzer AG, 2020).

Drugi dio nacrta treba biti odgovor na prvi dio, odnosno on treba ojačati ciljeve i smanjiti bolne točke kako bi posao bio obavljen efikasno.

Mapa vrijednosti bit će primijenjen kasnije prema stvarnim intervjuima studenata.

#### <span id="page-12-0"></span>**2.2.2. Persone**

Ako je istraživanje valjano, analizom bismo trebali dobiti neke poveznice između ispitanika. Kako se intervjui provode, počinjemo stvarati vezu između odgovora ispitanih korisnika i shvaćamo kako se neki od problema ponavljaju. Ovo nam uvelike olakšava posao jer nam daje uvid u kojem smjeru naša aplikacija treba ići. Kako bismo prikazali sve te zajedničke odgovore i prezentirali što korisnici očekuju od aplikacije, počinjemo stvarati persone.

Jedna od definicija Persone kaže da je to prikaz "korisnika čiji ciljevi i karakteristike reprezentiraju potrebe veće grupe korisnika" (Babich, 2017). Dakle, možemo reći da je to više osoba objedinjeno i prikazano kao jedna na temelju njihovih zajedničkih točaka. Kako bismo stvorili uspješnu aplikaciju moramo što bolje razumjeti potrebe svih naših korisnika, a persona nam upravo to olakšava. Postoje neke karakteristike koje persona mora imati kako bismo imali korist njenog korištenja. Kako ne bismo krenuli u krivom smjeru, važno je shvatiti da persona nije fiktivna osoba idealnih osobina nego je to prikaz stvarnih podataka koje smo dobili istraživanjem.

Pri izradi persone potrebno je prikazati sljedeće podatke (Babich, 2017):

- Ime
- Fotografija
- Demografski podaci (spol, dob, prebivalište, obiteljski status)
- Potrebe i ciljeve
- Bolne točke
- Ponašanje
- Dijelovi osobnosti

Ove osnovne podatke potrebno je sklopiti u jednu cjelinu tako da stvorimo osobu koja izaziva empatiju i na neki način nas tjera da razmišljamo o našoj ciljnoj skupini. Lakše je razmišljati o potrebama jedne osobe nego cijele skupine. Zato je važno prikazati personu tako da svi koji sudjeluju u izradi aplikacije mogu zamisliti ovu osobu i shvatiti pravi smjer u kojem treba ići pri izradi aplikacije. ("Interaction Design Foundation - *Creating Personas from User Research Results*"*,* 2020).

U ovom radu imat ćemo napravljene dvije persone kako bismo pokušali što točnije prikazati rezultate.

# <span id="page-13-0"></span>**2.3. Prikaz rješenja problema**

Sve prethodne faze vodile su jednom cilju. Taj cilj u ovom slučaju jest riješiti određene probleme koje smo dobili istraživanjem. Sada kada imamo detaljno razrađene rezultate i potrebe problema, potrebno je na te probleme odgovoriti. Odgovor može također biti dan na nekoliko načina, a ovdje će biti korištene dvije metode – korisničke priče i prototip. Korištenjem dviju metoda nastojimo što bolje izbjeći greške u izradi samog prototipa. Naime, korištenjem korisničkih priča već dobivamo okvirnu sliku kako bi aplikacija trebala izgledati odnosno koje funkcionalnosti bi trebala imati.

### <span id="page-13-1"></span>**2.3.1. Korisničke priče**

"Korisničke priče su kratki opisi funkcionalnosti iskazanih iz perspektive korisnika" (Majkic, 2019). S obzirom na rezultate istraživanja korisnika, korisničke priče izrađuju se tako da se ti problemi riješe.

Korisničke priče trebale bi obuhvatiti sve funkcionalnosti koje očekuje svaki pojedini korisnik. Razlog tome jest kasnija izrada aplikacije. Naime, svaka aplikacija ima nekoliko korisnika, a u slučaju mobilnosti studenata korisnici su u najjednostavnijem slučaju studenti, ECTS koordinatorica i Ured za međunarodnu suradnju. Kako bi se dobila potpuna iskoristivost aplikacije, u ovom slučaju će se izrađivati korisničke priče iz perspektive svakog od njih. Na taj način dobije se detaljan prikaz funkcionalnosti koje želimo ostvariti našom aplikacijom. Također, korisničke priče koriste se kao nacrt za izradu prototipa.

#### <span id="page-14-0"></span>**2.3.2. Prototip**

Prototip se može definirati kao nacrt modela za daljnju analizu rada cijelog sustava ("Puntomarinero - Što je prototip? Prototip u literaturi", 2020). Prototip se u ovom slučaju koristi kao model aplikacije za podršku mobilnosti studenata. Prototipom želimo dati dojam kako bi prava aplikacija trebala izgledati i raditi te koje funkcionalnosti bi trebala pružiti korisnicima. Također, prototip pomaže u realizaciji same ideje. Naime, tek nakon što se pokuša izraditi model fizičke aplikacije, dolazi se do spoznaje koje ideje su izvedive a koje nisu. Pri izradi prototipa ne razmišljamo samo kao dizajneri nego se stavljamo u ulogu korisnika i programera. Ono što želimo ostvariti jest korisnost aplikacije za sve korisnike, ali to ne možemo ako imamo kompleksne i neostvarive ideje. Upravo iz tog razloga, prototip služi kao posljednja stavka prije izrade aplikacije. On služi kao model korisnicima i programerima kako bi se na njemu pravovremeno ispravile moguće pogreške te kako bi se vidjela isplativost i uspješnost naše ideje (Antoljak i Kosović, 2018, str 146). Naime, potrebno je na vrijeme "predvidjeti" neuspjeh kako bismo prestali u projekt ulagati značajan kapital a upravo je faza izrade prototipa i testiranja prava faza za to.

Kako bi prototip bio uspješan, potrebno je shvatiti kroz što studenti prolaze. S obzirom na to da želimo izraditi prototip za proces koji je i sam jako kompleksan – mobilnost studenata – potrebno je taj proces raščlaniti na jednostavnije dijelove. Podjelom procesa mobilnosti na potprocese moći ćemo lakše shvatiti potrebu za ovakvom aplikacijom. Također, s obzirom na to da će se cijeli proces opisati detaljnije, moći ćemo doći do srži problema s kojima se studenti susreću. Kada bismo proces gledali cjelovito, ukazalo bi se na sveukupne probleme s kojima se sudionici susreću a mi želimo saznati kako mobilnost olakšati studentima FOI-ja koji žele otići na mobilnost.

# <span id="page-15-0"></span>**3. Postupak prijave na mobilnost**

Kako bismo lakše shvatili potrebu za aplikacijom poput ove, potrebno je opisati i objasniti kompleksnost dosadašnjeg postupka mobilnosti.

Prije same prijave na mobilnost potrebno je istražiti fakultete koji se nude i obaviti razgovore s Uredom za međunarodnu suradnju kako bi vidjeli je li ono što želimo uopće moguće. Kako bi razgovor s Uredom za međunarodnu suradnju i ECTS koordinatoricom bio produktivan i "valjan", potrebno je napraviti vlastito istraživanje. Naime, nije dovoljno doći na razgovor samo sa željom za razmjenu nego je potrebno razmisliti i istražiti gdje i s kojim ciljem želimo ići.

Nakon istraživanja i proučavanja dostupnih fakulteta, dolazimo do trenutka odabira jednog, dva ili tri fakulteta. Razlog zašto možemo odabrati više njih jest taj što je dobro imati rezervu ako prvi željeni fakultet nije za nas. S obzirom na to da su također dostupne informacije o tome koji je fakultet za koji smjer na Fakultetu organizacije i informatike, neke od njih možemo odmah eliminirati. Također, dobro je imati zamjene za fakultete na koje želimo ići jer tijekom prijave postoji mogućnost odabira 3 fakulteta od kojih prvi navedeni fakultet ima najveći prioritet, drugi navedeni fakultet je zamjena za prvi, a treći navedeni fakultet je zamjena za drugi.

Nakon što odaberemo fakultet na koji želimo otići, bilo bi dobro dogovoriti sastanak s Uredom za međunarodnu suradnju kako bismo dobili okvirnu sliku o tome kako izgleda postupak prijave i razmjene te na posljetku i sama razmjena. Ured za međunarodnu suradnju također organizira mnoge događaje kako bi uputili i potaknuli studente na razmjenu pa se mnogo važnih informacija može dobiti i na takvim događanjima. Kako bi razgovor bio što uspješniji, dobro je doći s pripremljenim pitanjima.

Poslije razgovora s Uredom za međunarodnu suradnju potrebno je napraviti i razgovor s ECTS koordinatoricom. ECTS koordinatorica pomaže pri finalnom donošenju odluke oko odabira fakulteta. Ona je zadužena za bodovanje i prijenos bodova kolegija. Kako studentska razmjena nije samo izlet nego je potrebno spojiti odlazak i istraživanje druge države sa studiranjem, cilj je odabrati fakultet koji nam može pomoći da potpuno ili većinski zamijenimo kolegije koje nećemo pohađati na matičnom Fakultetu. Naravno to ne isključuje ostale fakultete. Uspješna razmjena je ona razmjena na koju smo otišli i naučili odnosno usavršili nešto što na matičnom Fakultetu nismo mogli. Mnogo studenata se iz tog razloga odlučuje na fakultete čiji program se ne poklapa u potpunosti s programom Fakultetom organizacije i informatike. Tijekom razgovora s ECTS koordinatoricom potrebno je saznati što više mogućih informacija o kolegijima koje planiramo

pohađati. I na ovaj razgovor bilo bi dobro doći unaprijed pripremljeno, odnosno, studenti bi trebali sami istražiti koje kolegije žele pohađati i koji kolegiji bi mogli služiti kao zamjena onih koje bismo inače pohađali na matičnom Fakultetu. Tijekom razgovora ECTS koordinatorica može nam dati sugestiju za neki drugi fakultet ili potvrditi naš odabir. Ovaj razgovor može poslužiti studentima za shvaćanje ozbiljnosti ovakvog pothvata.

Nakon oba razgovora potrebno je odlučiti želimo li uistinu na razmjenu te dobro razmisliti s kojim ciljem želimo otići. Ako se odlučimo za odlazak, moramo pročitati natječaj koji izdaje Sveučilište u Zagrebu te prikupiti dokumente koji su navedeni u natječaju. Natječaj za mobilnost studenata najvažniji je dokument koji student mora proučiti jer su u njemu navedene sve relevantne informacije za studenta. Natječaj sadrži opće informacije o natječaju, objašnjava tko se može prijaviti te koja ograničenja mobilnosti postoje, na kojim sveučilištima se mobilnost može ostvariti te detaljno navodi informacije o postupku prije same prijave. U natječaju se navodi i dužina boravka te se objašnjava mogućnost i uvjeti sufinanciranja odnosno financijske potpore koju student može ostvariti prijavom. Osim osnovne financijske potpore, navedeno je i koja dodatna potpora se može ostvariti. Službeni natječaj navodi i koje vrste mobilnosti postoje te se objašnjavaju osnovni uvjeti koji se moraju ostvariti kako bismo bili odabrani za mobilnost. Neki od uvjeta jesu napisati i poslati motivacijsko pismo, dosadašnje ocjene koje smo ostvarili studiranjem te potvrda o znanju stranog jezika. Detaljno se navodi postupak prijave u kojem je naveden datum do kojeg se studenti mogu prijaviti te je objašnjeno kada i što nakon objave rezultata.

Osim motivacijskog pisma, dosadašnjih ocjena ostvarenih na studiju i potvrde o znanju stranog jezika, potrebno je ispuniti i online prijavu u kojoj se navodi fakultet na koji želimo ići zajedno sa zamjenskim fakultetima koji dolaze u obzir ako za prvi ne budemo prihvaćeni. Izgled dijela online prijave prikazan je na Slici 2. Slika prikazuje način na koji treba biti ispunjena online prijava za željeni fakultet. Forma je ista za sve fakultete koje odaberemo, jedino na što treba obratiti pažnju jest pozicija na koje stavljamo koji fakultet.

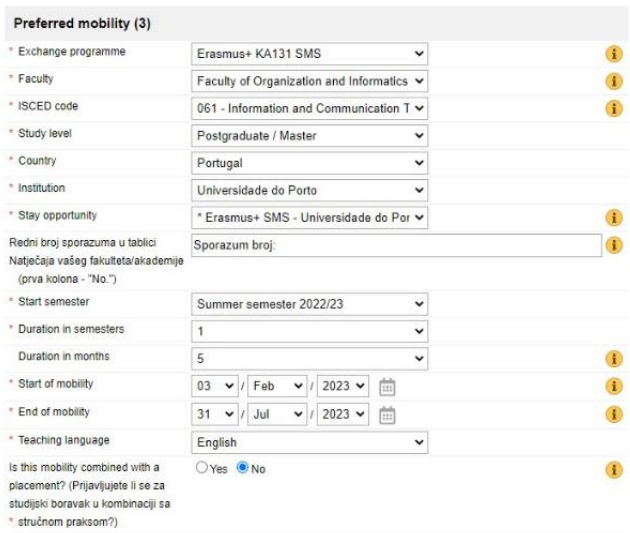

Slika 2. Dio online obrasca za prijavu na ERASMUS+ mobilnost [\(https://zagreb.moveon4.com/\)](https://zagreb.moveon4.com/)

Nakon prikupljene dokumentacije, potrebno je istu poslati poštom na matični Fakultet. Matični Fakultet zatim organizira intervju sa svim kandidatima koji su se prijavili na mobilnost. Ako se više osoba prijavilo za isti fakultet, intervju može biti stavka koja će odlučiti tko od studenata će imati prednost. Intervju se održava na engleskom jeziku i time se ujedno provjerava je li potvrda koju je student dostavio uistinu valjana. Na intervjuu se nalaze tri ili četiri osobe koje imaju ulogu povjerenstva te student koji ima ulogu kandidata. Intervju se održava nakon službenog zatvaranja natječaja kada povjerenstvo već ima dostavljenu svu dokumentaciju.

Ako je sve u redu s dokumentacijom i završen je intervju sa svim kandidatima, Fakultet šalje dobivenu dokumentaciju sveučilištu. Sveučilište zatim oblikuje listu studenata i javno je objavljuje. Kako bi sve bilo legitimno, nakon objave rezultata studenti imaju pravo na žalbu kroz određeni period. Uz period žalbe, tu je i period kada studenti koji su ostvarili pravo na mobilnost i financijsku potporu moraju prihvatiti da se slažu s time i da idu na navedenu mobilnost. Postoje i studenti koji su ostvarili pravo na mobilnost, ali nisu ostvarili pravo na financijsku potporu te oni trebaju potvrditi ili odbiti mogućnost odlaska na razmjenu bez sufinanciranja. Ako odbiju, mogućnost odlaska na međunarodnu razmjenu ostvaruje prva osoba s najvišim brojem bodova. Isto tako ako netko tko je ostvario mogućnost razmjene i financijske potpore odustane od odlaska, tu mogućnost dobiva drugi student. Postoji period u kojem studenti mogu potvrditi odlazak na razmjenu ili ga odbiti bez ikakvih posljedica, međutim ako se to ne učini u danom roku, student snosi određene posljedice (npr. ne može se prijaviti na praksu u sljedeće dvije godine).

# <span id="page-18-0"></span>**3.1. Prije mobilnosti**

Kada prođe rok za prihvat mobilnosti, tada kreće faza prije mobilnosti. Najprije matični Fakultet mora nominirati studenta na strano sveučilište i kada je studentu potvrđena nominacija, on dobiva druge obaveze koje mora ispuniti. Neke od tih obaveze mogu biti da pošalju dodatnu dokumentaciju (prijepis ocjena na engleskom jeziku iz prethodnih godina, potvrda o znanju stranog jezika prevedena na engleski jezik i sl.).

Faza prije mobilnosti je uz prijavu najvažnija faza za studenta jer je u ovoj fazi student dužan ispuniti digitalni sporazum o studiranju (eng. *Online Learning Agreement* - OLA). Kako bi studenti koji odlaze na međunarodnu razmjenu što uspješnije prošli fazu prije mobilnosti, Ured za međunarodnu suradnju zajedno s ECTS koordinatoricom organizira sastanak za studente na kojem prolaze daljnje korake koje je potrebno izvršiti. Popunjavanje ovog dokumenta studentima stvara najveće probleme jer moraju pripaziti na detalje koje nekada čak niti sami ne znaju. Kako bi im se to olakšalo, na sastanku se detaljno prolazi kroz primjer kako ispuniti OLA-u.

Prije samog odlaska na razmjenu, studenti su također dužni ispuniti test mrežne jezične procjene. Test se rješava na prilagođenoj platformi *Online Linguistic Support* (OLS). OLS je platforma putem koje studenti koji odlaze na razmjenu mogu procijeniti znanje stranog jezika. Naime, student testira znanje jezika prije odlaska i nakon povratka s razmjene. Razlog je taj da se provjeri je li se strani jezik tijekom mobilnosti poboljšao. Jezična procjena putem OLS-a je besplatna i dobiveni rezultat ni na koji način ne ograničava studente da odu na razmjenu ("Erasmus+ - Mrežna jezična potpora, bez dat.). Ako student ne ostvari traženi rezultat (B2), tada ostvaruje mogućnost pohađanja OLS jezičnog tečaja ("Erasmus+ - Mrežna jezična potpora", bez dat.).

# <span id="page-18-1"></span>**3.2. Tijekom mobilnosti**

Nakon ispunjavanja svih obaveza koji se traže od studenata prije mobilnosti, slijedi faza tijekom mobilnosti. Kako mobilnost studenta započinje dolaskom na vanjski fakultet odnosno početkom nastave na fakultetu, on je dužan matičnom sveučilištu dostaviti potvrdu o dolasku na razmjenu. Dokument koji mora biti poslan naziva se *Confirmation of arrival* i u njemu moraju biti podaci studenta te podaci odgovorne osobe na stranom fakultetu zajedno s datumom koji se prihvaća kao datum dolaska. Također, na kraju mobilnosti student je obavezan isti taj dokument,

s dodanim datumom odlaska, dostaviti matičnom sveučilištu. Time se sveučilište osigurava da je student uistinu pohađao fakultet i bio na mobilnosti.

# <span id="page-19-0"></span>**3.3. Nakon mobilnosti**

Nakon razmjene, student je pozvan još jednom ispuniti jezičnu procjenu OLS-a kojom se provjerava poboljšanje znanja stranog jezika. Osim toga, student je obavezan poslati prijepis ostvarenih ocjena, Završno izvješće o studentskoj razmjeni te prijepis ocjena Sveučilišta u Zagrebu. Nakon potvrde o uspješno poslanim dokumentima, student je službeno završio proces mobilnosti.

Cjelokupan proces je složen i stoga je bilo potrebno istražiti među sudionicima mobilnosti (ECTS koordinatorica, Ured za međunarodnu suradnju te studenti) koje poteškoće imaju te gdje oni vide mjesto za napredak i poboljšanje. S obzirom na kompleksnost procesa, istraživanja su provedena samo na razini matičnog Fakulteta pa su samim time i poboljšanja orijentirana na digitalizaciju, inače složenih i studentima zbunjujućih procesa na matičnom Fakultetu.

# <span id="page-20-0"></span>**4. Provedba istraživanja**

Budući da je ovdje cilj izrada prototipa aplikacije za podršku mobilnosti studenata, odlučeno je napraviti istraživanje uz pomoć intervjua. Intervju je napravljen s potencijalnim korisnicima aplikacije – Ured za međunarodnu suradnju, ECTS koordinatorica te studenti.

Za početak istraživanja, odlučila sam napraviti intervju s Uredom za međunarodnu suradnju i ECTS koordinatoricom. Naime, kako one sudjeluju u prijavama i postupku mobilnosti svakog studenta, dobila sam uvid u to koje su najčešće greške i poteškoće s kojima se studenti susreću. Iako su studenti targetirana skupina za ovakvu aplikaciju, željela sam vidjeti postoji li mogućnost olakšati posao svim stranama koje sudjeluju u mobilnosti studenta.

# <span id="page-20-1"></span>**4.1. Provedba intervjua s korisnicima**

Intervjui su bili polustrukturirani što znači da su neka pitanja bila postavljena, ali se tijekom intervjua vodio razgovor i pojavljivala su se nova pitanja, dok se neka nisu ni postavila jer su odgovorena u toku razgovora. Razgovori su započinjali s objašnjenjem cilja koji se želi postići. Naime, početni cilj bio je olakšati svim sudionicima mobilnosti postupak prijave te trajanja i završetka razmjene, međutim tijekom razgovora s predstavnicom Ureda za međunarodnu suradnju i ECTS koordinatoricom naišla sam na određene probleme zbog kojih sam shvatila da je bolje suziti cilj i fokusirati se prvenstveno na studente. Iako je cilj izraditi aplikaciju za studente, u nastavku će biti navedene i funkcije aplikacije u obliku korisničkih priča, koje bi koristili predstavnici Ureda za međunarodnu suradnju te ECTS koordinatorica.

#### <span id="page-20-2"></span>**4.1.1. Intervju s Uredom za međunarodnu suradnju**

Prvi intervju bio je napravljen s predstavnicom Ureda za međunarodnu suradnju. S ciljem ostvarenja opuštenog i neformalnog razgovora, prvo pitanje bilo je "Koji su najveći problemi koje trenutno vidite kada dođe do prijave za razmjenu?" Kako sam i sama prošla postupak prijave razmjene, mnoge informacije koje sam dobila bile su očekivane. Odgovor koji sam dobila bio je da se studenti često izgube u mnogim informacijama koje su im odjednom dane, a osim toga kada dođe do samog postupka prijave, dokument u koji moraju unijeti predmete koje žele upisati na stranom sveučilištu, već ranije spomenut OLA, im je posebno komplicirano i zbunjujuće za popuniti. Naime, OLA je najvažniji dokument koji se ispunjava kada dođe do prijave za razmjenu zato što on služi za osiguranje priznavanja ECTS bodova zasluženih na razmjeni. Uz taj problem

javili su se i još neki koji bi se mogli riješiti pomoću aplikacije. Jedan od njih je praćenje obaveza koji studenti imaju. Kako se tijekom same prijave mora prikupiti mnogo dokumenata te se treba obaviti razgovor s ECTS koordinatoricom, studenti često zaboravljaju na neke dokumente. Ako se nešto zaboravi, student neće biti primljen na razmjenu pa je rješenje za to obavezno pokušati implementirati u prototip aplikacije. Još jedno od postavljenih pitanja bilo je "Što bi studentima pomoglo da se prijave?" Kao odgovor saznala sam da je jako važno iskustvo studenata koji su prije bili na razmjeni. Mnoge studente demotivira količina dokumentacije i "dugi" postupak prije nego što su prihvaćeni na razmjenu, ali iskustvo drugih studenata može djelovati suprotno. U prototipu bi bili prikazani osvrt i dojmovi drugih studenata te ovisno o mjestu u kojem su bili, ovdje bi također bili navedeni savjeti studentima koji se tek odlučuju na razmjenu.

Dokumenti koje studenti moraju pribaviti nisu jedini problem. Tu se javlja i problem poduljeg natječaja za razmjenu. Naime, natječaj za razmjenu ima više stranica koje studenti najčešće tek površno pročitaju i izgube se kada dođe do odlaska na mobilnost. Kako bi se to izbjeglo, u prototipu bi se navele osnovne i najvažnije informacije koje bi sažele cijeli natječaj, s napomenom i vezom na cjeloviti dokument natječaja. Time bi se olakšalo studentima da shvate što se od njih zapravo traži prije, tijekom i nakon mobilnosti. Uz to, bila bi napravljena i lista obaveza koja bi omogućila studentima praćenje što su napravili a što nisu.

#### <span id="page-21-0"></span>**4.1.2. Intervju s ECTS koordinatoricom**

Sljedeći razgovor bio je napravljen s ECTS koordinatoricom. Intervju je također bio polustrukturirani. Nakon objašnjenja cilja i želje, intervju je započeo pitanjem "Mislite li da se pomoću aplikacije može Vama nekako olakšati posao, da to ne bude samo aplikacija za studente?" Tu sam naišla na prvi nerješiv problem. Naime, odgovor koji je slijedio nažalost ne može pomoći pri izradi prototipa. Kako kaže koordinatorica, zbog česte nesusretljivosti i nedovoljne organizacije ostalih fakulteta, vanjskih partnera, jedino je moguće djelomično pomoći studentima. Kako mnogi fakulteti nemaju informacije dostupne na engleskom jeziku i često mijenjaju svoje informacije, bilo bi jako teško implementirati nešto "fiksno" u prototipu aplikacije. Također, trebala bi postojati jedna osoba koja bi svakodnevno pregledavala jesu li informacije navedene u aplikaciji relevantne i istinite, a time bi se njima (ECTS koordinatorici i Uredu za međunarodnu suradnju) samo zadalo više posla no što imaju sada. Jedino rješenje je postaviti link na internetsku stranicu na kojoj su navedene potrebne informacije (primjerice kolegiji koji se održavaju na engleskom jeziku, datum početka i završetka semestra i sl.), međutim to bi dovelo do nepreglednosti unutar aplikacije jer bi se u njoj nalazile samo poveznice čija bi se aktivnost i relevantnost trebala učestalo provjeravati. Ovo ne bi dovelo do olakšanja nego upravo do povećanja posla. Ipak, postoji nešto što bi ECTS koordinatorici ipak pomoglo, a to je kopija *Online Learning Agreement*-a koji bi studenti popunjavali i u aplikaciji. Time bi koordinatorica imala uvid u podatke svakog pojedinog studenta s kojima dogovori razgovor prije nego se student odluči prijaviti na razmjenu. Studenti bi tada dolazili već pripremljeni na razgovor i lakše bi bilo ispuniti daljnje korake u prijavi. Ipak, time bi se studenti morali unaprijed pripremiti i istražiti, no kako bi se u aplikaciji sve informacije mogle mijenjati, takvo što bi im pomoglo u daljnjoj prijavi.

Nakon oba razgovora, došla sam do zaključka da nije u potpunosti moguće pomoći svim sudionicima mobilnosti, međutim može se pokušati olakšati sam pokušaj prijave. Aplikacija bi ponajviše pomogla studentima koji bi pomoću nje mogli lakše pratiti svoje obaveze.

#### <span id="page-22-0"></span>**4.1.3. Intervju sa studentima**

Posljednji intervjui koje sam odradila bilo je sa studentima. Ukupno je ispitano sedam studenata, no u obzir sam uzela i vlastita razmišljanja i iskustva jer sam i sama prošla iskustvo mobilnosti. Kako bi se dobili što provjereniji rezultati potreba te problema studenata, istraživanje je podijeljeno na dva dijela:

- 1. Obavljen je razgovor sa studentima koji prolaze kroz prijavu tijekom ove fakultetske godine. Naime, tijekom prijave se mnogi susreću s određenim problemima i studenti koji su se prijavljivali u bliskoj prošlosti lakše će izraziti poteškoće s kojima su se susreli. U ovom dijelu razgovarala sam s dva studenta.
- 2. Obavljen je razgovor sa studentima koji su ove fakultetske godine na razmjeni kako bi se dobio uvid u poteškoće s kojima se susreću studenti tijekom mobilnosti i po završetku mobilnosti. U ovom razgovoru sudjelovalo je pet studenata.

Ovakvom podjelom dobije se detaljan popis problema što olakšava samu izradu aplikacije.

Pitanja za studente orijentirana su na saznavanje problema kojima su se susreli tijekom svake pojedine faze pa su tako pitani koji su najveći problemi s kojima su se susreli tijekom prijave na Erasmus+ razmjenu, tijekom samog postupka razmjene te naposljetku i jesu li imali problema nakon povratka s razmjene. Isto tako, zanimljivo je i to da je prijava i odlazak na razmjenu nekima bila prvi tako ozbiljan pothvat odnosno nikada se prije nisu susreli s nekim tako zahtjevnim i ozbiljnim procesom poput ovoga. Upravo iz tog razloga, svi intervjuirani studenti pokušali su prikupiti informacije koje su ih zanimale od studenata koji su prethodnih godina bila na razmjeni. Također, na pitanja o načinu na koji bi olakšali mobilnost te poboljšali cjelokupni postupak, i o promjenama koje bi unijeli u postupak mobilnosti, većina ih je navelo

da bi sve potrebne dokumente i informacije stavili na jedno mjesto. Nekoliko pitanja bilo je bazirano i na vlastito istraživanje. Naime, kako bih saznala jesu li problemi s kojima su se studenti susreli uistinu realni, bilo je potrebno saznati jesu li potrošili svoje vrijeme na istraživanje o mobilnosti. Svi intervjuirani studenti stupili su u kontakt s nekim tko je prethodno bio na razmjeni. Ipak i tu su neki imali poteškoća jer nisu znali od kome bi se javili pa su morali i tu informaciju tražiti. Isto tako mnogi od njih uložili su vrijeme kako bi saznali što više informacija o tome što ih zapravo očekuje kada donesu odluku da odu na mobilnost.

S obzirom na to da su intervjuirani studenti u svojim odgovorima uistinu pokazali da su istraživali i unatoč tome se susreli s poteškoćama tijekom prijave i postupka, to je samo dokazalo tvrdnju da se postupak prijave i odlaska na mobilnost može pokušati na neki način olakšati.

Najčešće navedeni problem na koji su studenti ukazali jest mnogo papirologije koju treba proučiti a na posljetku i prikupiti te poslati u fizičkom obliku kako bi se uspješno mogli prijaviti. Naime, kako se za prijavu na mobilnost, ali i za potvrdu o završetku mobilnosti traže papiri koji se trebaju dobiti od fakulteta, neki su navodili da im nije jasno zašto se tražene informacije jednostavno ne povuku iz sustava Fakulteta. Primjerice dokumenti kao što su potvrda o upisanoj godini te prijepis ocjena dostupni su u Informacijskom sustavu visokih učilišta (ISVU sustav). Na službenim stranicama sustava navedeno je da je ISVU "složen informacijski sustav koji prvenstveno olakšava provedbu administrativnih poslova na razini visokog učilišta" ("Sveučilišni računski centar - Informacijski sustav visokih učilišta", 2022). Ipak, studenti unatoč tome kod prijave za razmjenu moraju čekati kako bi dobili navedene dokumente, a osim toga, kada ih dobiju, svakako ih moraju ispisati i poslati svu navedenu dokumentaciju u fizičkom obliku.

Još jedan problem koji su studenti naveli jest taj da za postupak mobilnosti ima mnogo informacija čija relevantnost nije jednake težine pa se u toj količini izgube važni podaci. Također navodili su da se važne informacije nalaze na različitim mjestima pa je teško pratiti gdje je koji podatak naveden. Upravo s tim problemom susreo se jedan student koji je rekao kako njemu važan podatak nije bio naveden u glavnom natječaju pa je naposljetku morao odustati od razmjene.

Osim prethodno navedenih problema, većina intervjuiranih studenata navelo je da im je rok za prijavu bio kratak. Upravo to je izazivalo stres prilikom prijave. Kao objašnjenje zašto smatraju da je rok kratak, navodili su se različiti razlozi a neki od navedenih su da se studenti nisu mogli odlučiti koje sveučilište odabrati, nisu mogli pronaći informacije koje su ih zanimale, a neki su imali problema s koordinacijom svih obaveza koje su imali.

17

Kada se sumira sve što je rečeno, može se napraviti lista problema te želja i potreba studenata koje su izrazili intervjuom.

# <span id="page-24-0"></span>**4.2. Prikaz rezultata istraživanja korisnika**

Kako je već ranije navedeno, sljedeća stavka nakon istraživanja potrebno je na neki način prikazati rezultate i saznanja do kojih se došlo a najbolji koncept jest slikovito prikazati rezultate. Dakle, nakon obavljenih intervjua potrebno je povezati odgovore, vidjeti sličnosti i različitosti ispitanika te njihovih odgovora te odvojiti relevantne informacije od nerelevantnih. Također je potrebno napraviti listu obaveznih potreba (Simpson-Wolf, 2022).

#### <span id="page-24-1"></span>**4.2.1. Persone studenta**

S obzirom na to da je fokus na studentima, većinom su sagledani njihovi odgovori i ponašanje. Persone su napravljene na temelju zajedničkih karakteristika ispitanika i stavljeni su u kontekst dvije različite osobe. Kako sam i sama provela određeni period s nekima od njih, bila sam u mogućnosti vidjeti i ponašanje te uključiti i taj aspekt u izradi persone. Za izradu persona gledani su samo odgovori na pitanja za razdoblje prije prijave na mobilnost.

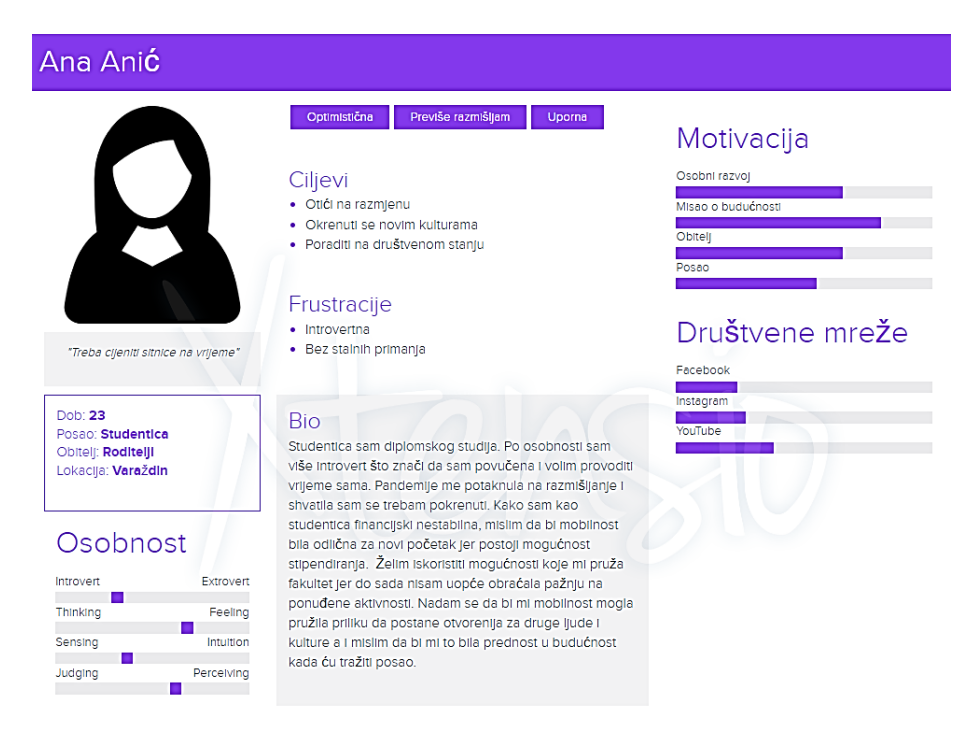

Slika 3. Persona 1

Slika 3. prikazuje djevojku Anu, 23 godine, koja je po osobnosti više introvert, odnosno voli provoditi vrijeme sama. Tako je bar bilo prije negoli je došlo do COVID-19 pandemije. To ju je nagnalo na razmišljanje i shvatila je da bi se trebala početi više družiti s prijateljima te više putovati. Studentica je pa, kao i većina ostalih studenata, nema stalna primanja, no misli da bi joj stipendija mogla pomoći u ostvarenju cilja. Ana je optimistična pa ju niti to ne može smesti. Kako bi iskoristila mogućnosti koje joj pruža fakultet, razmišlja o mobilnosti. Nada se da bi joj mobilnost pružila priliku da postane otvorenija za druge ljude i kulture. Više voli provesti vrijeme uz dobru knjigu nego uz društvene mreže, a najveća motivacija joj je budućnost o kojoj je još više počela razmišljati nakon pandemije.

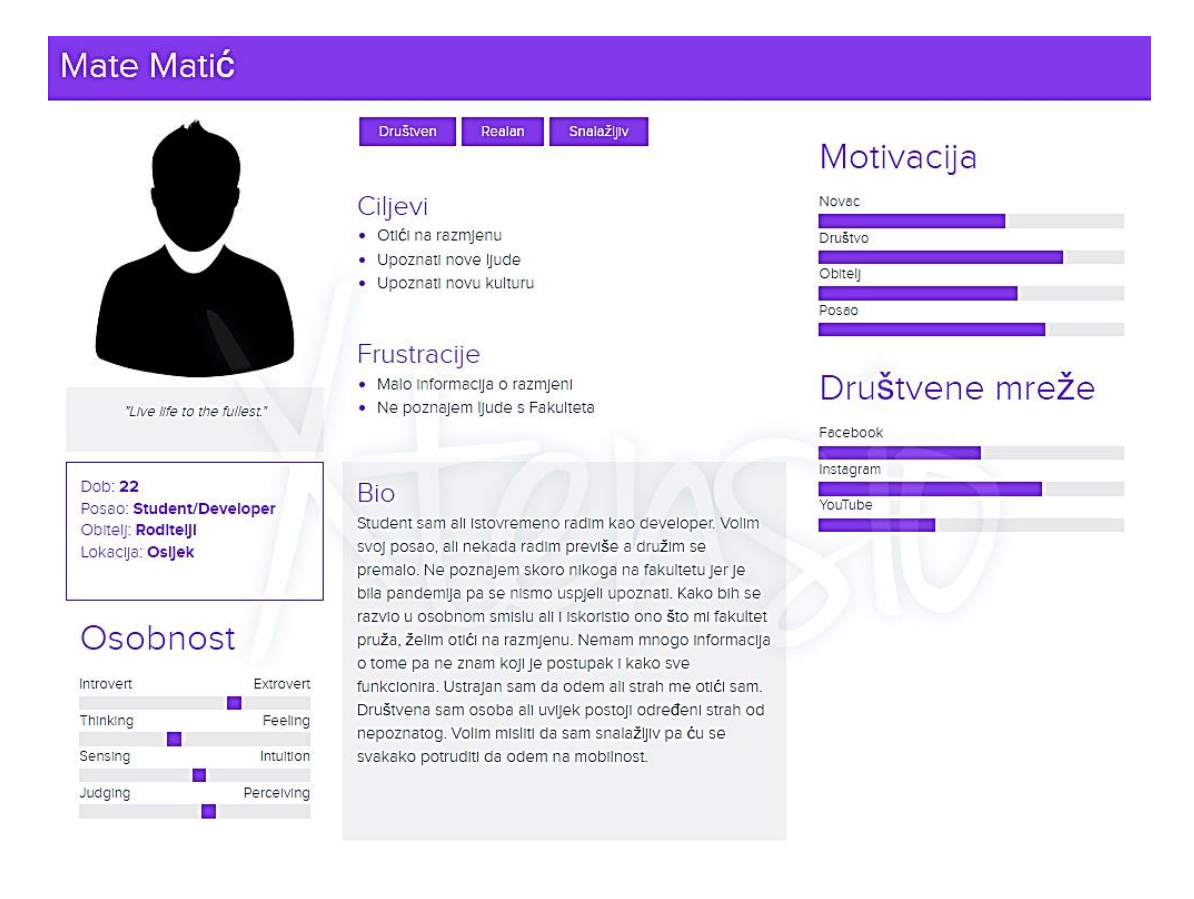

#### Slika 4. Persona 2

Slika 4. prikazuje mladića Matu, 22 godina. On je student koji želi otići na razmjenu međutim ima određen strahove. Društven je i snalažljiv, ali isto tako realan. S obzirom na pandemiju, na fakultetu nije upoznao mnogo ljudi da stvori društvo pa mu je to samo još jedna

dodatna motivacija. Najviše ga motivira društvo, ali vidi se da i posao koji obavlja te novac igraju veliku ulogu. Mate ima strah jer mora otići sam a nema informacije o mobilnosti, ali smatra da je njegova društvenost tu ključna.

Po personama se vide motivacije te želje koje pomažu pri zaključku da je društvo glavni pojam, ali učenje i rad također ne zaostaju. Može se vidjeti da je ipak primarni cilj odlazak na razmjenu za razvoj socijalnih vještina, ali i zbog potencijalnih budućih benefita.

#### <span id="page-26-0"></span>**4.2.2.** *Value proposition canvas*

Prikazujući karakteristike kroz persone stvorili smo nekoga tko se želi družiti, ali imaju određene strahove što se tiče mobilnosti. To su neke poveznice odabranih ispitanika. Imajući to na umu, sljedeći korak jest prikazati koji je njihov posao, ciljevi i bolne točke te što im se može ponuditi kao pomoć pri rješavanju zadataka.

Podrobnije su analizirani odgovori i uočeno je kako je više studenata reklo da se susrelo s istim problemom (previše informacija i mnogobrojna potrebna papirologija koju treba ispuniti), to znači da se taj problem aplikacijom mora pokušati riješiti kako bi ona bila uspješna. Kada se radi o ovom problemu, potrebno je razmišljati koji dio bi mogli pojednostaviti kada je riječ o Fakultetu. S obzirom na to da je većina informacija i dokumenata dana od strane Sveučilišta u Zagrebu, ovaj problem može se riješiti samo tako da pokušamo svrstati sve te dokumente i informacije na jedno mjesto kako bi ih studenti na što lakši način pronašli.

Osim liste prioriteta, potrebno je odvojiti moguće ostvarive potrebe od onih koje se ne mogu realizirati. Primjerice iako su se mnogi susreli s nemogućnošću pronalaska potrebnih informacija na stranim fakultetima, nažalost ovaj problem ne može se riješiti ovom aplikacijom zato što Fakultet organizacije i informatike nema utjecaj na strani fakultet. Na ovaj način filtrirat ćemo i smanjiti opseg dobivenih informacija.

Budući da je intervjuom dobiveno mnogo informacija, te informacije potrebno je na neki način sumirati i na jednom mjestu prikazati sve relevantne podatke o korisnicima. Kako bi se to što uspješnije odradilo, korišten je alat *Value Proposition Canvas* (Strategyzer AG, 2020). Ovaj alat služi kao nacrt koji prikazuje odnos kupca i proizvoda ili usluge. Pomoću ovog alata prikazuju se poslovi koje korisnik želi ostvariti te negativni i pozitivne ishodi s kojim se korisnik susreće tijekom obavljanja tih poslova. Također, na ovom nacrtu moguće je vidjeti proizvod koji se želi napraviti te vrijednosti tog proizvoda s ciljem povećanja uspješnosti ishoda i smanjenja negativnih ishoda.

Kada odvojimo sve važne informacije dobivene intervjuima možemo napraviti mapu vrijednosti. Korisnici za koje izrađujemo mapu vrijednosti jesu *Studenti FOI-ja* koji žele na razmjenu. Mapa vrijednosti podijeljena je na dva dijela:

- 1. S desne strane nalaze se poslovi koji student obavlja. Kada je riječ o mobilnosti, njihov posao je najprije pronaći destinaciju za svoju mobilnost, uspješno riješiti prijavi i ispuniti sve uvjete kako bi se ta mobilnost smatrala uspješnom. Osim poslova, tu su i ciljevi (gornje lijevo polje kružnice) koji pobliže objašnjavaju na koji način će student izvršiti posao odnosno prikazuje realne rezultate napravljenih intervjua. U tom polju prikazan je tijek ciljeva koje su imali studenti koji su otišli na razmjenu. Ovdje su i bolne točke (donje lijevo polje kružnice) koje studenta sprječavaju u izvršavanju posla. Konkretno, ovdje su navedeni problemi s kojima su se studenti susretali tijekom svog procesa mobilnosti.
- 2. S lijeve strane nalazi se proizvod ili usluga koja će studentu olakšati obavljanje posla. U ovom slučaju to je aplikacija za mobilnost studenata čime dolazimo i do glavne teme ovog rada. Kako sada imamo rješenje, potrebno je dokazati da ponuđena usluga ima beneficije za studenta. To pokazujemo tako da istaknemo na koji način će aplikacija povećati vrijednost prethodno navedenih ciljeva (gornje desno polje kvadrata), ali i olakšati odnosno smanjiti vrijednost bolnih točaka(donji desni dio kvadrata). Rezultati lijeve strane dobiveni su kombiniranjem ideja studenata (odgovori na pitanja "Koje promjene bi uveo/uvela vezano uz mobilnost studenata?" te "Postoji li način da se mobilnost studenata olakša u bilo kojem segmentu? Ako da, molim te objasni svoj odgovor") s idejama kako riješiti prepreke odnosno probleme koje su studenti navodili.

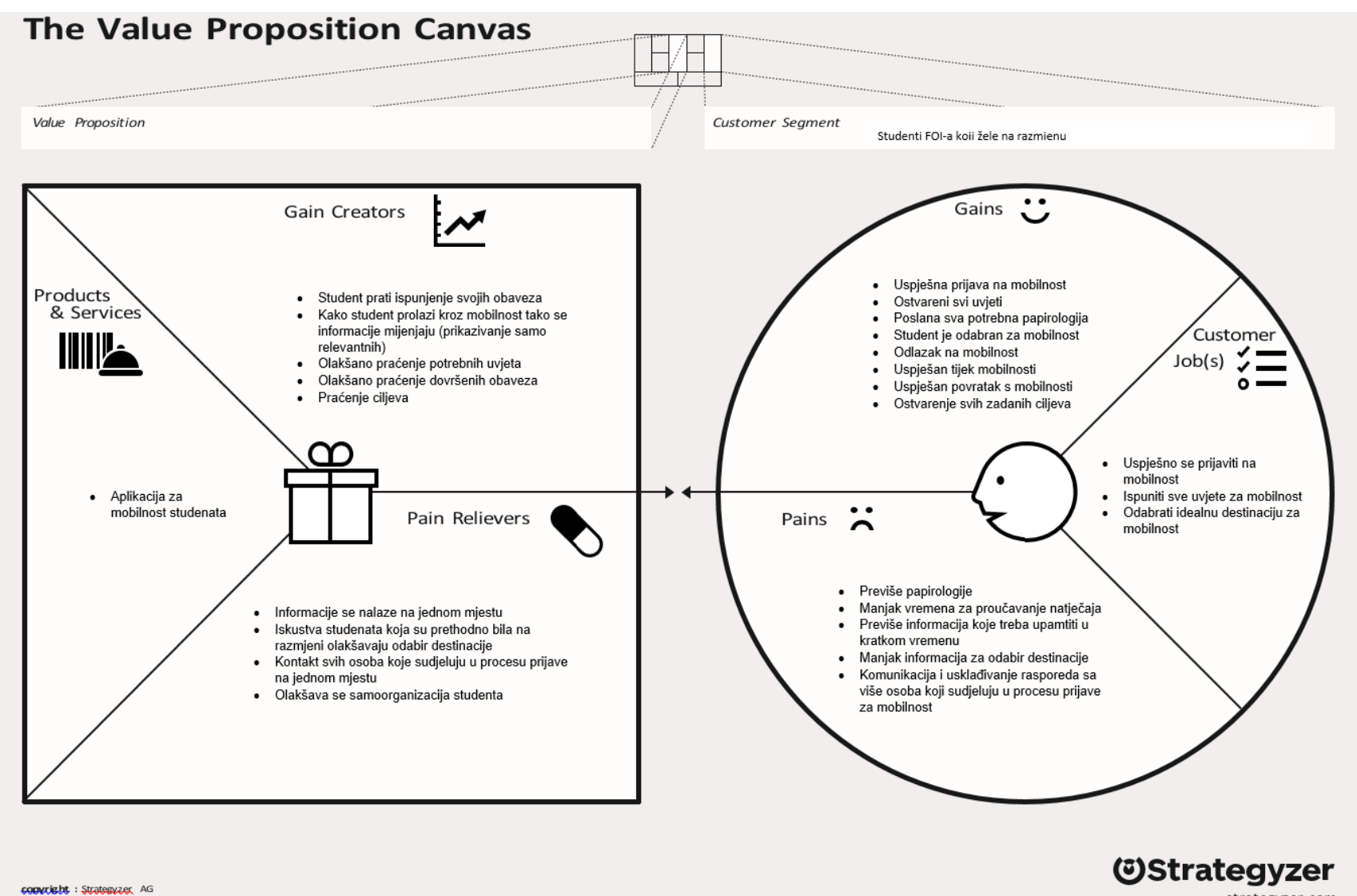

strategyzer.com

Slika 5. The Value Proposition Canvas (predložak preuzet s [https://www.strategyzer.com/canvas/value-proposition-canvas\)](https://www.strategyzer.com/canvas/value-proposition-canvas)

ers of Business Model Generation and Statespay

# <span id="page-29-0"></span>**4.3. Korisničke priče studenta**

Kako bismo što lakše napravili prototip aplikacije, potrebno je definirati na koji način će sudionici aplikacije imati najviše koristi. Kako bi se to uspješno odradilo, izradila sam korisničke priče sudionika. Korisničke priče izrađene su u alatu *Milanote* ( "Milanote - the tool for organizing creative projects" 2022). Ovaj alat namijenjen je izradi korisničkih priča i može se koristiti besplatna verzija.

Korisničke priče već smo prije definirali kao "kratki opisi funkcionalnosti iskazanih iz perspektive korisnika" (Majkic, 2019). U ovom poglavlju na primjerima će biti prikazano što to zapravo znači. Iako su izrađene korisničke priče za sve korisnike koji bi trebali biti korisnici aplikacije, prototip će biti napravljen samo kroz perspektivu uloge *Student*. Korisničke priče ove aplikacije napravljene su na temelju intervjua s korisnicima odnosno, prema istraživanju najvećih problema pokušala sam dati odgovor na njih i prikazati potrebe korisnika kroz korisničke priče.

Korisničke priče izrađene su za sve korisnike aplikacije (Slika 6.) – studenti (registrirani korisnici), neregistrirani korisnici, ECTS koordinatorica, Ured za međunarodnu suradnju te admin. One opisuju što aplikacija treba biti u mogućnosti raditi iz perspektive pojedinog korisnika.

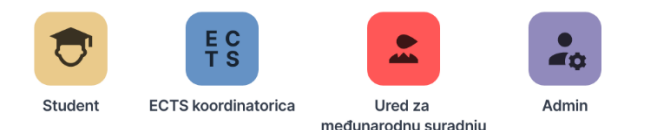

Slika 6. Korisnička mapa – korisnici [\(https://app.milanote.com/1O1g9R1AZoUs4d?p=ZsZ9gBgI66j\)](https://app.milanote.com/1O1g9R1AZoUs4d?p=ZsZ9gBgI66j)

Svaki korisnik unutar sebe ima popis aktivnosti. Neke aktivnosti su svima ili većini jednake dok su neke dodijeljene na temelju toga o kojem korisniku se radi.

Kada korisnici tek pristupe aplikaciji, na početnom zaslonu dočekat će ih osnovne informacije o mobilnosti. Dalje svaki korisnik ima svoje korisničke priče.

Aktivnosti Ureda za međunarodnu suradnju mnogobrojne su, a kako su raspoređene prikazano je u obliku mape korisničkih priča na Slici 7. Ured za međunarodnu suradnju brine o događajima koji se organiziraju za mobilnost te vode brigu o studentskim iskustvima. Nemaju toliko važnu ulogu kada je riječ o pregledu kolegija koje studenti žele upisati jer je za to zadužena ECTS koordinatorica. Ured za međunarodnu suradnju, ECTS koordinatorica i student su povezani putem kalendarskih obaveza. Slikovno će to biti prikazano u prototipu gdje će na primjeru studenta biti vidljivo kako se oni zajedno povezuju.

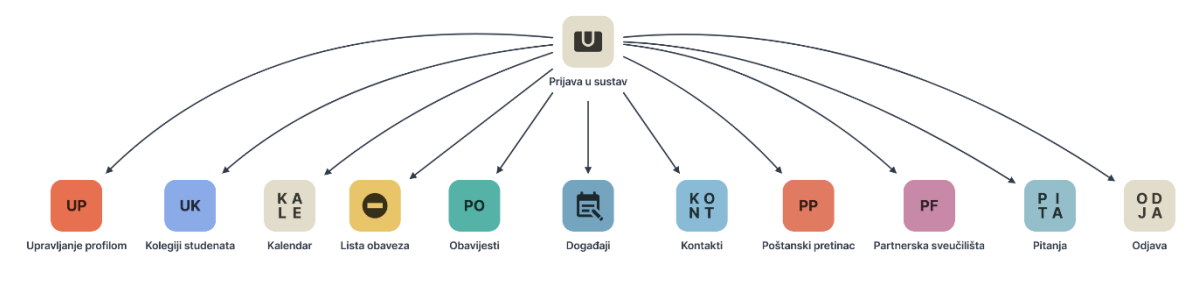

Slika 7. Korisnička mapa - Ured za međunarodnu suradnju [\(https://app.milanote.com/1O1ge21AZoUs4g?p=ZsZ9gBgI66j\)](https://app.milanote.com/1O1ge21AZoUs4g?p=ZsZ9gBgI66j)

Kada prikazujemo mapu korisničkih priča ECTS koordinatorice (Slika 8), vidimo da se ona poklapa s mapom korisničkih priča Ureda za međunarodnu suradnju (Slika 7). Određene razlike postoje tek u težini odgovornosti. Tako ECTS koordinatorica ima važniju ulogu kada je riječ o upravljanju kolegijima studenata dok primjerice Ured za međunarodnu suradnju veću odgovornost ima kada je riječ o organiziranju događaja. Unutar samih mapa korisničkih priča tako se korisničke priče razlikuju.

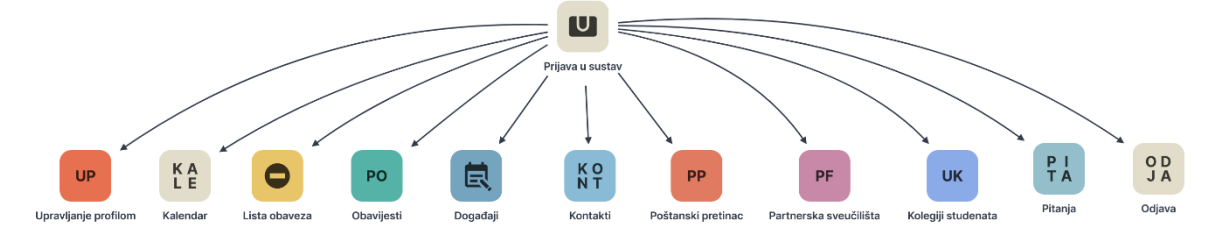

Slika 8. Korisnička mapa - ECTS koordinatorica [\(https://app.milanote.com/1O1gdQ1AZoUs4f?p=ZsZ9gBgI66j\)](https://app.milanote.com/1O1gdQ1AZoUs4f?p=ZsZ9gBgI66j)

Admin ima najveće upravljačke aktivnosti. Točnije, admin ima odgovornost upravljati svime što se događa u aplikaciji (Slika 9.). Osim toga, admin ima ulogu brinuti o točnosti podataka odnosno, kada je riječ o dokumentima i natječajima admin je taj koji se treba pobrinuti da su informacije stavljene u aplikaciju konkretne, studentima relevantne i ispravne. Time se djelomično olakšava posao Ureda za međunarodnu suradnju i ECTS koordinatorice. Admin radi zajedno s Uredom za međunarodnu suradnju i ECTS koordinatoricom i ima ovlasti mijenjati samu aplikaciju pa se stoga zaposlenici Ureda za međunarodnu suradnju i ECTS koordinatorica mogu više posvetiti studentima.

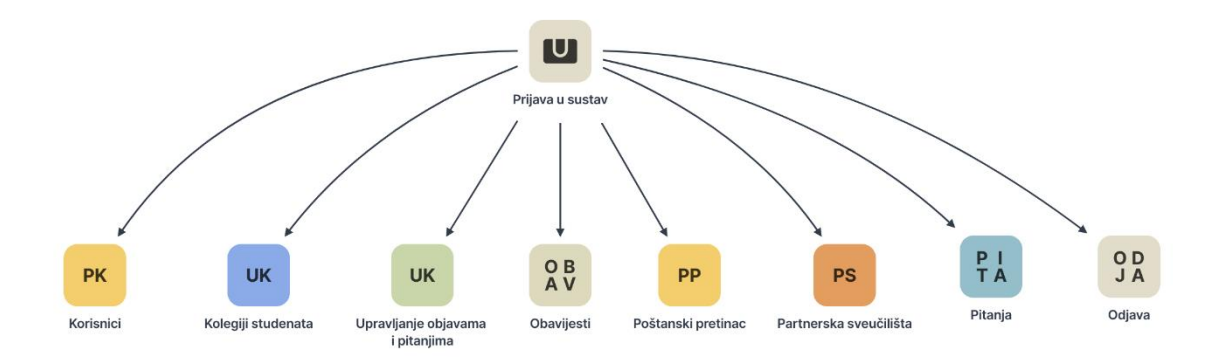

Slika 9. Korisnička mapa – Admin [\(https://app.milanote.com/1O1gel1AZoUs4h?p=ZsZ9gBgI66j\)](https://app.milanote.com/1O1gel1AZoUs4h?p=ZsZ9gBgI66j)

Kada je riječ o studentima, njihov popis aktivnosti mnogo je veći (Slika 10.). U ovom dijelu pokušano je predočiti rješenja za probleme koje su studenti naveli prilikom intervjua. Kako je većina studenata na pitanje koji im je bio najveći problem odgovorilo da su u kratkom roku morali proučiti mnogo informacija koje nisu kronološki raspoređene, shvatila sam to kao primarnu stavku za riješiti. Rješenje bi bilo Lista obaveza i Kalendar koji bi studenti mogli prilagoditi svojim potrebama i obavezama. Također, još jedan problem koji se često javljao jest manjak informacija o partnerskim sveučilištima. S ovim problemom susrela sam se i sama te sam došla do zaključka kako bi pomogla baza podataka studenata koji su prethodno bili na razmjeni, a kasnije potencijalno i baza studenata s partnerskih sveučilišta na Fakultet organizacije i informatike. Naime, strani studenti koji dolaze na FOI odličan su izvor informacija s obzirom na to da mogu usporediti naš fakultet s njihovim te naše školovanje s njihovim pa bi u budućnosti i to moglo pomoći studentima koji se ne mogu odlučiti kuda otići. Isto tako, postoji problem gdje su neki studenti imali pitanja, ali zbog svoje osobnosti nisu ih htjeli postaviti. Upravo zbog toga smatram da je dobar odgovor na to mogućnost anonimnog postavljanja pitanja. Naime, na ovaj način nitko neće znati čije je pitanje, ali svakako će se pomoću njega pomoći ostalim studentima.

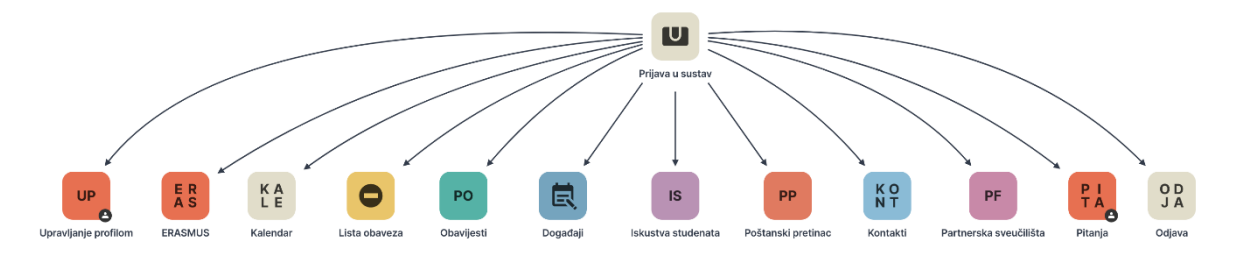

Slika 10. Korisnička mapa – Student [\(https://app.milanote.com/1O1gdG1AZoUs4e?p=ZsZ9gBgI66j\)](https://app.milanote.com/1O1gdG1AZoUs4e?p=ZsZ9gBgI66j)

|                        | <b>Student</b> | <b>ECTS</b>    | Ured za međunarodnu | Admin     |
|------------------------|----------------|----------------|---------------------|-----------|
|                        |                | koordinatorica | suradnju            |           |
| Događaji               | $\ddot{}$      | $+$            | $+$                 |           |
| <b>ERASMUS</b>         | $\ddot{}$      |                |                     |           |
| Iskustva studenata     | $\ddot{}$      |                |                     |           |
| Kalendar               | $\ddot{}$      | $+$            | $+$                 |           |
| Kolegiji studenata     |                | $\ddot{}$      | $+$                 | $\ddot{}$ |
| Kontakti               | $\ddot{}$      | $+$            | $+$                 |           |
| Korisnici              |                |                |                     | $\ddot{}$ |
| Lista obaveza          | $\ddot{}$      | $+$            | $+$                 |           |
| Moji kolegiji          | $\ddot{}$      |                |                     |           |
| Obavijesti             | $\ddot{}$      | $\ddot{}$      | $+$                 | $\ddot{}$ |
| Odjava                 | $\ddot{}$      | $+$            | $+$                 | $\ddot{}$ |
| Partnerska sveučilišta | $\ddot{}$      | $\ddot{}$      | $+$                 | $\ddot{}$ |
| Pitanja                | $\ddot{}$      | $\ddot{}$      | $+$                 | $+$       |
| Poštanski pretinac     | $\ddot{}$      | $+$            | $+$                 | $\ddot{}$ |
| Prijava u sustav       | $+$            | $+$            | $+$                 | $+$       |
| Upravljanje objavama i |                |                |                     | $\ddot{}$ |
| pitanjima              |                |                |                     |           |
| Upravljanje profilom   | +              | $\ddot{}$      | $\ddot{}$           |           |

Tablica 1. Prikaz funkcionalnosti korisnika

# <span id="page-33-0"></span>**4.4. Korisničke priče studenta**

Korisnička mapa studenta kompleksnija je nego ona Ureda za međunarodnu suradnju ili ECTS koordinatorice. Naime, kako se ovaj rad bazira na studentu, korisničke priče bit će prikazane isključivo za ovog korisnika.

Svim korisnicima zajedničko je da krenu s prijavom. Korisnička priča prijave studenta prikazana je na Slici 11. Prijava je za sve jednaka, samo se za studenta iz sustava ISVU povlače upisani kolegiji. Aplikaciji svi pristupaju putem FOI elektroničkog identiteta. Također, putem prijave kroz ISVU sustav, i osobni podaci o studentu se odmah povlače u aplikaciju. Na taj način studentima se olakšava korištenje aplikacije jer se od njih ne traži da troše vrijeme na bazične stvari koje bi ispunjavali kada je riječ o drugim aplikacijama. Ovo je jedna od prednosti svih FOI aplikacija pa kako bismo ostali konzistentni, slijedimo takvo pravilo.

Kako je i prijava, tako je i odjava jednog bazičnog oblika. Također ju možemo vidjeti na Slici 11. Korisnik samo treba kliknuti da se želi odjaviti i kako na svim aplikacijama, tako će i ovdje dobiti potvrdu o uspješnoj odjavi.

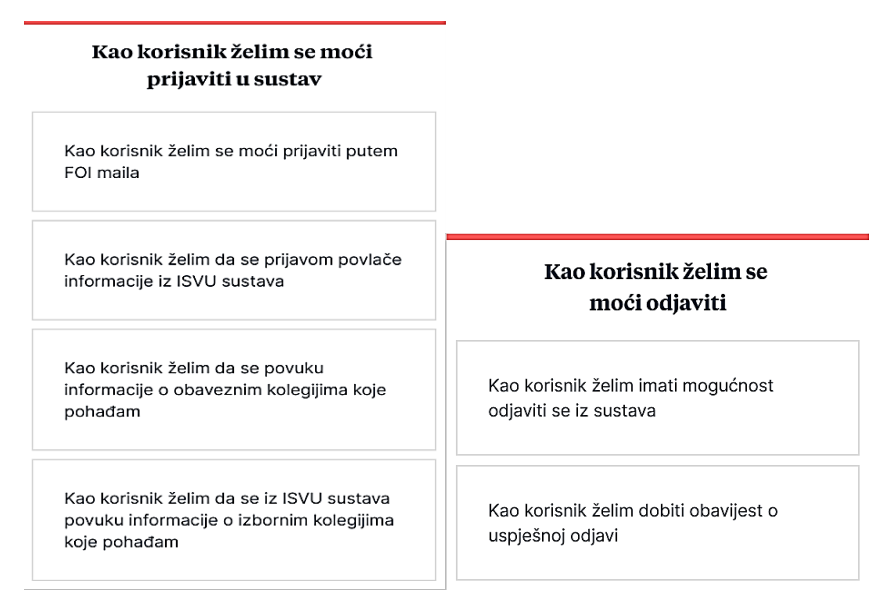

Slika 11. Korisničke priče studenta – Prijava (lijevo) i odjava (desno)

Uz ove korisničke priče imamo još i poštanski pretinac odnosno dio u aplikaciji gdje je moguće slanje i odgovaranje na poruke te obavijesti u kojima korisnik dobiva vidljivo istaknutu vijest za koju odluči da želi vidjeti kao prioritet. Poruke i obavijesti su također stavke koje skoro svaka aplikacija ima pa to nije ništa drugačije po čemu bi se ova aplikacija istaknula.

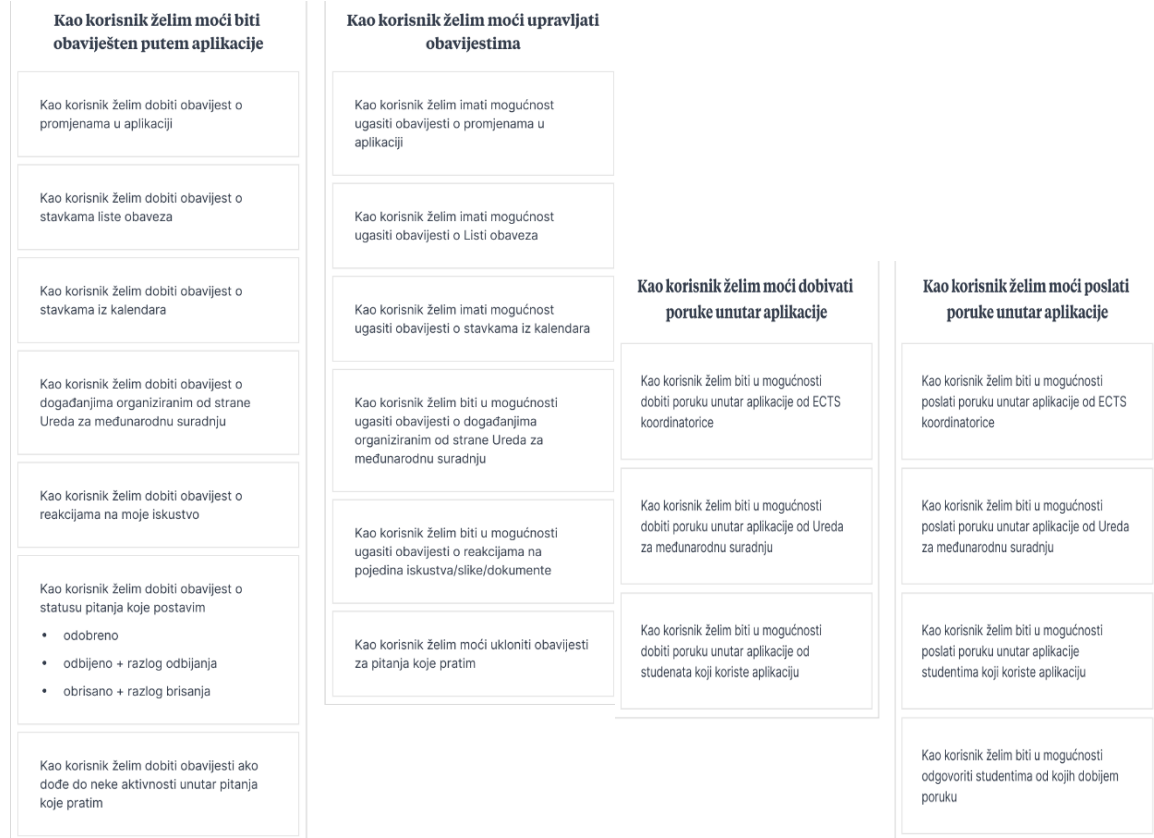

Slika 12. Korisničke priče studenta – obavijesti (2 lijevo) i poštanski pretinac(2 desno)

Još dvije funkcionalnost koja se smatra uobičajenima jesu upravljanje profila i pitanja. Naime u svakoj aplikaciji imamo osnovne podatke poput imena, kontakta, slike profila i sl., koje možemo mijenjati. Isto tako i korištenje pitanja unutar aplikacija postala je normalna praksa. Na taj način daje se i korisnicima neka važnost kada je riječ o upravljanju informacija aplikacije. Korisničke priče profila mogu se vidjeti na Slici 13, dok su korisničke priče pitanja prikazane na Slici 14.

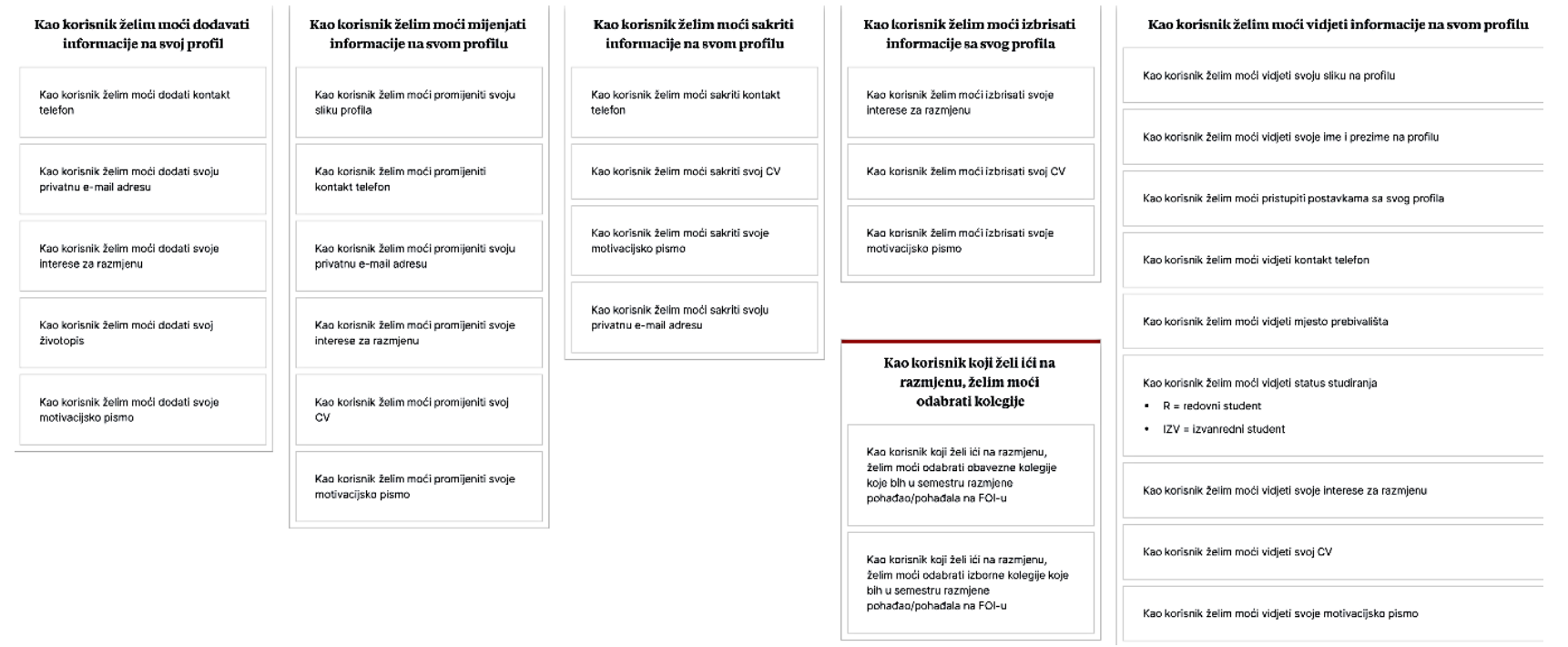

Slika 13. Korisničke priče studenta - Upravljanje profilom
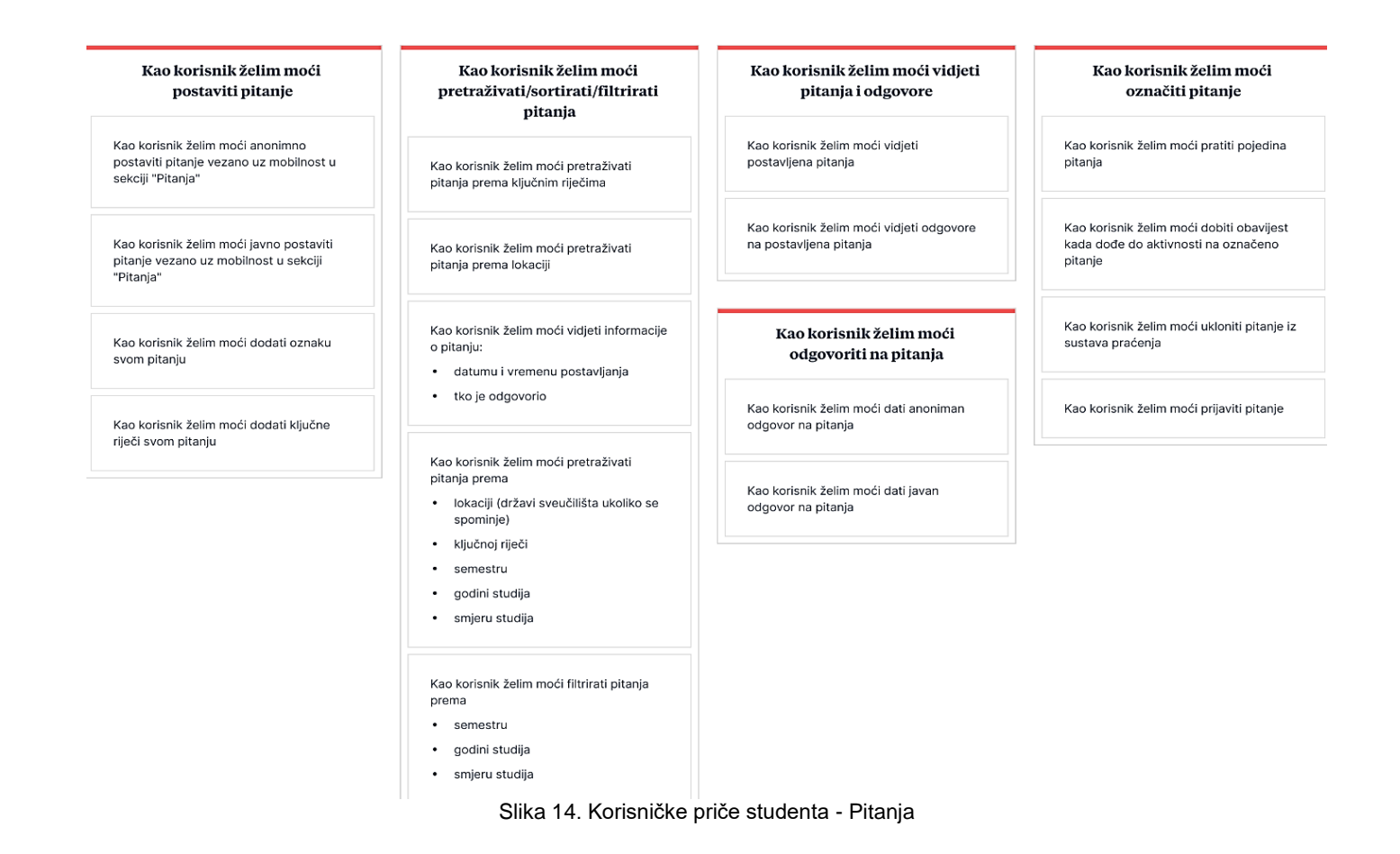

<span id="page-36-0"></span>Kada smo prikazali osnovne funkcionalnosti, možemo prijeći na neke specifične koje čine ovu aplikaciju jedinstvenom. Zahvaljujući sljedećim funkcionalnostima, studentima bi razmišljanje i istraživanje mobilnosti postalo jednostavnije. Tako studenti ovdje prvenstveno mogu vidjeti s kojim sveučilištima FOI ima sklopljeno partnerstvo i u koje zemlje oni mogu otputovati (Slika 15). Uz to, studenti imaju mogućnost da kasnije, kada odu na mobilnost, javno podijele vlastita iskustva razmjene te sve važnije dokumente koje su voljni pokazati i podijeliti s ostalima a koji bi mogli pomoći budućim studentima. Ova funkcija se na korisničkoj mapi može pronaći pod pojmom Erasmus (Slika 16).

#### Kao korisnik želim vidjeti informacije za partnerska sveučilišta

Kao korisnik želim vidjeti informacije o natječaju za studijski boravak

Kao korisnik želim vidjeti informacije o natječaju za stručnu praksu

#### Kao korisnik želim sortirati i pretraživati partnerska sveučilišta

Kao student želim sortirati partnerska sveučilišta prema broju slobodnih mjesta

Kao student želim pretraživati partnerska sveučilišta prema državi

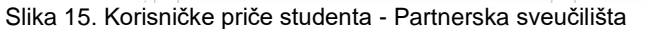

#### Kao korisnik želim odabrati partnerska sveučilišta

Kao korisnik želim moći označiti fakultete koji me najviše zanimaju

Kao korisnik želim moći maknuti oznaku sa partnerskog sveučilišta

<span id="page-37-0"></span>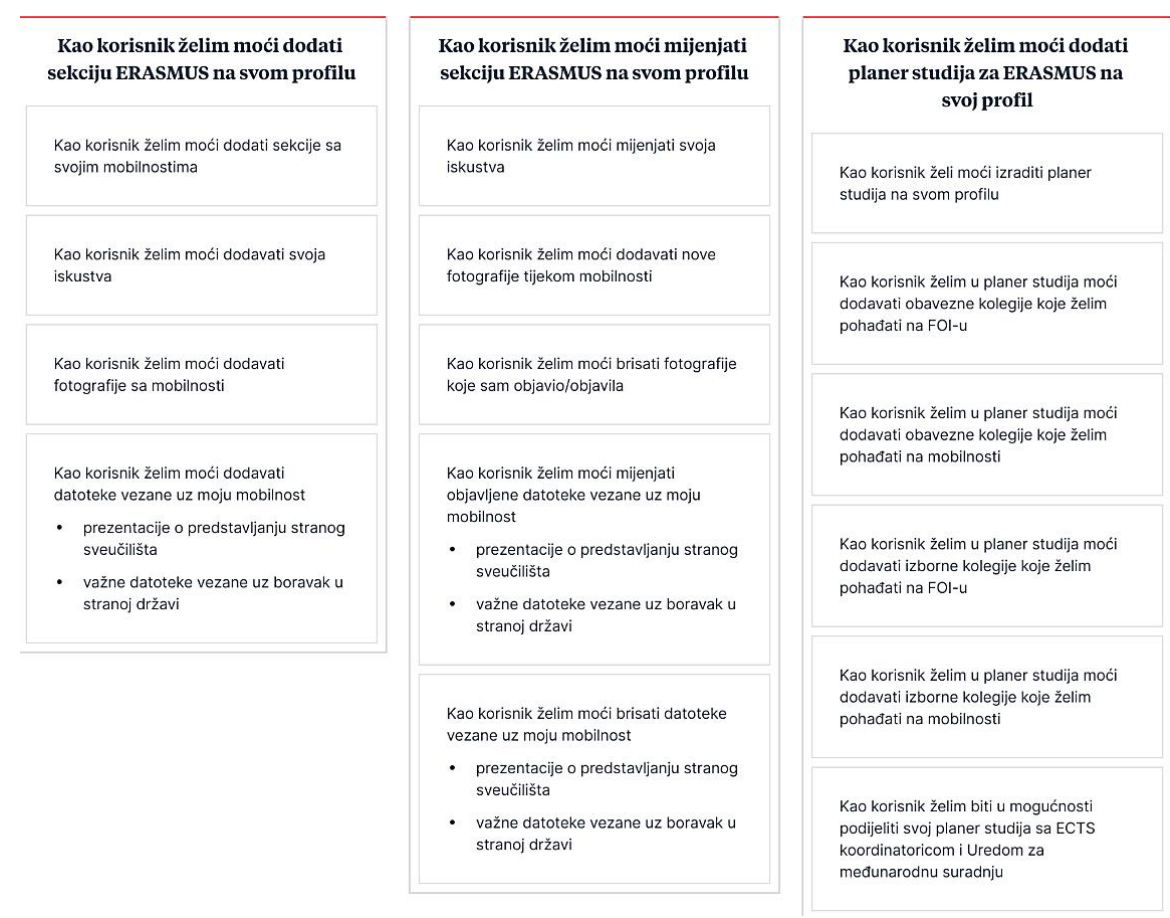

Slika 16. Korisničke priče studenta - Erasmus

<span id="page-37-1"></span>Kako mi možemo podijeliti svoja iskustva, tako između ostalog možemo vidjeti i tuđa iskustva (Slika 17.), a ako nas zanima nešto detaljnije uvijek možemo iskoristiti kontakte i pronaći osobu koju želimo kontaktirati (Slika 18.)

#### Kao korisnik želim vidjeti iskustva studenata

Kao korisnik želim vidieti iskustva studenata prema filtriranoj lokaciji

Kao korisnik želim vidjeti osnovne podatke studenata koji su objavili svoja iskustva (Ime, prezime, godina studija, FOI mail)

Kao korisnik želim filtrirati studente prema smjeru studiranja kako bih vidio/vidjela samo ono što ja studiram

Kao korisnik želim moći odgovoriti studentu putem objavljenog iskustva

#### Kao korisnik želim upravljati svojim iskustvima

Kao korisnik želim imati mogućnost dodati lokaciju svojim iskustvima

Kao korisnik želim moći dodati oznake svojim iskustvima

Slika 17. Korisničke priče studenta - Iskustva studenata

#### <span id="page-38-0"></span>Kao korisnik želim vidjeti kontakte osoba

Kao korisnik želim biti u mogućnosti vidjeti kontakte osoba koje sudjeluju u mobilnosti studenata (ECTS koordinatori/Ured za međunarodnu suradnju)

Kao korisnik želim biti u mogućnosti vidjeti kontakte studenata koji su bili ili jesu na razmjeni

<span id="page-38-1"></span>Kao korisnik želim vidjeti kontakte ostalih studenata koji koriste aplikaciju

#### Kao korisnik želim moći kontaktirati osobe

Kao korisnik želim biti u mogućnosti kontaktirati osobe koje sudjeluju u mobilnosti studenata (ECTS koordinatori/Ured za međunarodnu suradnju)

Kao korisnik želim biti u mogućnosti kontaktirati studente koji su prethodno bili na razmjeni

Kao korisnik želim biti u mogućnosti kontaktirati ostale studente koji koriste aplikaciju

> Kao korisnik želim moći pretraživati korisnike

Kao korisnik želim moći pretraživati ostale korisnike prema lokaciji na koju su išli

Slika 18. Korisničke priče studenta - Kontakti

#### Kao korisnik želim moći filtrirati

Kao korisnik želim moći filtrirati studente prema smjeru studiranja

Kao korisnik želim moći filtrirati studente prema razini studija

#### Kao korisnik želim moći dodati svoj kontakt

Kao korisnik želim biti u mogućnosti dodati svoje kontakte

- kontakt telefon
- e-mail adresu  $\bullet$
- $\bullet$ kontakt društvene mreže

Kao korisnik želim biti u mogućnosti mijenjati svoje kontakte

Uza sve navedeno, prednost ove aplikacije koja bi studentima svakako olakšala praćenje informacija i zadataka jest kalendar te lista obaveza (Slika 19). Ove dvije funkcionalnosti bi studenti mogli koristiti u svom svakodnevnom studiranju i time unaprijediti svoju organizaciju i upravljanje vremenom.

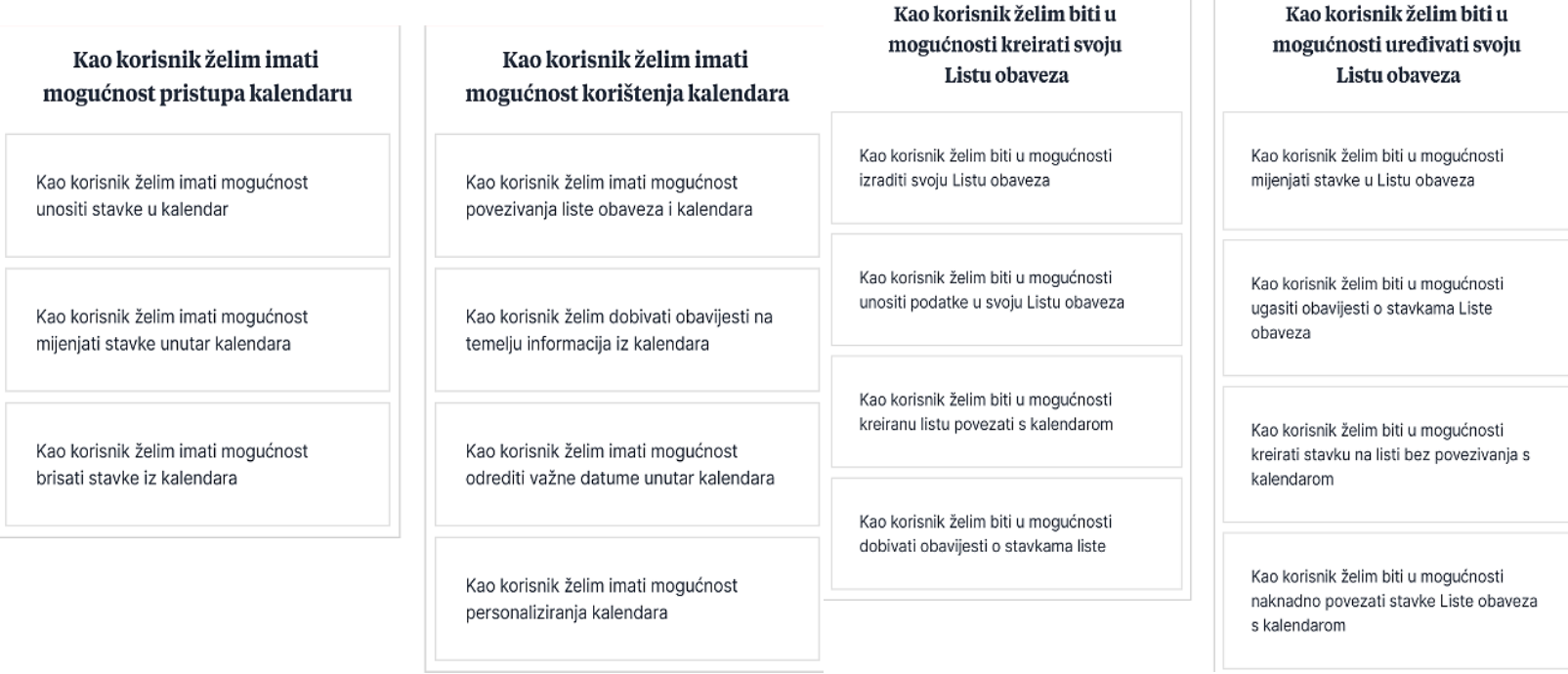

Slika 19. Korisničke priče studenta - Kalendar (lijevo) i Lista obaveza (desno)

<span id="page-39-0"></span>Kako bi maksimalno iskoristili sve mogućnosti koje se mogu pružiti studentima, u aplikaciji bi bili dostupni i događaji (Slika 20) organizirani od strane Ureda za međunarodnu suradnju.

## Kao korisnik želim vidjeti informacije o FOI **International Days**

Kao korisnik želim biti u mogućnosti vidjeti kada se događaj održava (datum i vrijeme)

Kao korisnik želim biti u mogućnosti vidjeti mjesto održavanja događaja

Kao korisnik želim biti u mogućnosti vidjeti sadržaj događaja

## Kao korisnik želim sudjelovati na **FOI International Days**

Kao korisnik želim biti u mogućnosti prijaviti se na događaj

Kao korisnik želim biti u mogućnosti prijaviti se za sudjelovanje na samo nekim dijelovima događaja

Kao korisnik želim biti u mogućnosti kontaktirati organizatore događaja

- ECTS koordinatorica
- · Ured za međunarodnu suradnju

Kao korisnik želim biti u mogućnosti prisustvovati događaju ukoliko je unesen u aplikaciju

<span id="page-40-0"></span>Slika 20. Korisničke priče studenta - Događaji

### Kao korisnik želim se moći odjaviti s o FOI International Days

Kao korisnik želim biti u mogućnosti odjaviti se s događaja

Kao korisnik želim biti u mogućnosti odjaviti se samo s nekih dijelova događaja

## **4.5. Korisničke priče ostalih korisnika**

Kako je već prije naglašeno da se ovaj prototip izrađuje prvenstveno za studente, to ne znači da možemo izbjeći i ostale korisnike. Ostali korisnici su već navedeni ECTS koordinatorica, Ured za međunarodnu suradnju i Admin.

Korisničke priče bit će prikazane i ukratko opisane za svakog pojedinog korisnika. ECTS koordinatorica i Ured za međunarodnu suradnju imaju glavne uloge kada je riječ o mobilnosti studenta no njihova uloga jako je kompleksna pa bi ju bilo komplicirano prikazivati u ovom radu.

Prikazujući korisničke priče možemo uočiti da ECTS koordinatorica i Ured za međunarodnu suradnju imaju iste funkcionalnosti, međutim unutar njih javljaju se razlike. Prijava, odjava, upravljanje profilom, obavijesti te poštanski pretinac ne razlikuju se pretjerano pa oni neće biti prikazani. Ono što se hoće vidjeti jesu razlike između funkcionalnosti koje iz korisničkih mapa izgledaju jednako.

Važno je napomenuti da su i lista obaveza te kalendar napravljeni skoro jednako, ali može se razlikovati prema kategorija. Te kategorije bit će vidljive u nastavku rada na prototipu studenta.

Ono što se razlikuje jesu Kolegiji studenata (Slika 21 i Slika 22), događaji te partnerska sveučilišta. Razlog tih razlika jest u zaduženjima njihovog radnog mjesta. U uvodu je spomenuto da je ECTS koordinatorica zadužena za koordinaciju prijenosa i prikupljanja bodova što znači da se ona bavi poslovima vezanim uz organizaciju kolegija i bodovanja kolegija.

Ured za međunarodnu suradnju je stoga zadužen za iskustva studenata i događaje koji se organiziraju za mobilnost. Partnerska sveučilišta rješavala bi se zajedničkom kolaboracijom jer su tu bitni i kolegiji odnosno bodovi, ali i pravni aspekti mobilnosti za što je također zadužen Ured za međunarodnu suradnju.

## Kao zaposlenik Ureda za međunarodnu suradnju želim vidjeti planer studenta

3 cards

Kao zaposlenik Ureda za međunarodnu suradnju želim vidjeti plan studija studenta koji želi na mobilnost

Kao zaposlenik Ureda za međunarodnu suradnju želim vidjeti plan studenta koji je završio s mobilnošću

Kao zaposlenik Ureda za međunarodnu suradnju želim vidjeti plan studija studenta koji trenutno studira na stranom sveučilištu

<span id="page-42-0"></span>Slika 21. Korisničke priče Ureda za međunarodnu suradnju - Kolegiji studenata

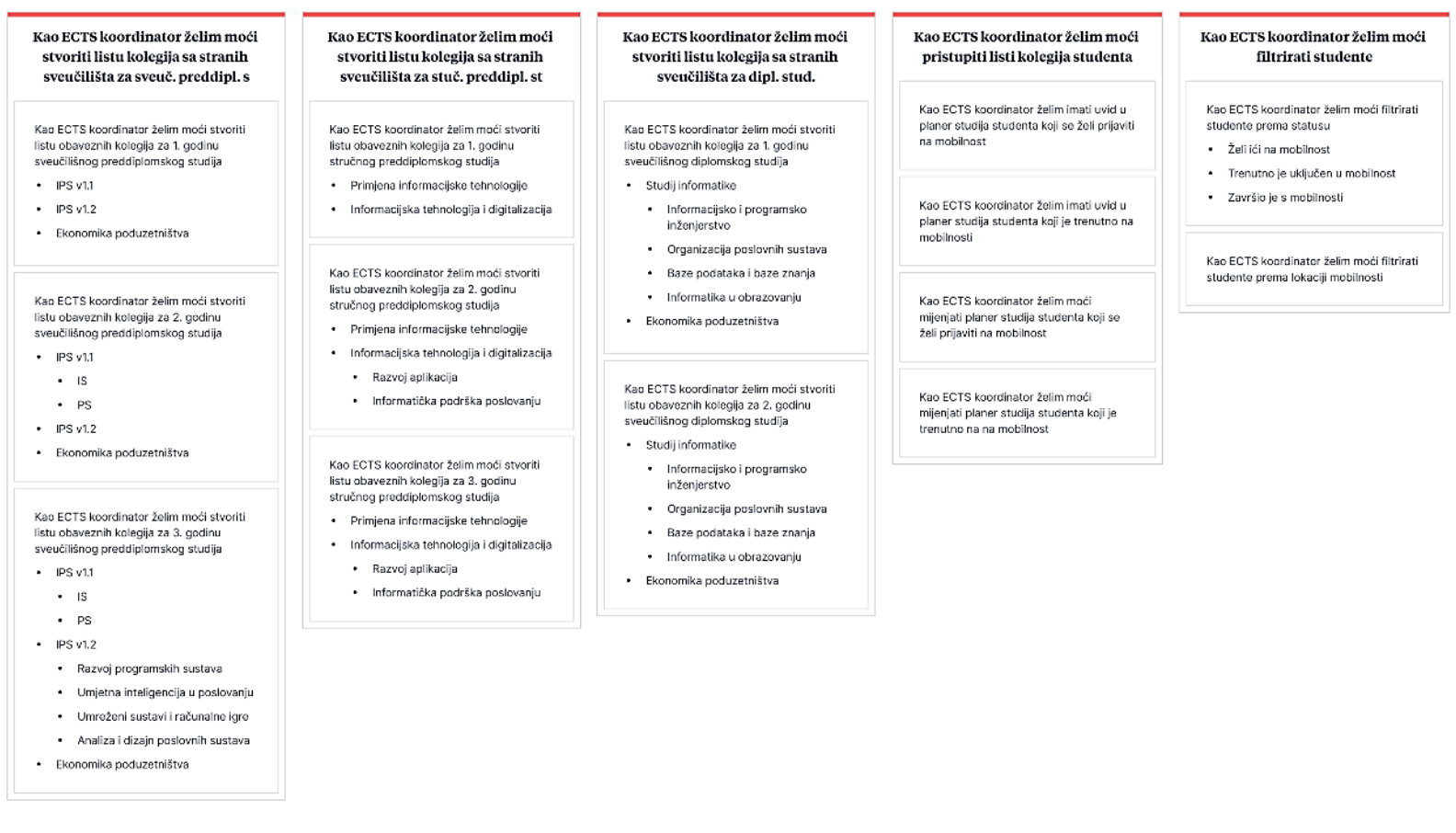

<span id="page-43-0"></span>Slika 22. Korisničke priče ECTS koordinatorice - Kolegiji studenata

#### Kao ECTS koordinator želim filtrirati partnerska sveučilišta

Kao ECTS koordinator želim filtrirati partnerska sveučilišta prema lokaciji

Kao ECTS koordinator želim filtrirati partnerska sveučilišta prema smjeru studiranja

#### Kao ECTS koordinator želim pregledati prilike partnerskih sveučilišta

Kao ECTS koordinator želim pregledavati web stranice kolegija partnerskih sveučilišta

Kao ECTS koordinator želim vidjeti sličnosti i razlike kolegija na FOI-u sa kolegijima partnerskih sveučilištem

Kao ECTS koordinator želim vidjeti popis kolegija sa stranih sveučilišta koje su upisivali studenti FOI-a

<span id="page-44-0"></span>Slika 23. Korisničke priče ECTS koordinatorice - Partnerska sveučilišta

Kao ECTS koordinator želim

sortirati partnerska sveučilišta

Kao ECTS koordinator želim sortirati

Kao ECTS koordinator želim sortirati partnerska sveučilišta prema postotku

Kao ECTS koordinator želim sortirati

partnerska sveučilišta prema abecedi

Kao ECTS koordinator želim sortirati partnerska sveučilišta prema broju prijava

partnerska sveučilišta prema broju

.<br>slobodnih mjesta

uspješnosti

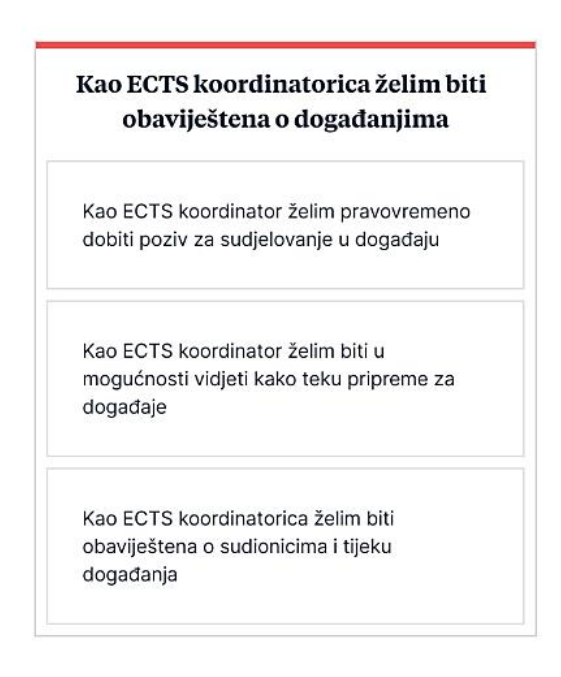

<span id="page-44-1"></span>Slika 24. Korisničke priče ECTS koordinatorice – Događanja

Slike 23. i 24. prikazuju preostale korisničke priče ECTS koordinatorice. Vidljivo je prema njenim korisničkim pričama da je najviše opcija napravljeno u kategoriji "Kolegiji studenata". Razlog tome je upravo taj da se u tom dijelu sve bazira na bodovanju i kolegijima koje studenti upisuju i traže. U ostalim funkcijama ECTS koordinatorica za studente FOI-ja ima samo informativnu ulogu odnosno u događanjima da objasni studentima kako funkcionira postupak bodovanja, a u partnerskim sveučilištima da vidi podatke.

#### Kao zaposlenik Ureda za međunarodnu suradnju želim filtrirati partnerska sveučilišta

Kao zaposlenik Ureda za međunarodnu suradnju želim filtrirati partnerska sveučilišta prema lokaciji

Kao zaposlenik Ureda za međunarodnu suradnju želim filtrirati partnerska sveučilišta prema stipendiji

Kao zaposlenik Ureda za međunarodnu suradnju želim filtrirati partnerska sveučilišta prema smjeru studiranja

Kao zaposlenik Ureda za međunarodnu suradnju želim filtrirati partnerska sveučilišta prema broju slobodnih mjesta

#### Kao zaposlenik Ureda za međunarodnu suradnju želim sortirati partnerska sveučilišta

Kao zaposlenik Ureda za međunarodnu suradnju želim sortirati partnerska sveučilišta prema visini stipendije

Kao zaposlenik Ureda za međunarodnu suradnju želim sortirati partnerska sveučilišta prema broju slobodnih mjesta

Kao zaposlenik Ureda za međunarodnu suradnju želim sortirati partnerska sveučilišta prema postotku uspješnosti

Kao zaposlenik Ureda za međunarodnu suradnju želim sortirati partnerska sveučilišta prema abecedi

Kao zaposlenik Ureda za međunarodnu suradnju želim sortirati partnerska sveučilišta prema broju prijava

Kao zaposlenik Ureda za međunarodnu suradnju želim pregledati prilike partnerskih sveučilišta

Kao zaposlenik Ureda za međunarodnu suradnju želim pregledavati web stranice partnerskih sveučilišta

Kao zaposlenik Ureda za međunarodnu suradnju želim pregledavati uspjehe studenata koji su otišli na strano sveučilište

Kao zaposlenik Ureda za međunarodnu suradnju želim vidjeti sličnosti i razlike FOI-a sa partnerskim sveučilištem

<span id="page-45-0"></span>Slika 25. Korisničke priče Ureda za međunarodnu suradnju - Partnerska sveučilišta

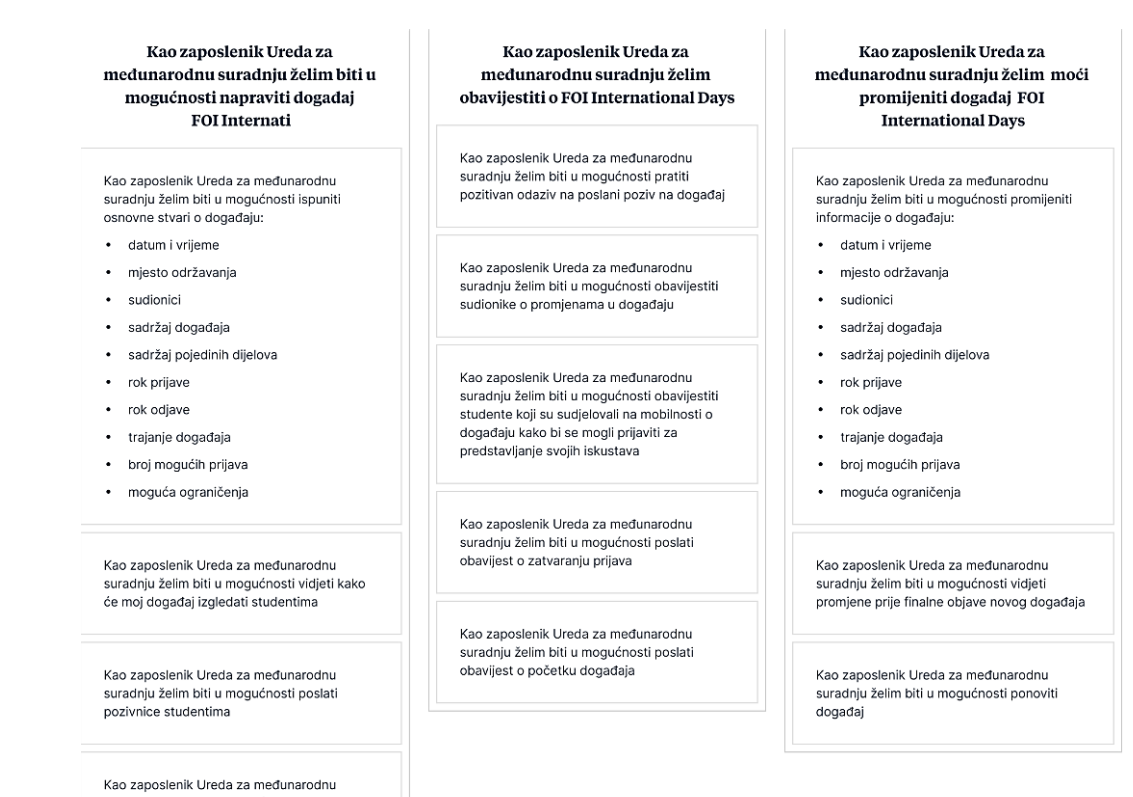

suradnju želim biti u mogućnosti poslati pozivnice potencijalnim sudionicima

Slika 26.Korisničke priče Ureda za međunarodnu suradnju - Događanja

<span id="page-46-0"></span>Slike 25. i 26. prikazuju iste korisničke priče, ali iz perspektive Ureda za međunarodnu suradnju. Vidimo da je situacija malo drugačija i da je Ured za ove stavke više zadužen. Posebna razlika vidi se kod događanja gdje je uzet primjer organizacije događaja *FOI International Days*.

Upravo zbog ovakvih situacija uvedena je uloga admina. Admin je tu kako bi stvorio balans između ovako istih, ali opet veoma različitih funkcija. Kada pogledamo njegovu ulogu u upravljanju stavkom Kolegija studenata, vidimo da dijeli korisničke priče s ECTS koordinatoricom (Slika 27.). Time se željelo prikazati kako sve funkcije koje su za jednu osobu zahtjevne, a uz admina se dijeli na dva dijela i time olakšava zadaća. Admin ima programersku ulogu i zadaću olakšati sudionicima korištenje aplikacije. Ne bi imalo smisla da još više poslova dajemo ovako dvjema važnim ulogama pa je zato uveden Admin.

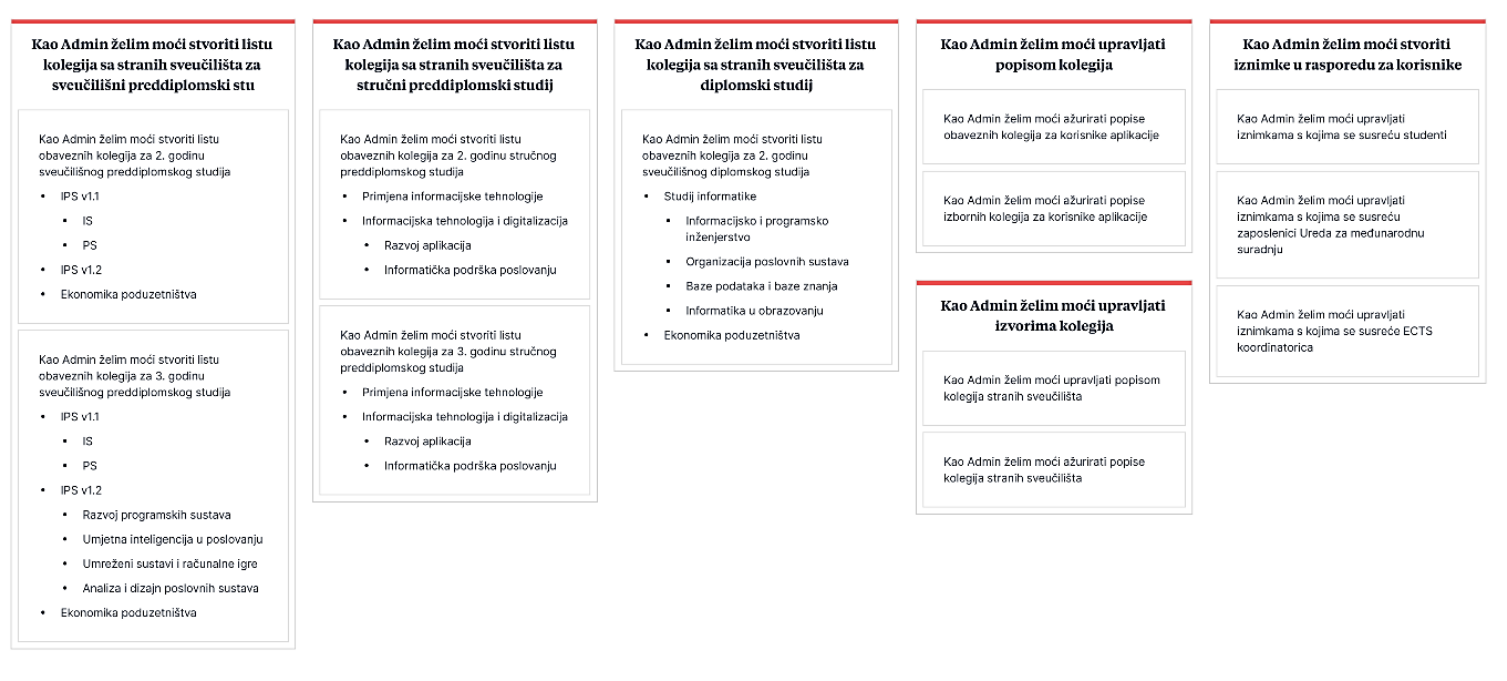

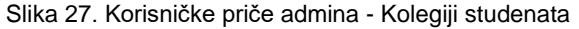

<span id="page-47-0"></span>Već ovako gledajući korisničke priče možemo uočiti kako bi još kompleksnije bilo izrađivati prototip i za ove uloge. Stoga će prototip biti izrađen samo na temelju studenata.

# **5. Izrada prototipa aplikacije za podršku mobilnosti studenata**

U ovom poglavlju pobliže će biti objašnjeni elementi dizajna korišteni u prototipu te će sam prototip biti povezan s korisničkim pričama. Također, potrebno je naglasiti da je samo za studenta napravljen potpun prototip.

## **5.1. Alat za izradu prototipa Figma**

Figma je besplatna platforma stvorena za dizajn aplikacija. Ova platforma dostupna je putem web-a što olakšava dizajnerima rad. Također, ima mogućnost timskog rada čime se pojednostavljuje timski rad. Figma je dostupna i kao posebna aplikacija za računalo ("About Figma, the collaborative interface design tool", 2022).

Figma će se u ovom radu koristiti kao aplikacija pomoću koje će se izrađivati prototip. Sama aplikacija ima implementirane mnoge ekstenzije koje pomažu pri izradi prototipa. Također, mnoge ekstenzije se mogu i naknado instalirati te time olakšavaju izradu.

Prednost ove aplikacije jest mogućnost korištenja pametnih animacija pomoću kojih možemo stvoriti prototip koji će izgledati i koristiti se jednako kao što koristimo aplikaciju. Zahvaljujući tome, bez poteškoća se prototipom može prikazati sve što želimo da naša aplikacija ima.

Figma je aplikacija prilagođena korisnicima i lako se koristi. Dostupno je mnogo dodatnih sadržaja koje nudi i pomoću kojih korisnici mogu naučiti kako raditi s aplikacijom. I bez dodatnih sadržaja, intuitivna je i jednostavna za korištenje.

Figma nije u potpunosti besplatan alat za korištenje, međutim za osnovne zahtjeve izrade prototipa besplatan dio je i više nego dovoljan. Kako bi bilo shvatljivije, kroz daljnji rad bit će detaljno objašnjeno kako se izrađuje prototip aplikacije za podršku mobilnosti studenata u ovoj aplikaciji. Unutar rada bit će objašnjene izgled prototipa napravljen u opisanoj aplikaciji.

# **5.2. Opisni izgled prototipa**

Pri samom ulasku u aplikaciju [\(https://t.ly/Figma\\_prototype\)](https://t.ly/Figma_prototype), svi korisnici imali bi mogućnost vidjeti općenite informacije o mobilnosti (Slika 28). Od početnog zaslona aplikacije, korisnici bi mogli otići na prijavu koja bi bila omogućena jednako kao na svim FOI aplikacijama (Slika 29).

<span id="page-49-0"></span>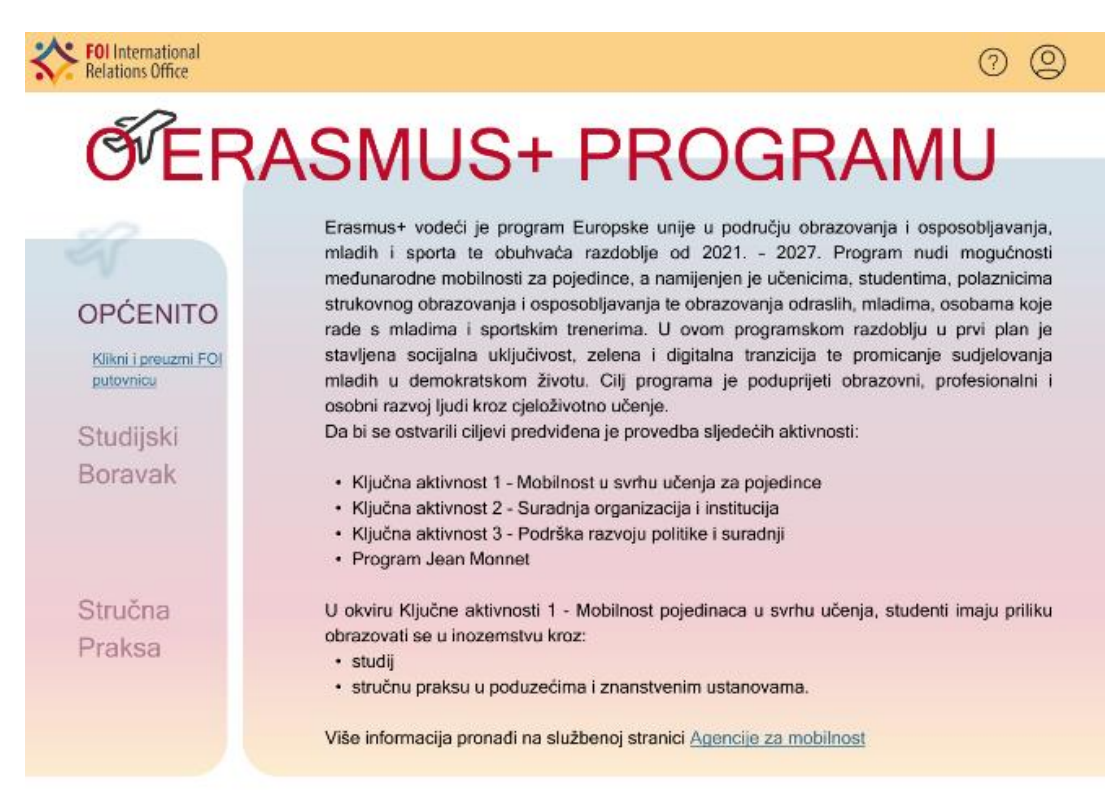

Slika 28. Početni zaslon prototipa (*[https://t.ly/Figma\\_prototype](https://t.ly/Figma_prototype)*)

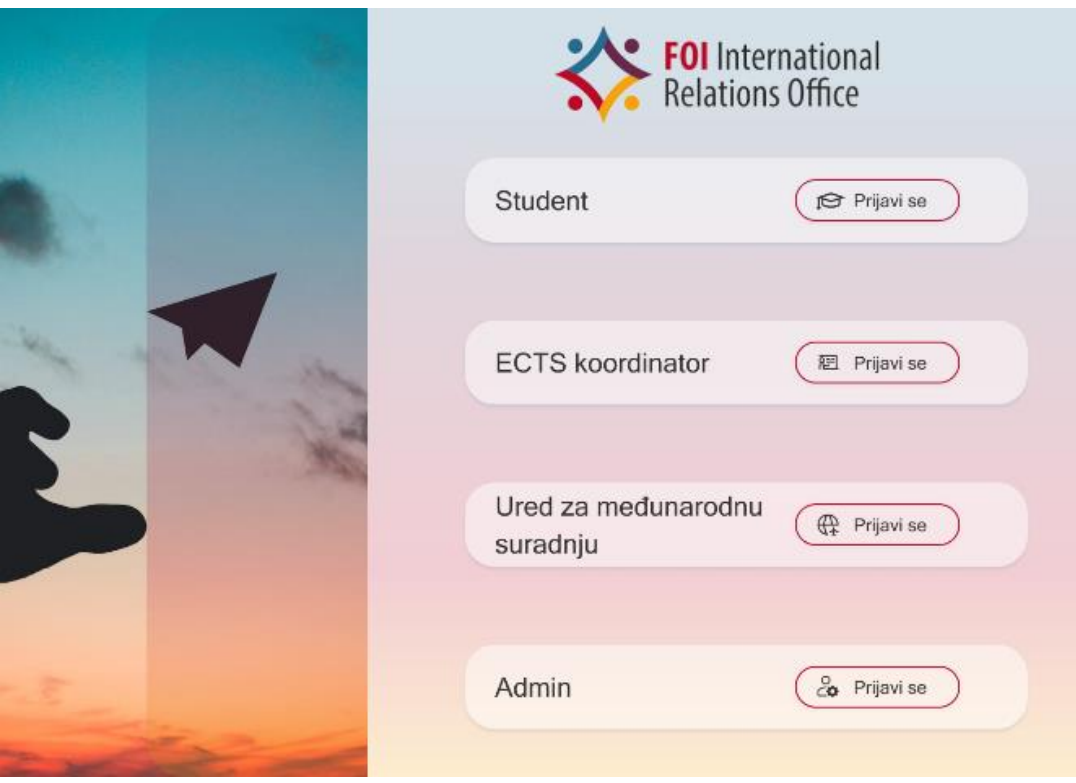

Slika 29. Prijava

<span id="page-50-0"></span>Od ovog trenutka nadalje, fokus će biti na funkcionalnostima studenta. Prototip će biti objašnjen prema koracima testiranja koji se mogu naći u prilogu ovog rada.

Kada se student prijavi, na početnom zaslonu vidi informacije "Mobilnost u brojevima" te "Događaji". Od ove točke, on može pristupiti opcijama u bočnom izborniku ili izborniku na gornjoj traci gdje se nalazi i padajuća lista koja se pojavi kada korisnik klikne na svoju sliku profila u gornjem lijevom kutu. (Slika 30). Ponuđene stavke iz izbornika poklapaju se s korisničkom mapom korisnika Student. Funkcionalnosti su zatim obrađene unutar tih cjelina prototipa.

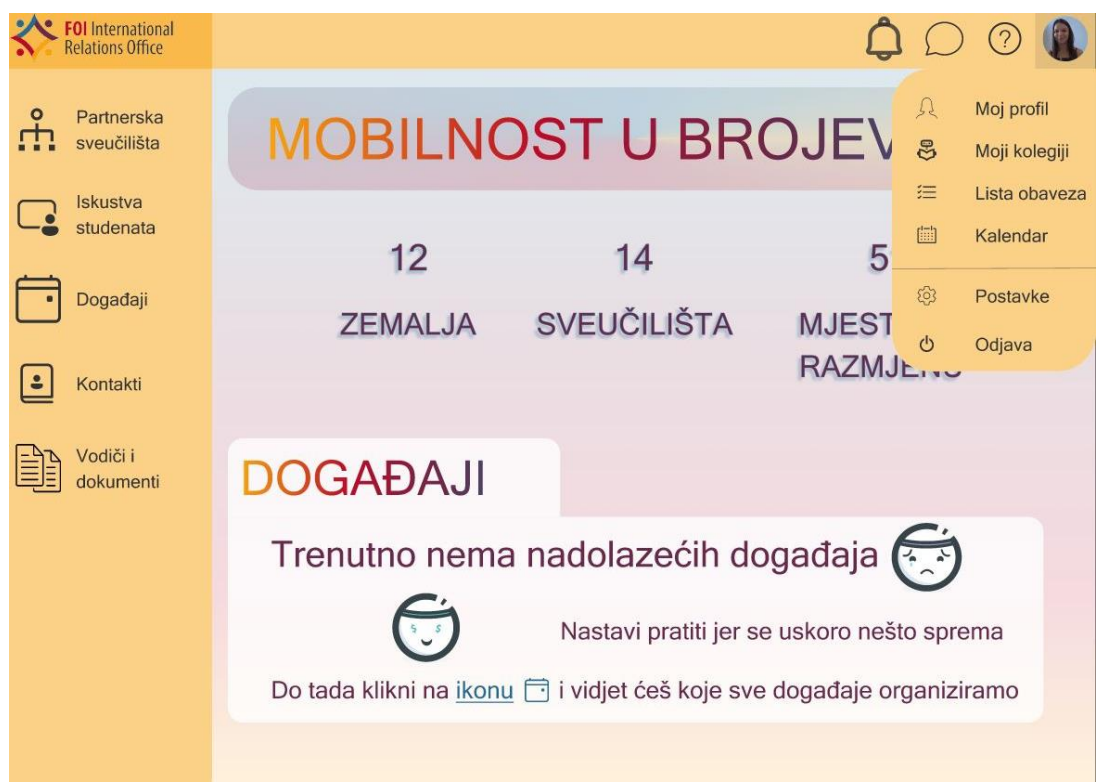

Slika 30. Početni zaslon nakon prijave

<span id="page-51-0"></span>U desnom izborniku moguće je vidjeti raspoređene mape na koje korisnik ne utječe, odnosno ove stavke imaju informativnu ulogu za korisnika. U padajućem izborniku nalaze se stavke koje korisniku pomažu i olakšavaju organizaciju. Tako možemo vidjeti sa Slike 30. da se ovdje nalaze lista obaveza, kalendar i moji kolegiji, a osim toga, pokraj padajućeg izbornika nalazi se i poštanski pretinac zajedno s obavijestima i pitanjima.

Ako prikazujemo profil korisnika kao prva od stavki koja se nalazi u izborniku, možemo uočiti da nije nužno za studenta da svaki put klikne na padajući izbornik (Slika 31). Stavke iz njega prikazane su u izborniku koja prati svaki zaslon iz njega. To znači da korisnik može pristupiti opcijama kalendara, liste obaveza, profila te postavki sa svakog od tih zaslona. Na ovaj način se pokušava smanjiti broj potrebnih klikova.

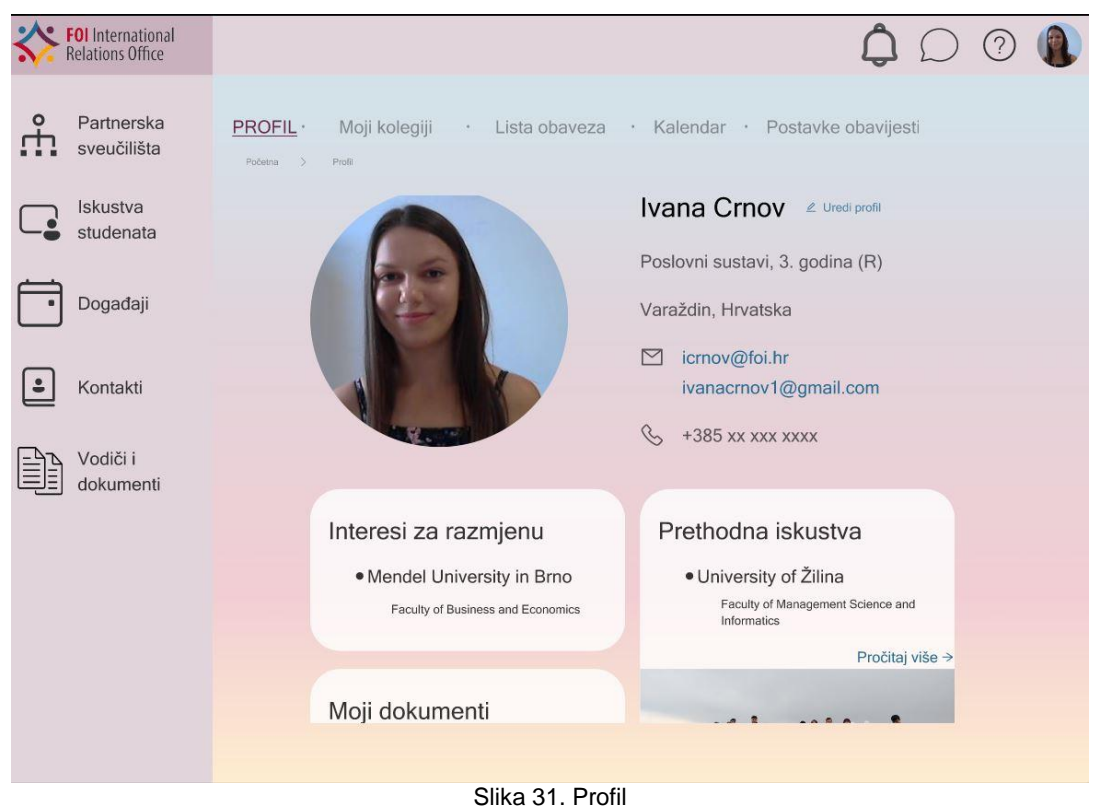

<span id="page-52-0"></span>Kada gledamo profil, vidimo da student može uređivati svoje osobne informacije, a osim toga može dodavati i vlastita iskustva s mobilnosti što uvelike pomaže budućim studentima koji odlaze na razmjenu. Kako bi se navelo studente da objavljuju što više svojih iskustava, oni mogu naknadno dodavati tekstualni i slikovni sadržaj u svoja iskustva. Također ako su išli na više od jedne razmjene, dobra je opcija što ih mogu razdvojiti i olakšati drugim studentima istraživanje željenih lokacija. Naime, na ovaj način ostali korisnici, kada pretražuju prema lokaciji, mogu vidjeti samo iskustvo sa sveučilišta i iz države koja njih zanima.

Kada pogledamo tuđa iskustva (Slika 32) i iskustva s našeg profila (Slika 33.), možemo vidjeti da se razlikuju samo po jednome. To su osobne informacije koje se prikazuju kada drugi student pregledava naša iskustva. Na ovaj način student koji gleda naša iskustva odmah može vidjeti lokaciju razmjene, te naše kontakt informacije. Ovime se opet pokušava smanjiti broj klikova, a osim toga student odmah kod čitanja tuđeg iskustva može pokrenuti komunikaciju. Nije nužno da osoba traži kontakt isključivo pod opcijom "Kontakti".

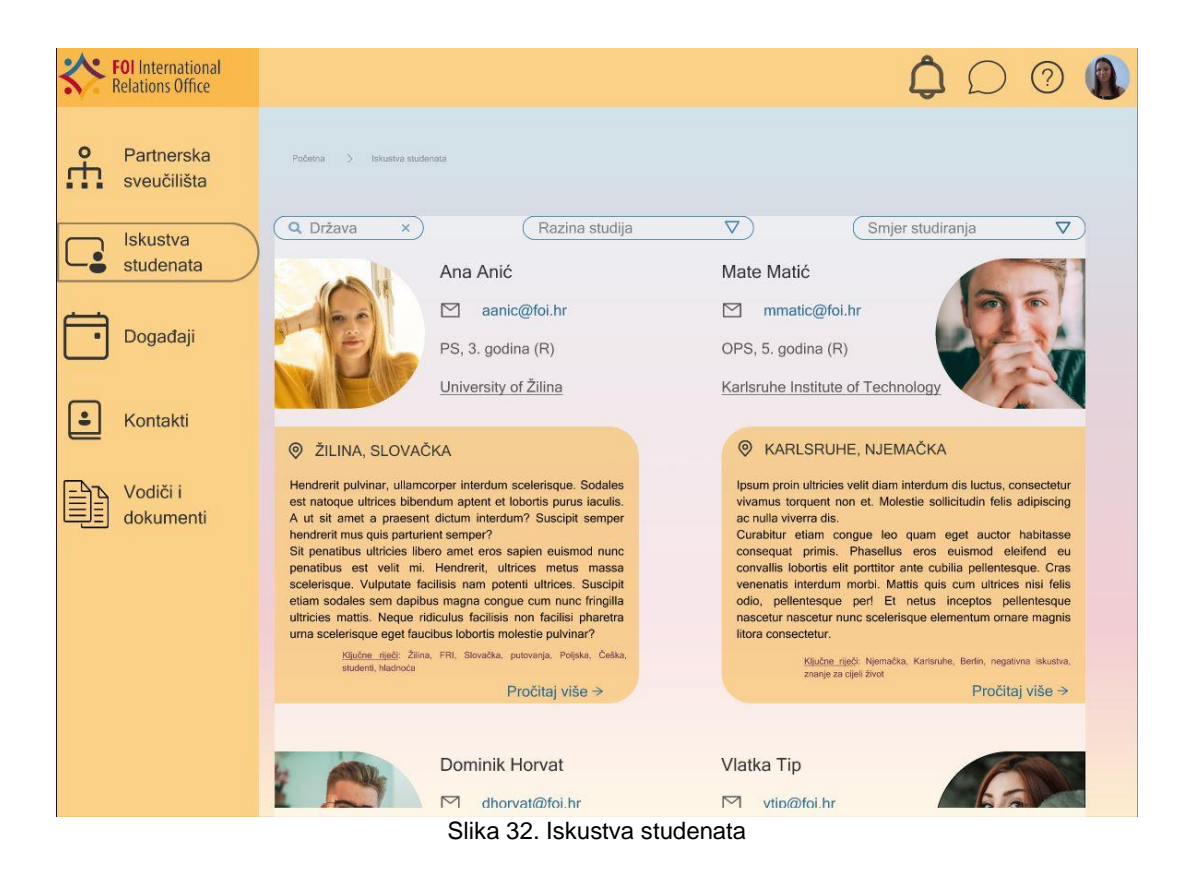

<span id="page-53-0"></span>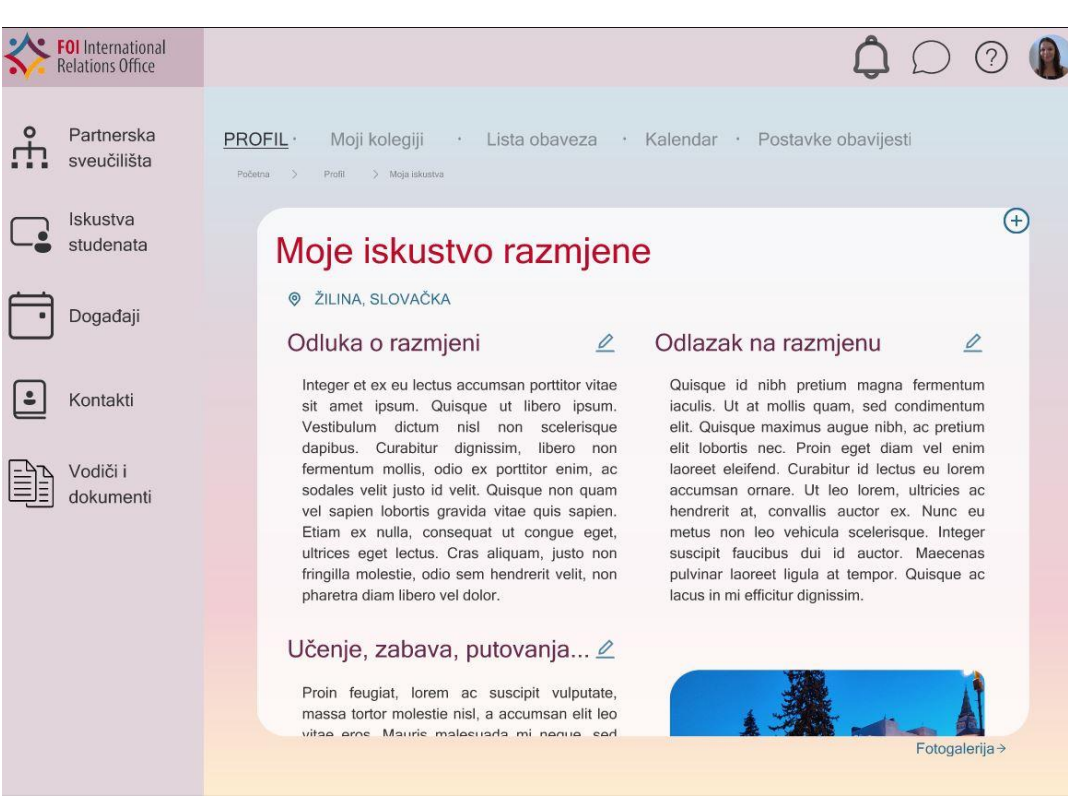

<span id="page-53-1"></span>Slika 33. Moja iskustva

Ako se vratimo na padajući izbornik kod slike profila i odaberemo "Moji kolegiji" vidjet ćemo da postoji popis obaveznih i izbornih kolegija, ne samo s FOI-ja, nego možemo unijeti i partnerski fakultet na koji želimo otići i pripremiti plan studiranja (Slika 34.). U prototipu su polja u koja možemo unositi stavke, odnosno polja koja popunjavamo, označena kvadratom. Dakle, ovdje možemo raditi plan studija na partnerskom sveučilištu i time biti spremni za prve sastanke s ECTS koordinatoricom.

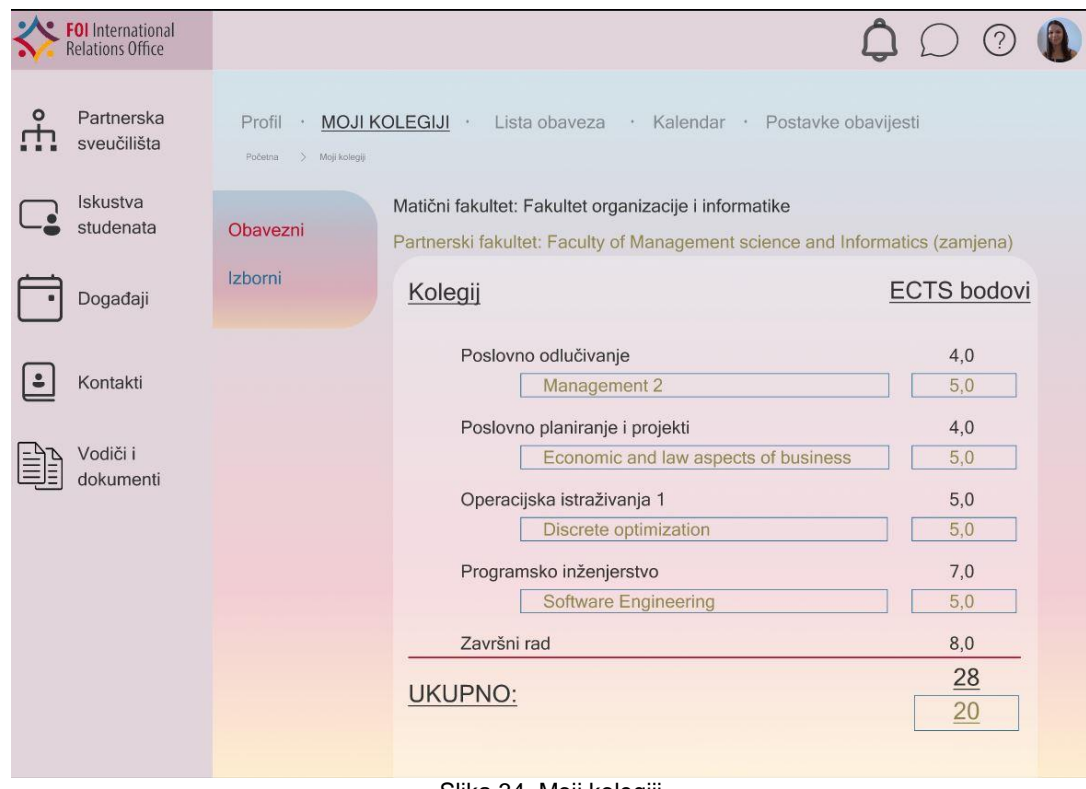

Slika 34. Moji kolegiji

<span id="page-54-0"></span>Nakon kolegija, možemo otići na Listu obaveza (Slika 35). Ovdje možemo dodavati svoje obaveze, dodavati im lokaciju, krajnji rok, kategoriju, označiti ih prioritetom. Osim toga, možemo ih povezati i s kalendarom. Povezivanje s kalendarom nije nužno pa ako student ne odluči svoj zadatak dodati u kalendar on to uvijek može odraditi naknadno. U listi obaveza zadaci se mogu brisati (ikona koša za smeće), uređivati (ikona olovke) i označavati kao dovršeno (ikona kruga – prazan krug označava da zadatak nije obavljen, popunjen krug znači da je zadatak obavljen a uz to se obavljen zadatak zamuti).

| <b>FOI</b> International<br>Relations Office |                                                                                                    | $\mathcal{P}$                                                     |
|----------------------------------------------|----------------------------------------------------------------------------------------------------|-------------------------------------------------------------------|
| Partnerska<br>sveučilišta                    | Profil ·<br>Moji kolegiji · LISTA OBAVEZA · Kalendar · Postavke obavijesti<br>Početna<br>> Lista obaveza                                                       |                                                                   |
| Iskustva<br>studenata                        | 三<br>Svi zadaci<br>Poslati dokumentaciju za završetak mobilnosti<br>N<br>$R$ Mail<br>Prioritetno<br>g<br>Upisati semestar<br>52<br>$R$ FOI<br>(0 15.09.2022.%) | 冊<br>$\varnothing$<br>$\bigcirc$<br>णि<br>0                       |
| Događaji                                     | 固<br>Bilješke<br>Obraniti završni rad<br>立<br>ty is an aver.<br>2 701<br>$\oplus$                                                                              | णि<br>0<br>団<br>$\varnothing$<br>$\left( \right)$                 |
| Kontakti                                     | Dočekati Erasmus buddy-a<br>Kategorije<br>kolodvor<br>88<br>Razgovor za posao<br>$\oplus$<br>Mobilnost                                                         | $\bullet$ <sup>'</sup> Hitno<br>% Poveži s kalendarom             |
| Vodiči i<br>dokumenti                        | Prije<br>Tijekom<br>Nakon<br>N                                                                                                    | <b>W</b> Krajnji rok<br>O Obavijesti me<br><b>©</b> Vremenski rok |
|                                              | 380<br>Sastanci                                                                                                    | & Lokacija<br>⊕ Nova kategorija<br><b>&amp; Fakultet</b>          |
|                                              | 宫<br>Fakultet                                                                                                    | 翼 Sastanak<br><b>A</b> Mobilnost<br>P Prije mobilnosti            |
|                                              |                                                                                                    | T Tijekom mobilnosti<br>N Nakon mobilnosti                        |
|                                              | Provjeriti studomat                                                                                                    | $\odot$                                                           |
|                                              |                                                                                                    |                                                                   |

Slika 35. Lista obaveza

<span id="page-55-0"></span>Nakon liste obaveza pogledat ćemo kalendar (Slika 36) u koji također možemo unositi zadatke. U kalendaru postoji i nova opcija, a to je da organiziramo kolektivni sastanak s ECTS koordinatoricom i/ili Uredom za međunarodnu suradnju. Ova opcija smanjuje čekanje koje se događa kada se dogovori termina odvijaju FOI mailom.

| FOI International<br>Relations Office |                                                                                               |     |                              |                |             |                  |            | ?)             |  |
|---------------------------------------|-----------------------------------------------------------------------------------------------|-----|------------------------------|----------------|-------------|------------------|------------|----------------|--|
| Partnerska<br>$\circ$<br>sveučilišta  | Profil · Moji kolegiji · Lista obaveza · KALENDAR · Postavke obavijesti<br>Početna > Kalendar |     |                              |                |             |                  |            |                |  |
| Iskustva<br>studenata                 | Rujan 2022<br>Oznake                                                                          |     |                              |                |             |                  |            |                |  |
|                                       | Prioritetno<br>☆                                                                              | PON | <b>UTO</b>                   | SRI            | ČET         | PET              | <b>SUB</b> | <b>NED</b>     |  |
| Događaji                              | Važno<br>Ţ                                                                                    |     |                              |                | 1           | $\overline{2}$   | 3          | $\overline{4}$ |  |
| $\cdot$<br>Kontakti                   | Kolektivno<br>ಜಿ                                                                              | 5   | 6                            | $\overline{7}$ | 8           | $\overline{9}$   | 10         | 11             |  |
| Vodiči i<br>dokumenti                 |                                                                                               | 12  | 13                           | 14             | 15<br>Upisi | ಹಿ<br>16<br>ECTS | 17         | 18             |  |
|                                       | $\Box$<br>Dan<br>量<br>Tjedan                                                                  | 19  | 20<br>Provjeriti<br>studomat | 21             | 22          | 23               | 24         | 25             |  |
|                                       | Mjesec<br>Aug                                                                                 | 26  | 27                           | 28             | 29          | 30               | 31         |                |  |
|                                       |                                                                                               |     |                              |                |             |                  |            |                |  |
|                                       |                                                                                               |     | Slika 36 Kalendar            |                |             |                  |            |                |  |

Slika 36. Kalendar

<span id="page-56-0"></span>Posljednja stavka u padajućem glavnom izborniku jest Postavke obavijesti (Slika 37). U ovom slučaju možemo označiti koje obavijesti želimo dobivati a koje ne.

| <b>FOI</b> International<br>Relations Office |                                                                                                    |  |
|----------------------------------------------|----------------------------------------------------------------------------------------------------|--|
| Partnerska<br>o<br>sveučilišta               | Profil ·<br>Moji kolegiji<br>· Lista obaveza · Kalendar · POSTAVKE OBAVIJESTI<br>Postavke obavijesti<br>Početna |  |
| Iskustva<br>studenata                        | Obavijesti me<br>Kada je moje pitanje objavljeno<br>$\odot$                                                     |  |
| Događaji<br>$\bullet$<br>Kontakti            | Kada netko odgovori na moje pitanje<br>$\odot$<br>Kada netko spremi moje iskustvo<br>$\odot$                    |  |
| Vodiči i<br>dokumenti                        | Kada dođu nova događanja<br>$\odot$<br>$\bullet$<br>Kada se dogode promjene u aplikaciji                        |  |
|                                              |                                                                                                    |  |
|                                              |                                                                                                    |  |
|                                              | Clika 27 Destaute shauliseti                                                                                    |  |

Slika 37. Postavke obavijesti

<span id="page-57-0"></span>S desne strane nalaze se najprije Partnerska sveučilišta (Slika 38). Ovdje vidimo popis sveučilišta s kojima FOI ima sklopljen ugovor. Partnerska sveučilišta podijeljena su na Erasmus+ sveučilišta i sveučilišta bilateralne razmjene ("FOI - Partnerska sveučilišta", bez dat.). Sveučilišta možemo sortirati prema broju slobodnih mjesta, ali i pretraživati prema državama.

| <b>FOI</b> International<br>Relations Office |         |                                                                     |                      |                      |  |
|----------------------------------------------|---------|---------------------------------------------------------------------|----------------------|----------------------|--|
| Partnerska<br>$\circ$<br>sveučilišta         | Početna | Partnerska sveučilišta<br>$\rightarrow$                             |                      |                      |  |
| <b>Iskustva</b>                              |         | Erasmus+ Bilateralna razmjena                                       |                      |                      |  |
| studenata                                    |         |                                                                     | Q Država<br>$\times$ |                      |  |
|                                              |         | NAZIV SVEUČILIŠTA                                                   | <b>DRŽAVA</b>        | <b>BR. MJESTA 4%</b> |  |
| Događaji                                     |         | <sup>●</sup> Mendel University in Brno                              | Češka                | 3                    |  |
| Kontakti<br>Vodiči i<br>dokumenti            |         | University of Oulu<br>$\odot$                                       | Finska               | $\overline{4}$       |  |
|                                              |         | © EPITECH, Paris Graduate<br><b>School of Digital</b><br>Innovation | Francuska            | $\overline{2}$       |  |
|                                              |         | ◎ ESIEA Graduate<br><b>Engineering School</b>                       | Francuska            | $\overline{4}$       |  |
|                                              |         | ◎ University of Aegean                                              | Grčka                | $\overline{2}$       |  |
|                                              |         | University of L'Aquila<br>$\odot$                                   | Italija              | $\overline{2}$       |  |
|                                              |         | ◎ Mykolas Romeris<br>University                                     | Litva                | $\overline{c}$       |  |
|                                              |         |                                                                     |                      |                      |  |

Slika 38. Partnerska sveučilišta

<span id="page-58-0"></span>Za istraživanje partnerskih sveučilišta pomažu nam iskustva studenata. Kao što je već prije spomenuti i vidljivo na Slici 32., iskustva možemo pretraživati prema državi, ali i sortirati prema razini studija i smjeru studiranja. Razlog je taj što ne mogu studenti svih smjerova otići na sva sveučilišta na razmjenu. Na ovaj način mogu također saznati i koja su najpopularnija sveučilišta na koja odlaze kolege s njihovog smjera. Na iskustvima studenata najprije vidimo popis svih iskustava, a filtriranjem sužavamo taj popis. Kao što je već spomenuto, ovdje možemo odabrati bilo koje iskustvo i vidjeti podatke o studentu.

Važna stavka za studente koji žele na razmjenu jesu Događaji koje organizira Ured za međunarodnu suradnju (Slika 39.). Ti događaji najčešće budu presudni u odluci studenta za razmjenu. Razlog tome jest što često sudjeluju i sami studenti koji su bili prethodnih godina na razmjeni, predstavljaju svoja iskustva i time zaintrigiraju studente. Na događaje se može prijaviti tako da odaberemo želimo li sudjelovati na cijelom događaju ili pak možemo sudjelovati samo na dijelovima događaja. Ovime se organizatori mogu unaprijed pripremiti i vidjeti koliko osoba se očekuje da će sudjelovati.

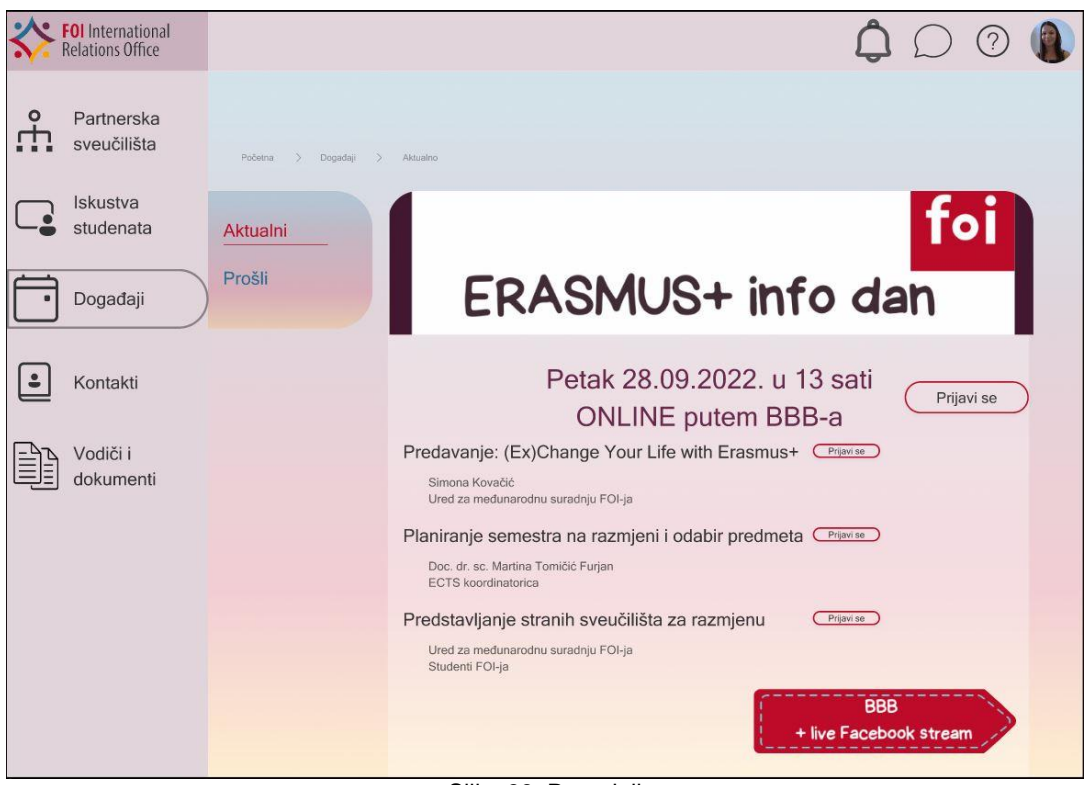

Slika 39. Događaji

<span id="page-59-0"></span>Uz događaje korisnik u aplikaciji ima još dodatnih pogodnosti, a to su spremanje događaja u listu obaveza i kalendar pa mogu jednostavnije pratiti kada imaju koju zadaću.

U izborniku se još nalaze i Kontakti koji su spomenuti već nekoliko puta. Kada se radi o kontaktima, na Slici 40. vidimo da su oni podijeljeni u tri kategorije – *FOI*, *Sveučilište u Zagrebu* te *Studenti*. Sa željom da se izbjegne potrošnja vremena na pretraživanje nečijeg kontakta, postoji opcija da se kontakti najprije filtriraju prema ulozi (jedna od tri prethodno navedene kategorije) a zatim, ako se radi o studentu, i pretraže prema lokaciji njihove mobilnosti. Ovakvim pristupom student može jednostavno pronaći nekoga tko bi mu mogao pomoći oko informacija za razmjenu.

| <b>FOI</b> International<br>Relations Office |                       |                                                                   |                                                                                                |                                         |
|----------------------------------------------|-----------------------|-------------------------------------------------------------------|------------------------------------------------------------------------------------------------|-----------------------------------------|
| Partnerska<br>$\circ$<br>sveučilišta         | Početna ><br>Kontakti |                                                                   |                                                                                                |                                         |
| <b>Iskustva</b><br>studenata                 | <b>FOI</b>            |                                                                   | Sveučilište u Zagrebu                                                                          | <b>Studenti</b><br>Q Država<br>$\times$ |
| Događaji                                     |                       | Ana Anić ⊘<br>University of Žilina, Slovačka                      | Mate Matić ©<br>Karlsruhe institute of                                                         |                                         |
| Kontakti                                     |                       | $\checkmark$<br>aanic@foi.hr<br>+385 97 412 5896<br>$\mathcal{C}$ | Technology, Njemačka<br>$\triangleright$<br>mmatic@foi.hr<br>$\mathcal{C}$<br>+385 92 369 8514 |                                         |
| Vodiči i<br>dokumenti                        |                       |                                                                   |                                                                                                |                                         |
|                                              |                       | Dominik Horvat $\oslash$                                          | Vlatka Tip $\oslash$                                                                           |                                         |
|                                              |                       | University of Aegean, Grčka                                       | University of Porto, Portugal                                                                  |                                         |
|                                              |                       | dhorvat@foi.hr<br>$\triangleright$                                | $\triangleright$<br>vtip@foi.hr                                                                |                                         |
|                                              |                       | B<br>+385 91 234 5678                                             | C<br>+385 98 765 4321                                                                          |                                         |
|                                              |                       |                                                                   |                                                                                                |                                         |
|                                              |                       |                                                                   |                                                                                                |                                         |
|                                              |                       |                                                                   |                                                                                                |                                         |

Slika 40. Kontakti studenata (Just Another Image Plugin, 2022)

<span id="page-60-0"></span>Posljednja stavka u bočnom izborniku jest Vodiči i dokumenti (Slika 41). Moglo bi se reći da je ovo najvažnija stavka za studente koji imaju namjeru prijaviti se na mobilnost zato što se u ovoj grupi nalaze i natječaji koji će biti objavljeni za studijski boravak i stručnu praksu.

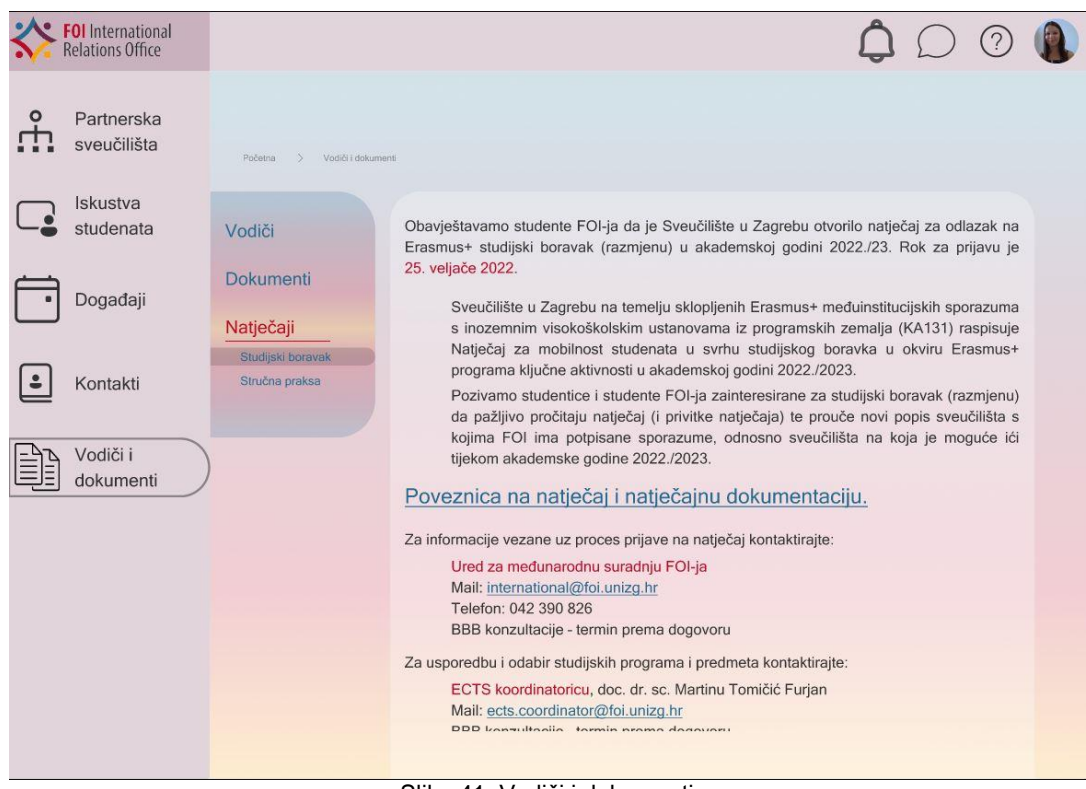

Slika 41. Vodiči i dokumenti

<span id="page-61-0"></span>Prototip još sadrži i već navedene obavijesti i poruke, ali i pitanja (Slika 42). Prednost ovih pitanja jest postavljanje i davanje anonimnih objava. Naime, ako netko izbjegava izravno javljanje drugim studentima, u aplikaciji postoji opcija postavljanja anonimnog pitanja. Naime, kako neke osobe izbjegavaju izravnu komunikaciju s jednom osobom, ovim potezom omogućena je komunikacija bez ikakvog ustručavanja. Osim anonimnih pitanja korisnici mogu vidjeti i najčešće postavljenja pitanja, trenutno aktualna pitanja, ali i pitanja koja su nekada bila aktualna, a njihovi kreatori sada su onemogućili odgovaranje.

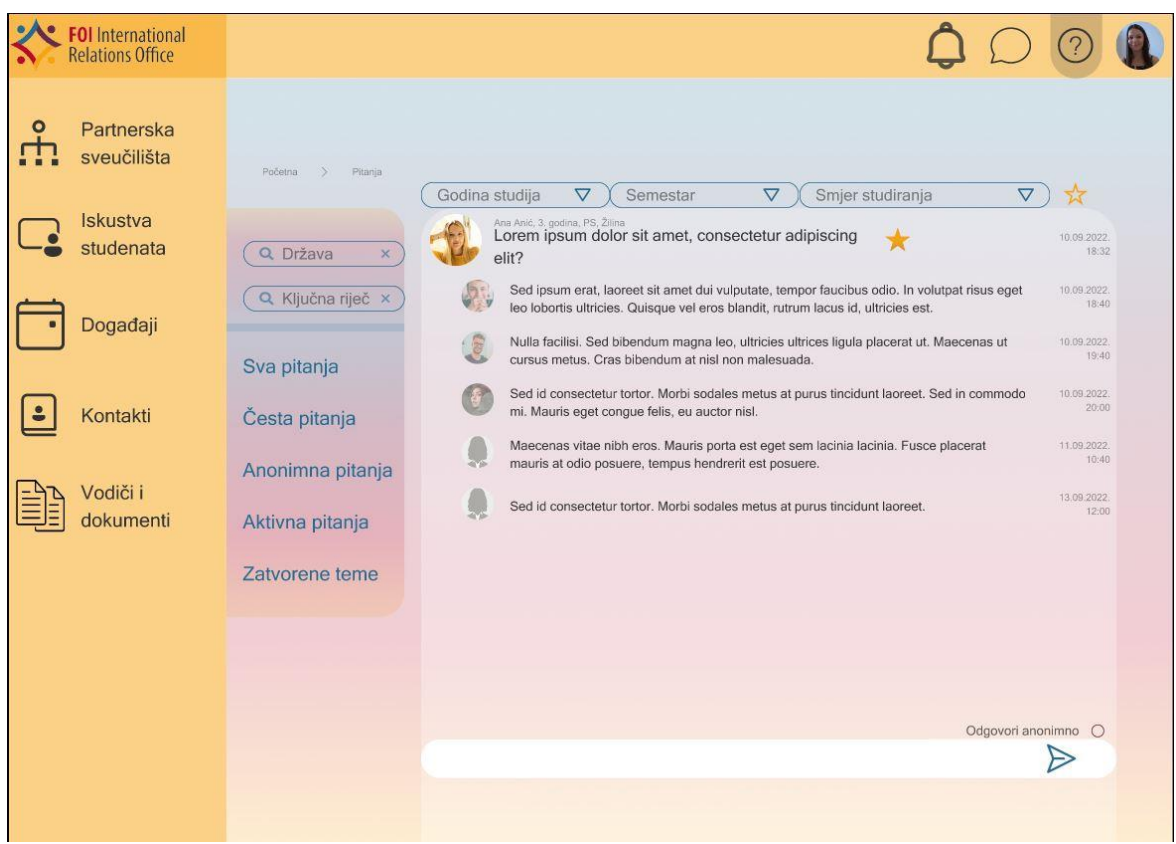

Slika 42. Pitanja

<span id="page-62-0"></span>Prije nego korisnici postave pitanja, poželjno bi bilo da provjere sekciju "Vodiči i dokumenti" jer se ipak ovdje nalaze sve informacije za koje se smatra da bi studenta upoznale s pojmom razmjene.

Unutar prototipa vidljivo je korištenje elemenata napravljenih tako da budu što više u skladu s aplikacijama FOI-ja. Na taj način održava se konzistentnost dizajna FOI-ja.

Ako pogledamo boje, vidljivo je da su korištene boje koje se nalaze na logu Ureda za međunarodnu suradnju (Slika 43).

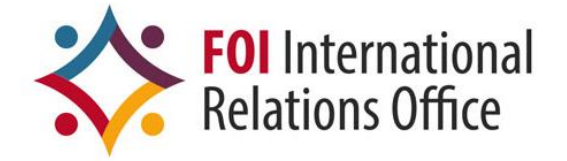

<span id="page-62-1"></span>Slika 43. FOI logo Ureda za međunarodnu suradnju ("FOI – Ured za međunarodnu suradnju", bez dat.)

## **5.3. Testiranje prototipa**

Faza koja najčešće dolazi zajedno s fazom izrade prototipa jest testiranje. Testiranje prototipa vrši se kako bi se vidjelo je li on napravljen u skladu s traženim zahtjevima te jesmo li uistinu razumjeli potrebe korisnika (Antoljak i Kosović, 2018, str 152).

Ova faza veoma je korisna u izradi bilo koje aplikacije zato što korisnici mogu aktivno sudjelovati u procesu izrade proizvoda. Naime, povratne informacije ukazuju na potencijalno nerazumijevanje zahtjeva te se zahvaljujući ovim korakom možemo pravovremeno reagirati.

Testiranje prototipa aplikacije za podršku mobilnosti studenata napravljeno je na način da je napravljen scenarij koji prati kretanje kroz cijelu aplikaciju. Testiranje kreće od početnog zaslona aplikacije, prije nego je korisnik uopće prijavljen. Nadalje se korisnik treba prijaviti i prema uputama proći kroz cijelu aplikaciju. Uz korake testiranja dani su i očekivani rezultati kako bi korisnik znao koji je ishod kojeg koraka. Tijekom testiranja korisnik vodi bilješke, a istovremeno je i on praćen. Pomoću bilješki može se vidjeti jesu li očekivani rezultati ostvareni te ako nisu u kojem dijelu je došlo do pogreške. Korisnika se prati kako bi se vidjelo kreće li se s lakoćom po aplikaciji ili postoji problem i u tom dijelu.

Povratne informacije dane od strane korisnika upotrebljavaju se u unapređenju i poboljšanju prototipa odnosno aplikacije. Važno je slušati korisnika i pratiti njegove reakcije kako bi se aplikacija poboljšavala. Ukoliko korisnik ima problema s korištenjem prototipa, to znači da će imati problema i s aplikacijom. U tom slučaju potrebna je ponovna analiza i redizajn prototipa (Antoljak i Kosović, 2018, str 154).

Testiranjem prototipa dajemo do znanja korisniku da smo shvatili koji je problem i dajemo rješenje.

Koraci testiranja ove aplikacije dani su u prilogu. Također, prototip je po istima bio testiran i rezultati su bili jednaki očekivanima. Kako bi došli do uspješnijih rezultata, dobro bi bilo kada bi više korisnika testiralo proizvod te bismo na taj način dobili listu sugestija, ali i listu pogođenih funkcionalnosti.

# **9. Zaključak**

U današnje vrijeme okruženi smo ubrzanom digitalizacijom redovno korištenih procesa. Dolaskom pandemije COVID-19 bili smo primorani još više se prilagoditi i prebaciti svakodnevne mehanizme na online način rada. Ovaj rad prikazuje model procesa koji je korak bliže takvoj digitalizaciji. Naime, studenti se tijekom mobilnosti suočavaju sa različitim zahtjevima s više strana (Sveučilište, matični Fakultet, strana sveučilišta) te se u svim tim zahtjevima lako zbuniti i "izgubiti". Ovim prototipom se pokušalo olakšati snalaženje studenta sa zahtjevima Fakulteta.

Izrada prototipa i testiranje istog posljednja je stavka prije izrade stvarne aplikacije. Iako zvuči jednostavno, izradi aplikacije, te samoj izradi prototipa prethode mnogi procesi. Sve što prethodi najprije je bilo objašnjeno samo u teoriji, a zatim se na praktičnom dijelu moglo vidjeti kako se teorijsko znanje gradi jedno na drugo i stvara skoro pa gotov proizvod.

Prvo su objašnjeni načini istraživanja i selektiranja ciljne skupine. Kako je tema izrada prototipa za mobilnost studenata, nije bilo teško odabrati ciljnu skupinu. Obavljeno je istraživanje u obliku polustrukturiranog intervjua te su dobiveni rezultati ukazali na mnoge probleme dosadašnje prakse mobilnosti studenata.

Rezultate je zatim trebalo interpretirati i prikazati na što detaljniji a opet jednostavan način. Korištene metode bile su izrada persone i *Value proposition canvas*-a. Dobivši rezultate uz pomoć ovih modela, bilo je lakše definirati ideje za rješavanje njihovih problema.

Problemi poput raspršenosti informacija, nedostatak iskustva i manjak organizacije javljali su se kod skoro svih studenata te je prototip aplikacije za podršku mobilnosti studenata dan kao model jednog od potencijalnih rješenja.

Prototip je napravljen na bazi korisnika studenata, no neovisno o tome uz studente su tu još dvije važne karike za uspješnu mobilnost. To su Ured za međunarodnu suradnju i ECTS koordinatorica. Rješenje za studenta prikazano je pomoću korisničkih priča i prototipa, a rješenje za ECTS koordinatoricu i zaposlenike Ureda za međunarodnu suradnju prikazani su korisničkim pričama. Također, uveden je još jedan korisnik, a to je admin. On bi trebao biti poveznica i pomoć ostalim korisnicima aplikacije.

Nažalost, nije moguće riješiti sve probleme, posebno zato što je previše faktora uključeno u mobilnost studenata. Ipak, to ne sprječava težnju da se pokuša olakšati taj proces na razini Fakulteta. Tehnologija napreduje svakodnevno i s vremenom će cijeli proces ići korak naprijed. Ovim prototip samo smo započeli taj korak.

# **Literatura**

Antoljak, V., i Kosović, M. (2018). *Design Thinking za nedizajnere*. Zagreb: Školska knjiga.

- Babich, N. (2017). *Putting Personas to Work in UX Design: What They Are and Why They're Important* [Blog post]. Preuzeto 11. rujna 2022. s [https://blog.adobe.com/en/2017/09/29/putting-personas-to-work-in-ux-design-what-they](https://blog.adobe.com/en/2017/09/29/putting-personas-to-work-in-ux-design-what-they-are-and-why-theyre-important)[are-and-why-theyre-important](https://blog.adobe.com/en/2017/09/29/putting-personas-to-work-in-ux-design-what-they-are-and-why-theyre-important)
- Erasmus+ (bez dat. ) *Mrežna jezična potpora*. Preuzeto 13. rujna 2022. s [https://erasmus](https://erasmus-plus.ec.europa.eu/hr/resources-and-tools/online-language-support)[plus.ec.europa.eu/hr/resources-and-tools/online-language-support](https://erasmus-plus.ec.europa.eu/hr/resources-and-tools/online-language-support)
- Fakultet organizacije i informatike [FOI] (bez dat.) *Ured za međunarodnu suradnju*. Preuzeto 14. lipnja 2022. s<https://www.foi.unizg.hr/hr/fakultet/odjeli/ums>
- Fakultet organizacije i informatike [FOI] (bez dat.) *Partnerska sveučilišta*. Preuzeto 14. lipnja 2022. s<https://www.foi.unizg.hr/hr/mobilnost/sveucilista>
- Figma (2022). *About Figma, the collaborative interface design tool*. Preuzeto 31. ožujka 2022. s <https://www.figma.com/about/>

Figma (2021). *Just Another Image* Plugin (Verzija 0.1) [Plugin]. Preuzeto s <https://www.figma.com/community/plugin/986808042206428125>

- *Hrvatska enciklopedija, mrežno izdanje*. Leksikografski zavod Miroslav Krleža (2021). *intervju*. Preuzeto 30. ožujka 2022. s<https://www.enciklopedija.hr/natuknica.aspx?id=27678>
- *Hrvatska enciklopedija, mrežno izdanje*. Leksikografski zavod Miroslav Krleža (2021). *prototip*. Preuzeto 31. ožujka 2022. s https:// [www.enciklopedija.hr/Natuknica.aspx?ID=50773](http://www.enciklopedija.hr/Natuknica.aspx?ID=50773)
- Interaction Design Foundation (2020). *Creating Personas from User Research Results*. Preuzeto 11. rujna 2022. s [https://www.interaction-design.org/literature/article/creating-personas](https://www.interaction-design.org/literature/article/creating-personas-from-user-research-results)[from-user-research-results](https://www.interaction-design.org/literature/article/creating-personas-from-user-research-results)
- Interaction Design Foundation (bez dat). *Quantitative Research.* Preuzeto 15. lipnja 2022. s <https://www.interaction-design.org/literature/topics/quantitative-research>
- Interaction Design Foundation (bez dat.) *Qualitative Research*. Preuzeto s <https://www.interaction-design.org/literature/topics/qualitative-research>
- Majkic, D. (2019). *Korisnička priča vs funkcionalni zahtjev – u čemu je razlika?* [Blog post]. Preuzeto 16. lipnja 2022. s [https://www.majkic.net/novosti/nauka-i-tehnologija/972](https://www.majkic.net/novosti/nauka-i-tehnologija/972-korisnicka-prica-vs-funkcionalni-zahtjev-u-cemu-je-razlika) [korisnicka-prica-vs-funkcionalni-zahtjev-u-cemu-je-razlika](https://www.majkic.net/novosti/nauka-i-tehnologija/972-korisnicka-prica-vs-funkcionalni-zahtjev-u-cemu-je-razlika)
- Milanote (2022.) *Milanote - the tool for organizing creative projects*. Preuzeto s <https://milanote.com/>
- Puntomarinero (2020). *Što je prototip? Prototip u literaturi*. Preuzeto 29. lipnja 2022. s <https://hr.puntomarinero.com/what-is-a-prototype-prototype/>
- Rohrer, C. (2022). When to Use Which User-Experience Research Methods. Preuzeto 14. lipnja 2022. s<https://www.nngroup.com/articles/which-ux-research-methods/>
- Simpson-Wolf, A. (2022). *Customer Needs Identification* [Electrical and Computer Engineering Design Handbook]. Preuzeto 14. lipnja 2022. s <https://sites.tufts.edu/eeseniordesignhandbook/2013/customer-needs-identification-2/>
- Strategyzer AG (2020.) *Value proposition canvas*. Preuzeto 14. lipnja 2022. s *<https://www.strategyzer.com/canvas/value-proposition-canvas>*

Sveučilišni računski centar [SRCE] (2022). *Informacijski sustav visokih učilišta.* Preuzeto 8. rujna 2022. s<https://www.isvu.hr/sustav/>

Tappen, R. M. (2011). *Advanced nursing research: from theory to practice*. Sudbury, MA, SAD: Jones & Bartlett Learning. Preuzeto 13. rujna 2022. s [https://books.google.hr/books?id=W1l5q1rJfHcC&pg=PA237&dq=unstructured+interview](https://books.google.hr/books?id=W1l5q1rJfHcC&pg=PA237&dq=unstructured+interview&hl=hr&sa=X&ved=2ahUKEwiqnoez_ZL6AhVOmosKHSIMC4EQ6AF6BAgLEAI#v=onepage&q=unstructured%20interview&f=false) [&hl=hr&sa=X&ved=2ahUKEwiqnoez\\_ZL6AhVOmosKHSIMC4EQ6AF6BAgLEAI#v=onep](https://books.google.hr/books?id=W1l5q1rJfHcC&pg=PA237&dq=unstructured+interview&hl=hr&sa=X&ved=2ahUKEwiqnoez_ZL6AhVOmosKHSIMC4EQ6AF6BAgLEAI#v=onepage&q=unstructured%20interview&f=false) [age&q=unstructured%20interview&f=false](https://books.google.hr/books?id=W1l5q1rJfHcC&pg=PA237&dq=unstructured+interview&hl=hr&sa=X&ved=2ahUKEwiqnoez_ZL6AhVOmosKHSIMC4EQ6AF6BAgLEAI#v=onepage&q=unstructured%20interview&f=false)

# **Popis slika**

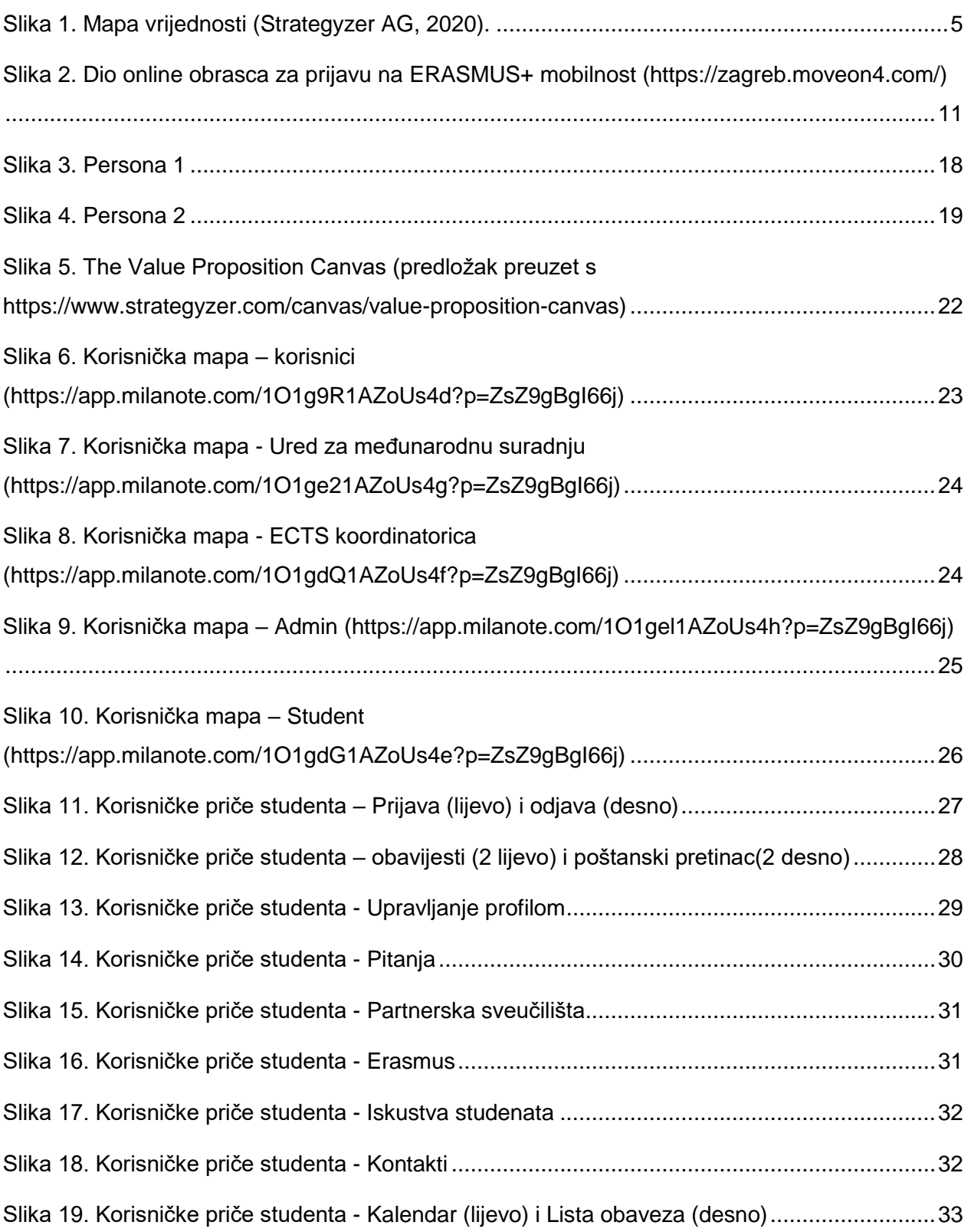

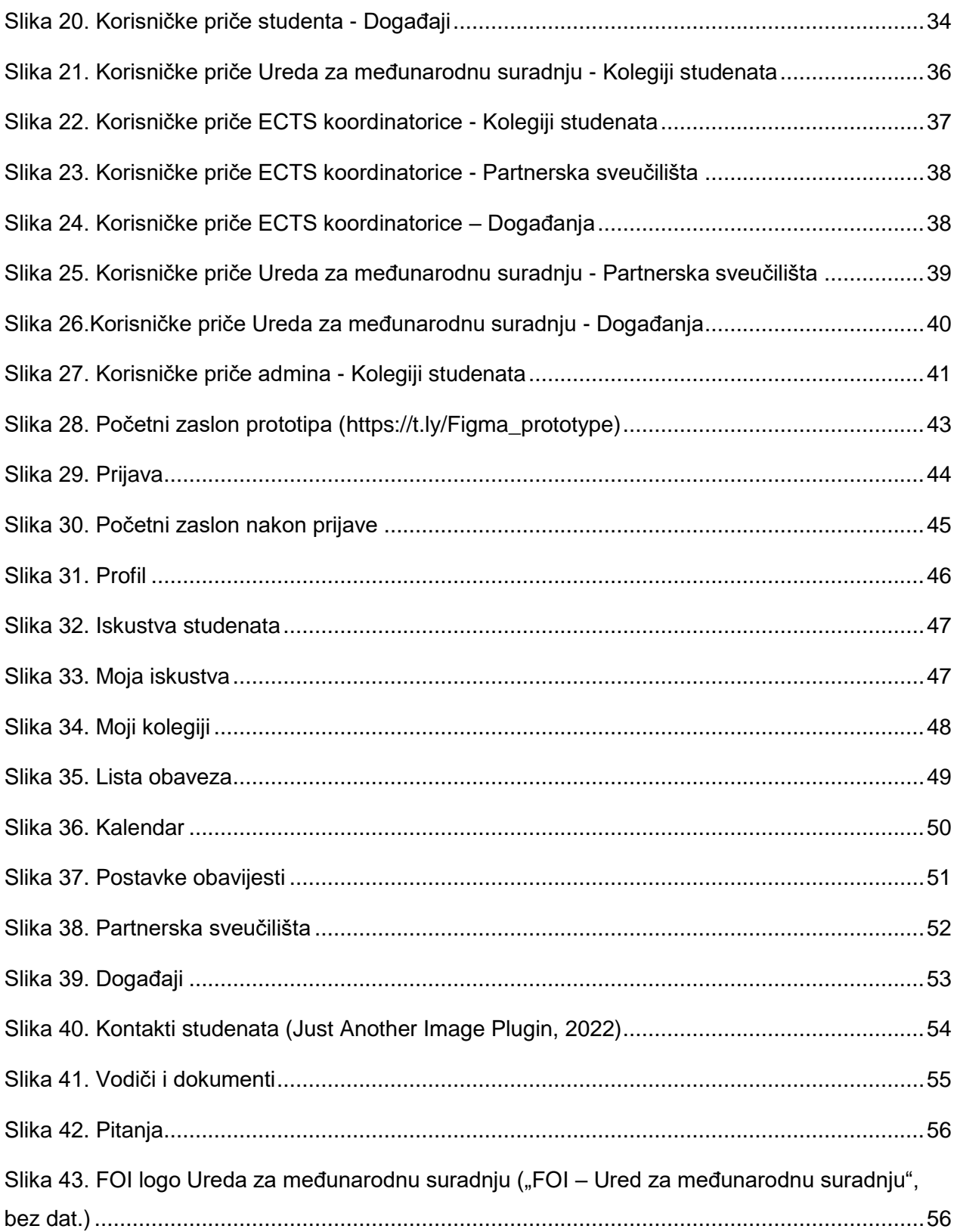

# **Popis tablica**

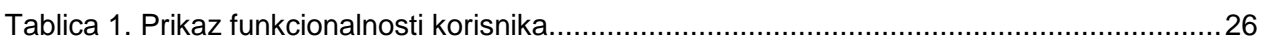

# **Prilozi**

# **1. Pitanja za intervju studenata**

## **RAZDOBLJE PRIJE PRIJAVE**

- 1. Kako si se odlučio/odlučila prijaviti na razmjenu studenata?
- 2. Koliko dugo si istraživao/istraživala o ERASMUS razmjeni?
- 3. Jesi li razgovarao/razgovarala s nekim tko je prethodno bio na razmjeni?
- 4. Gdje si tražio/tražila informacije o razmjeni?

### **PRIJAVA NA ERASMUS**

5. Jesi li imao/imala poteškoća tijekom prijave na razmjenu? Ako da, koje su to poteškoće bile, na koji način si ih riješio/riješila te po tvom mišljenju na koji način bi ih mogao/mogla izbjeći?

- 6. Što ti je bilo najteže tijekom prijave na mobilnost?
- 7. Što ti je bilo najstresnije prilikom prijave na mobilnost?
- 8. Kako si organizirao/organizirala prijavu (prikupljanje dokumenata/ispunjavanje formi itd.)
- 9. Jesi li se susreo/susrela s nečime toliko ozbiljnim u prošlosti?
- 10. Što bi promijenio/promijenila prilikom prijave na mobilnost?
- 11. Kako si pripremao/pripremala za mobilnost?
- 12. Postoji li nešto što bi ti olakšalo pripreme za mobilnost?

13. Što ti je bilo najstresnije prije samog odlaska na mobilnost (istraživanje što i kako Erasmus funkcionira, prikupljanje dokumentacije, prijava…..)?

## **TIJEKOM MOBILNOSTI**

14. Jesi li se susreo/susrela s poteškoćama tijekom mobilnosti? Ako da, koje su to poteškoće bile, na koji način si ih riješio/riješila te po tvom mišljenju na koji način bi ih mogao/mogla izbjeći?

15. Što ti je bilo najstresnije tijekom mobilnosti?

## **NAKON MOBILNOSTI**

16. Nakon povratka s mobilnosti, što ti je bilo najteže?

17. Nakon povratka s mobilnosti, jesi li se susreo/susrela s poteškoćama vezano uz završetak cjelokupnog postupka? Ako da, koje su to poteškoće bile, na koji način si ih riješio/riješila te po tvom mišljenju na koji način bi ih mogao/mogla izbjeći?

18. Što ti je bilo najstresnije nakon povratka s mobilnosti?

19. Koje promjene bi uveo/uvela vezano uz mobilnost studenata?

20. Postoji li način da se mobilnost studenata olakša u bilo kojem segmentu? Ako da, molim te objasni svoj odgovor.
## **2.Testiranje prototipa**

## **TESTIRANJE PROTOTIPA APLIKACIJE ZA MOBILNOST STUDENATA**

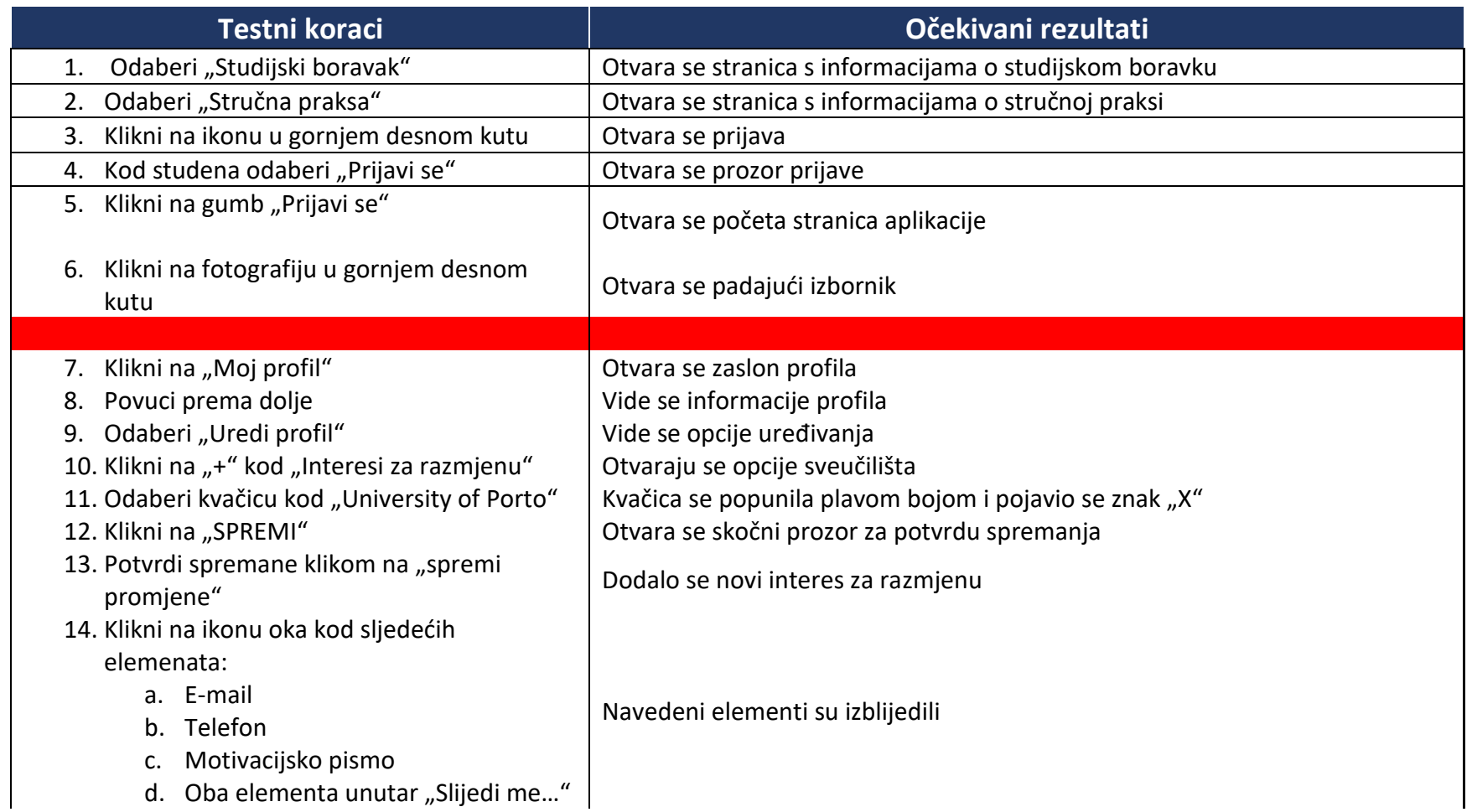

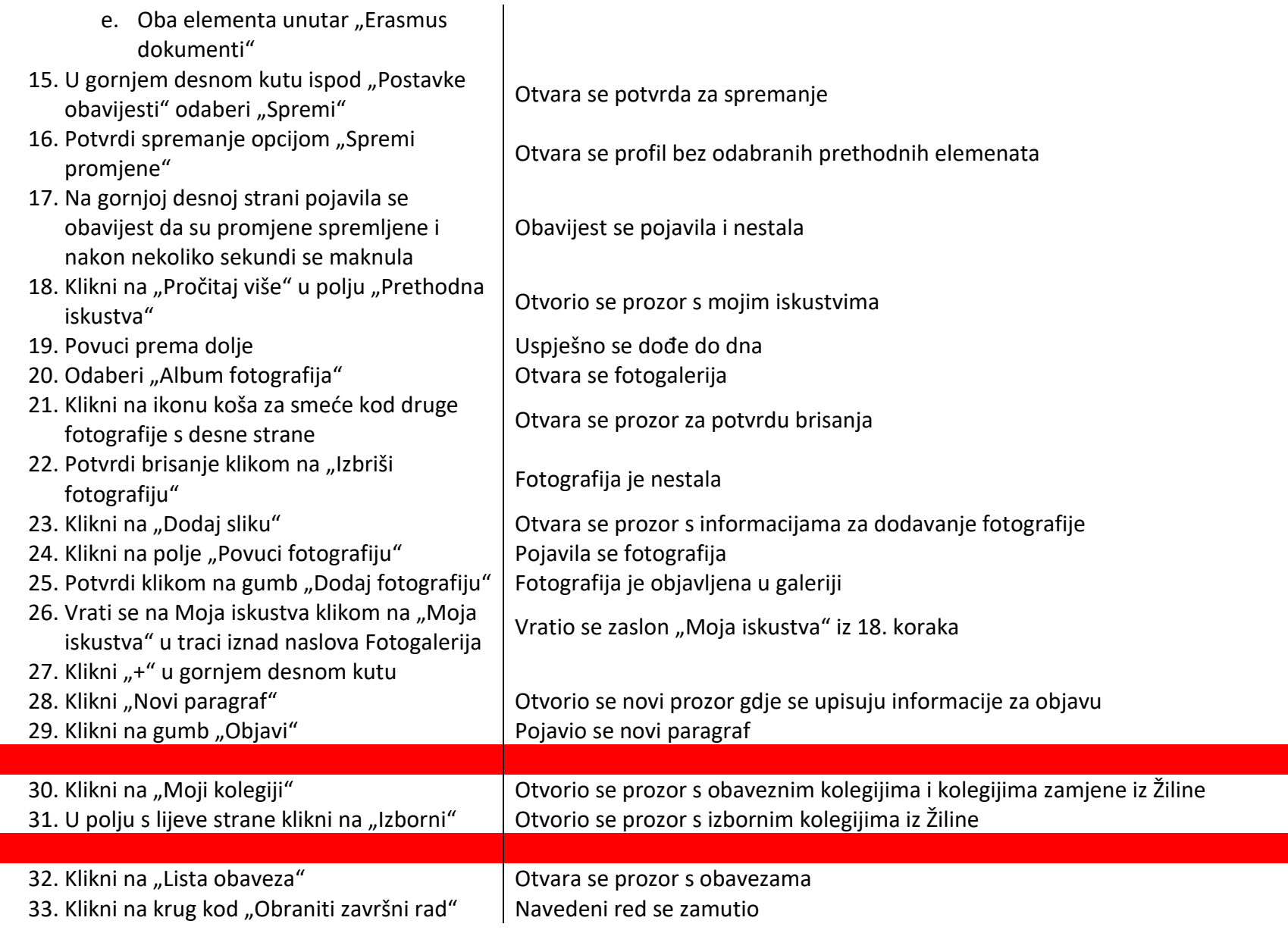

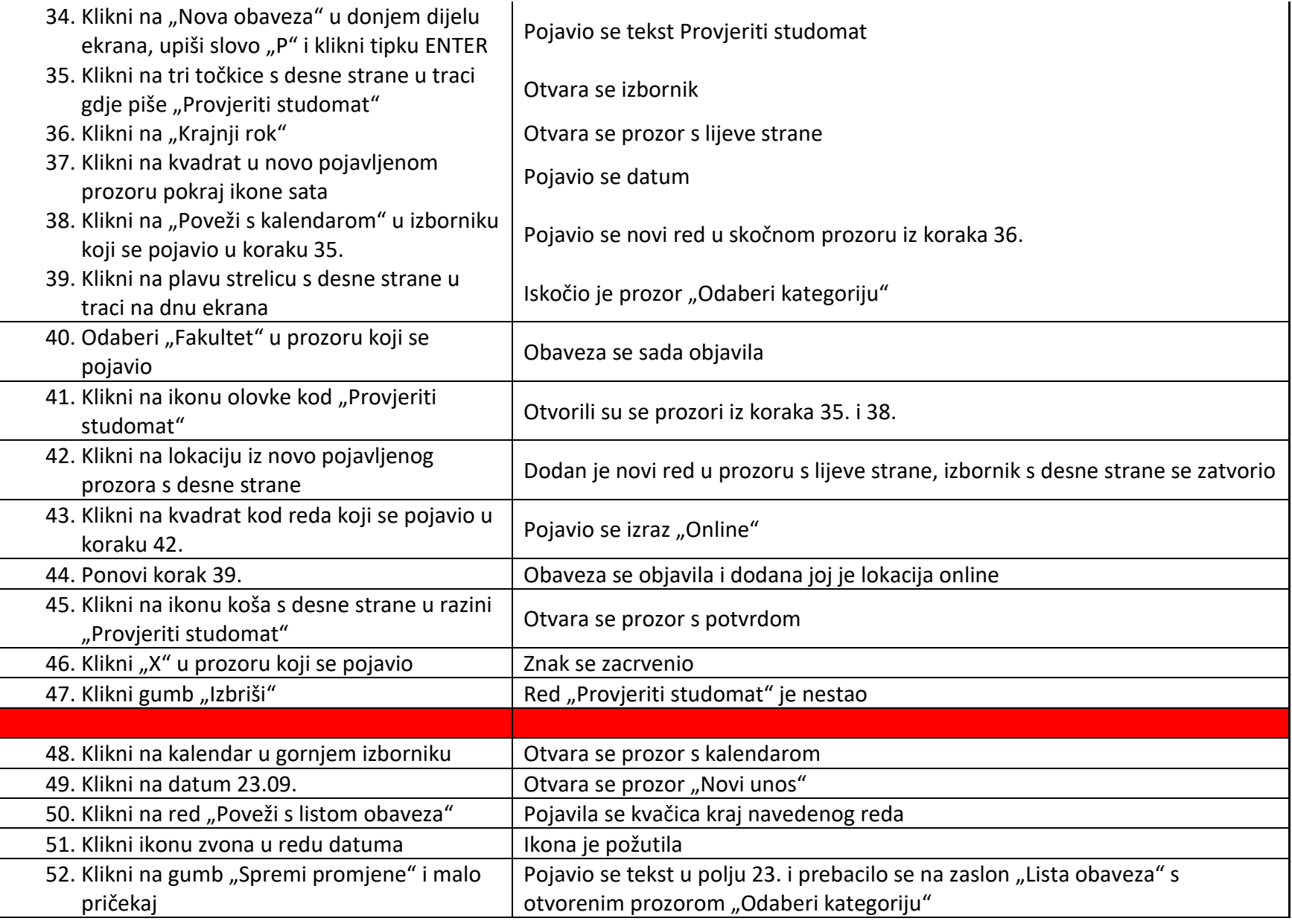

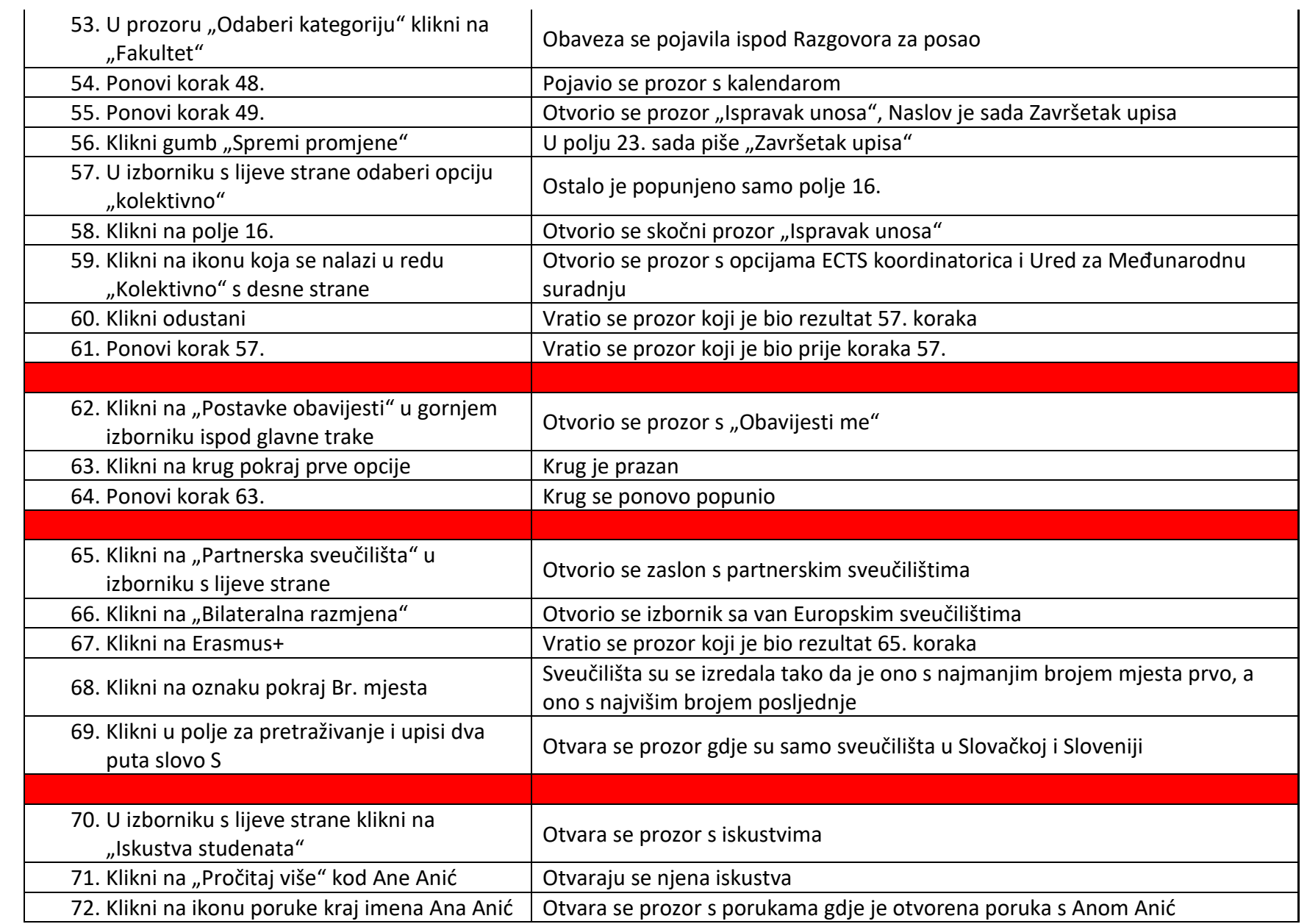

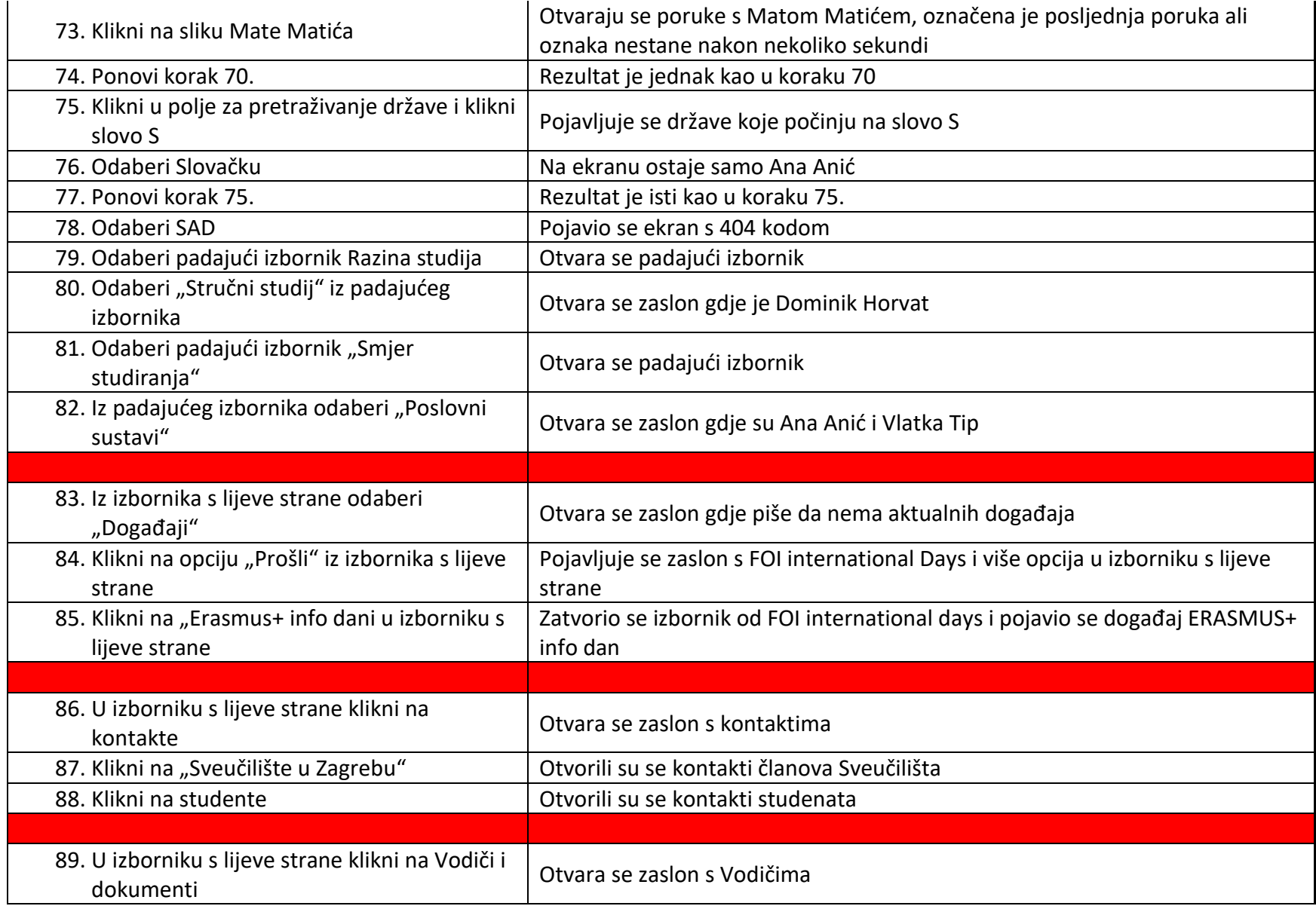

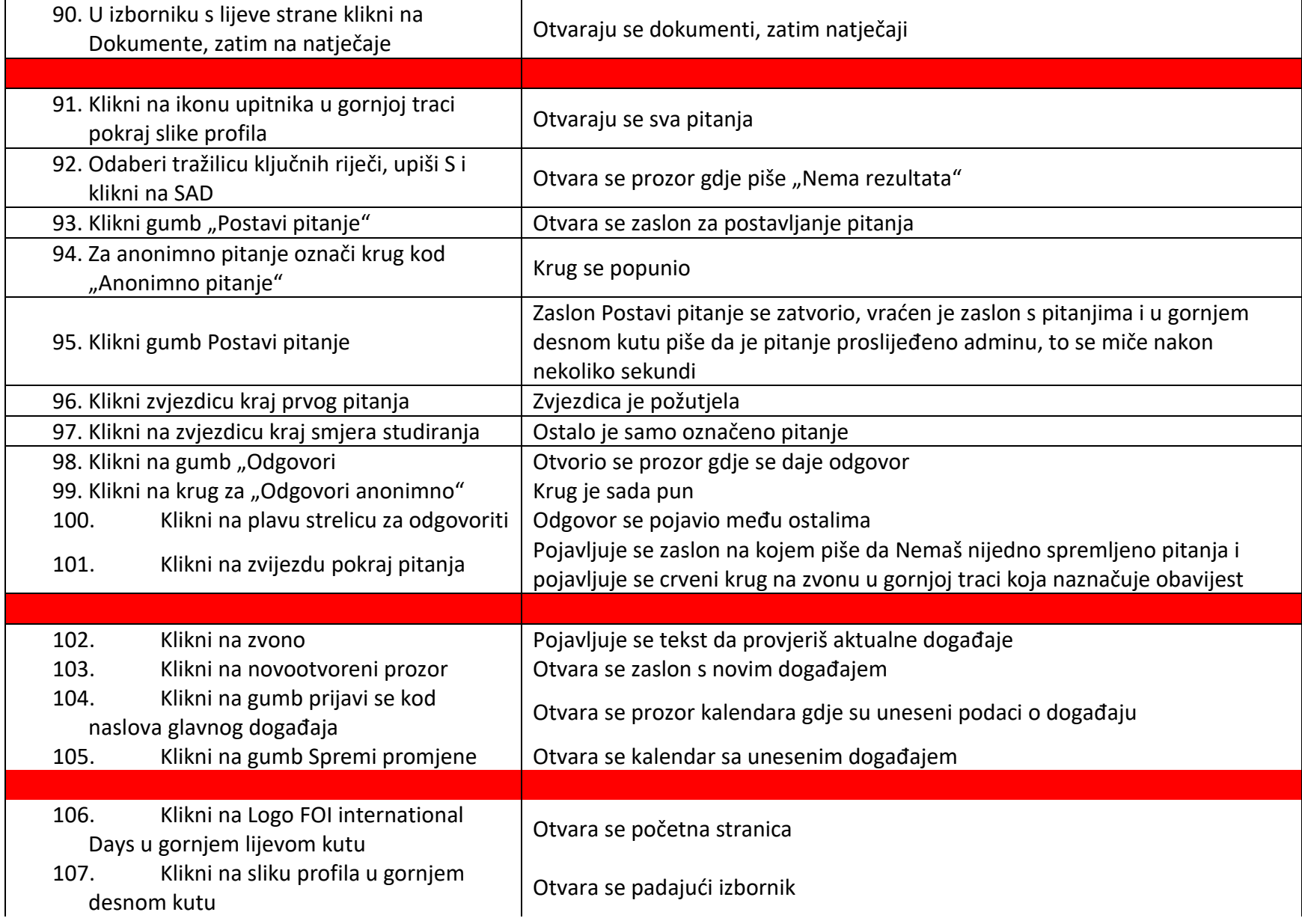

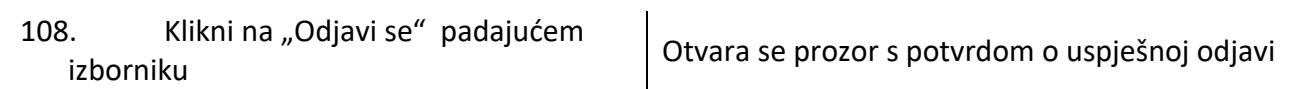